Διπλωματική εργασία

Του Σερέτη Βασίλειου

# **ΗΛΕΚΤΡΟΝΙΚΗ ΜΑΘΗΤΕΙΑ – ΕΞ' ΑΠΟΣΤΑΣΕΩΣ ΕΚΠΑΙΔΕΥΣΗ ΜΕ ΧΡΗΣΗ ΕΡΓΑΛΕΙΩΝ ΤΗΛΕΚΠΑΙΔΕΥΣΗΣ: Μελέτη περίπτωσης "Η εκπαιδευτική πλατφόρμα Edmodo"**

## ΕΠΙΒΛΕΠΩΝ ΚΑΘΗΓΗΤΗΣ

κ. Γεώργιος Σταμούλης

Λαμία 2018

# **Ευχαριστήριο σημείωμα**

Θα ήθελα να ευχαριστήσω όσους βοήθησαν και υποστήριξαν την προσπάθεια μου να ολοκληρώσω την διπλωματική εργασία.

Ευχαριστώ ιδιαίτερα τον επιβλέποντα καθηγητή κ. Γεώργιο Σταμούλη για την ανάθεση της διπλωματικής εργασίας, την εμπιστοσύνη και την μεταξύ μας συνεργασία.

Ο σπουδαστής του Τμήματος : Σερέτης Βασίλης (vseretis@hotmail.com)

#### **ΠΕΡΙΛΗΨΗ**

 Η συνεχής ανάπτυξη της τεχνολογίας, καθώς και οι αλλαγές που συμβαίνουν σε κοινωνικό και οικονομικό επίπεδο απαιτούν μία διαρκή ανάγκη για μόρφωση και δια βίου μάθηση. Ωστόσο, αναγκαία είναι και ο έλεγχος καθώς και η επικαιροποίηση της πληροφορίας σε ένα περιβάλλον που η επιστημονική γνώση εξελίσσεται. Τα παραπάνω οδηγούν σε ριζικές αλλαγές στον τρόπο της εκπαίδευσης, πάντα με τη βοήθεια της τεχνολογίας και των τεχνικών εκμάθησης.

Η εργασία αυτή στηρίζεται στο e-learning γι' αυτό και κρίνεται απαραίτητο στην αρχή να δοθούν κάποιοι ορισμοί για το τι είναι η έννοια αυτή, ενώ στη συνέχεια δίνεται μια μικρή ιστορική αναδρομή της έννοιας σε παγκόσμιο επίπεδο Στη συνέχεια, αναφέρονται και αναλύονται οι δυο διαφορετικές μορφές λειτουργίας της εκπαίδευσης εξ' αποστάσεως: η σύγχρονη και η ασύγχρονη, αναφέρονται τα χαρακτηριστικά της κάθε μορφής και αναλύονται τα πλεονεκτήματα και τα μειονεκτήματά τους.

Το Edmodo αποτελεί ένα σύγχρονο εργαλείο εκμάθησης το οποίο χρησιμοποιείται παγκοσμίως σήμερα σε διάφορες εκπαιδευτικές βαθμίδες. Επιτρέπει σε εκπαιδευτή και εκπαιδευόμενους να αλληλεπιδρούν με real time διαδικασίες από οποιαδήποτε τοποθεσία και αν ευρίσκονται οι συμμετέχοντες. Γνωρίζοντας την παγκόσμια απήχηση του εν λόγω λογισμικού, γίνεται μελέτη του συγκεκριμένου εργαλείου παραθέτοντας σκοπούς, στόχους και συνεχίζοντας με την ανάλυσή του, η οποία μας οδηγεί σε χρήσιμα συμπεράσματα για τη χρήση του σε εκπαιδευτικές διαδικασίες.

**Λέξεις Κλειδιά:** e-learning, εκπαίδευση από απόσταση, σύγχρονη τηλεκπαίδευση, ασύγχρονη τηλεκπαίδευση, εκπαιδευτική πλατφόρμα edmodo.

#### **ABSTRACT**

The continuous development of technology, as well as the changes occurring at the social and economic level, requires a constant need for education and lifelong learning. However, it is also necessary to control and update the information in an environment, in which scientific knowledge is constantly evolving. This fact leads to radical changes in the education, using the help of technology and learning techniques.

This project is based on e-learning and for that reason we consider necessary to give at first, some definitions on what is it, and next it goes on with a historical pass of the e-learning in global level. It comes up with a mention and analysis of the two different types of distance education: Synchronous & Asynchronous e-learning. We make reference at the characteristics of each type and their advantages and disadvantages.

Edmodo is a modern learning tool which is used globally today at various educational levels. It allows to teacher and student to interact with real time processes from any location where the participants are. By the global reflection of this software, we study this special tool by its purposes, objectives and finally with its analysis, which leads us to useful conclusions about using it in educational processes.

**Keywords:** e-learning, distance education, synchronous e-learning, asynchronous e-learning, edmodo learning platform.

# **Πίνακας περιεχομένων**

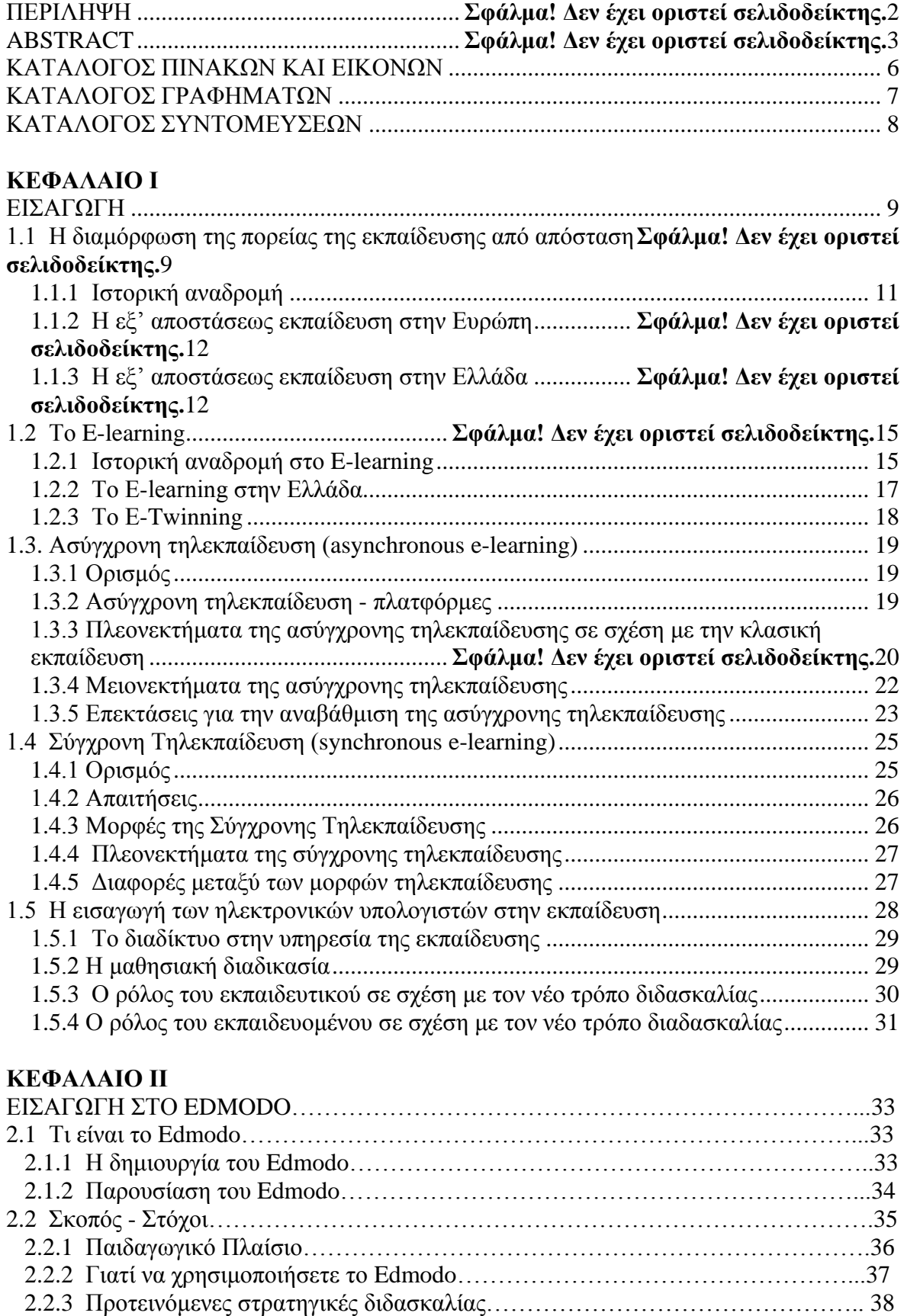

2.3 Χρησιμοποιώντας το Edmodo………………………………………………………..39

04/06/2024 09:36:58 EEST - 3.22.61.125

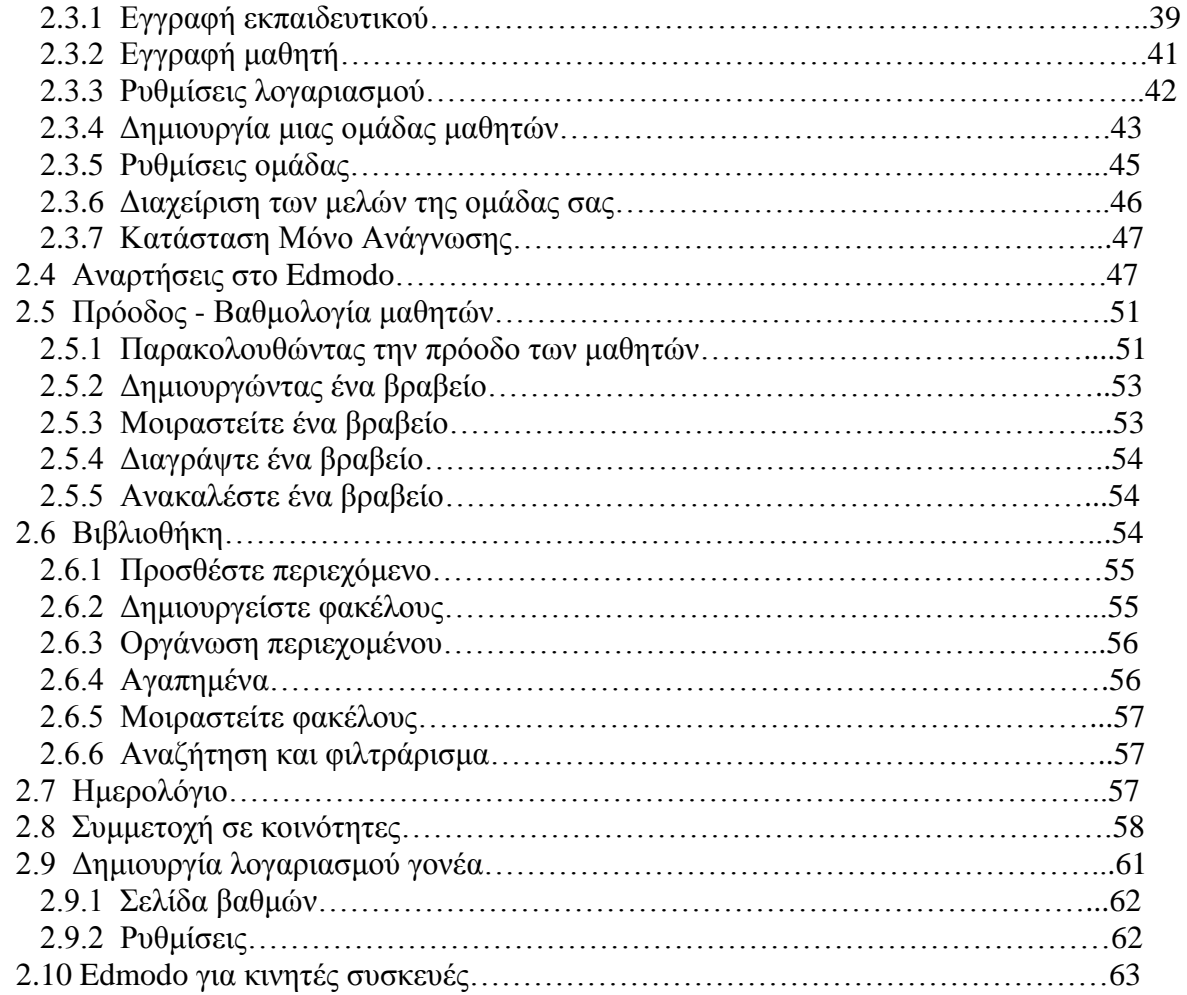

## **ΚΕΦΑΛΑΙΟ III**

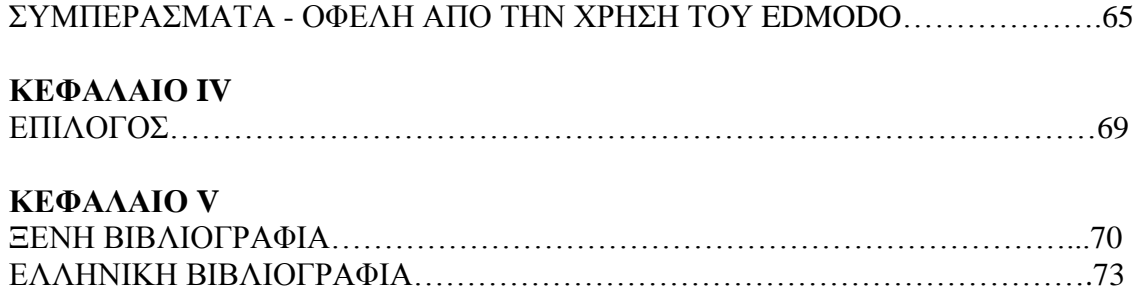

ΔΙΑΔΙΚΤΥΑΚΕΣ ΠΗΓΕΣ……………………………………………………………76

# **ΚΑΤΑΛΟΓΟΣ ΠΙΝΑΚΩΝ ΚΑΙ ΕΙΚΟΝΩΝ**

# **ΚΑΤΑΛΟΓΟΣ ΠΙΝΑΚΩΝ**

<span id="page-6-0"></span>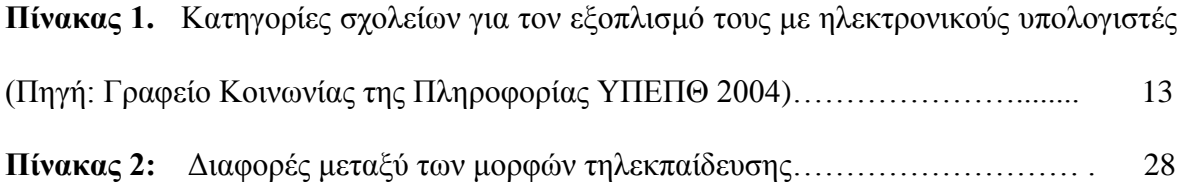

# **ΚΑΤΑΛΟΓΟΣ ΕΙΚΟΝΩΝ**

<span id="page-6-1"></span>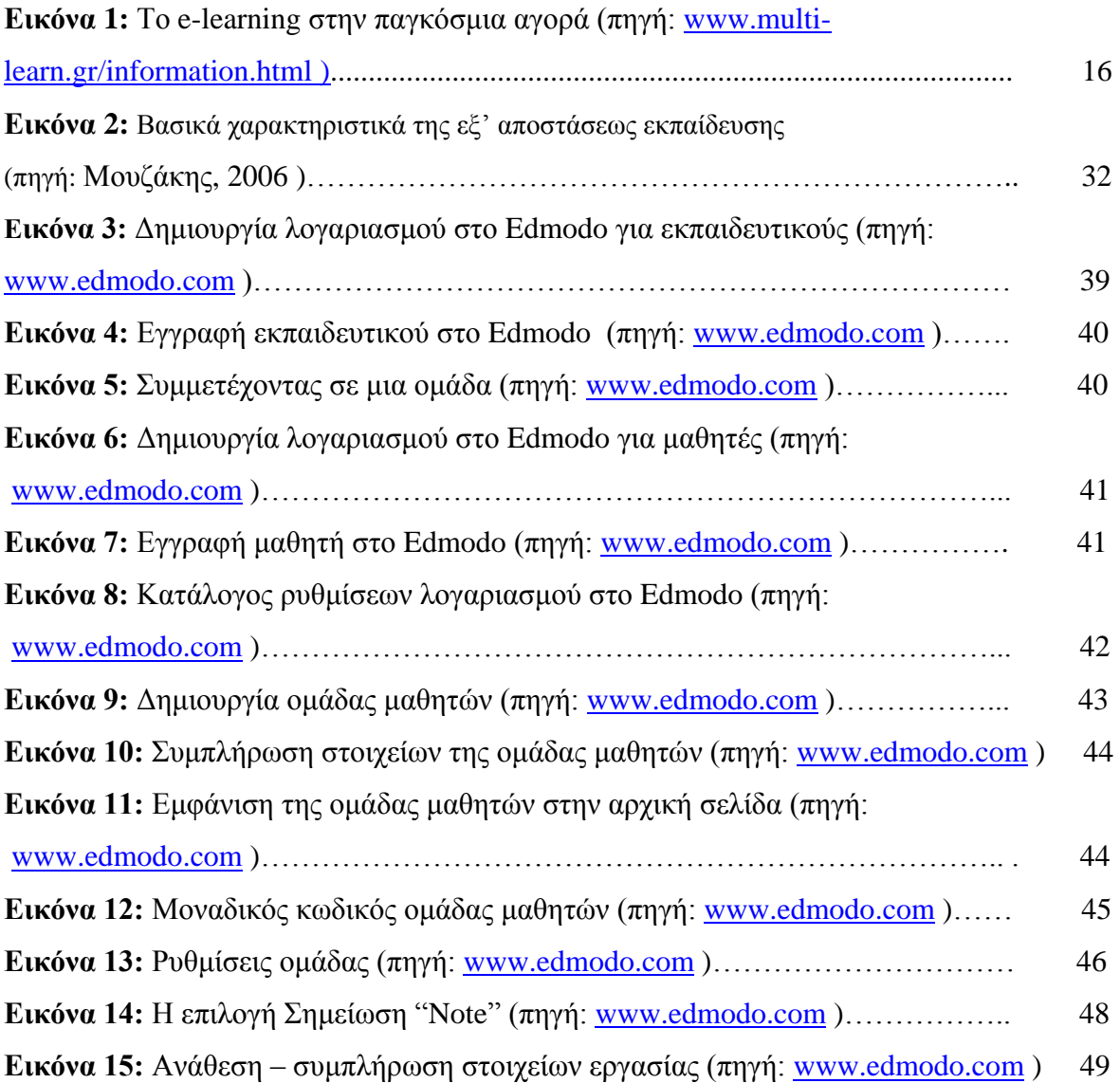

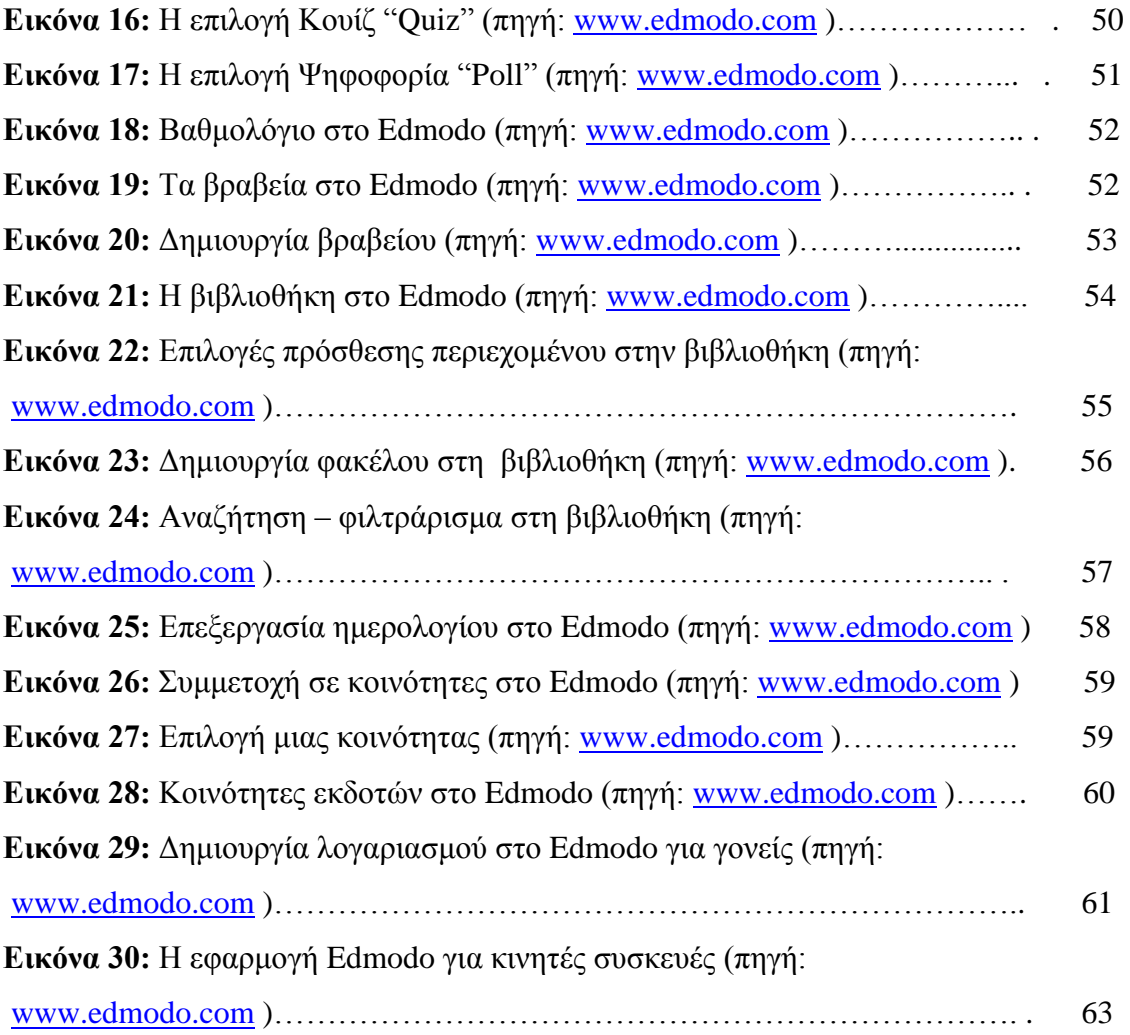

# **ΚΑΤΑΛΟΓΟΣ ΓΡΑΦΗΜΑΤΩΝ**

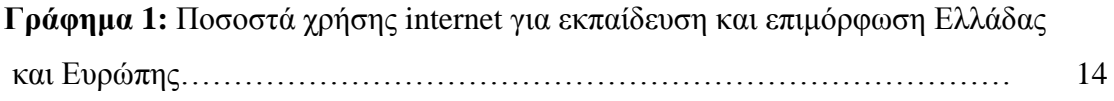

# **ΚΑΤΑΛΟΓΟΣ ΣΥΝΤΟΜΕΥΣΕΩΝ**

<span id="page-8-0"></span>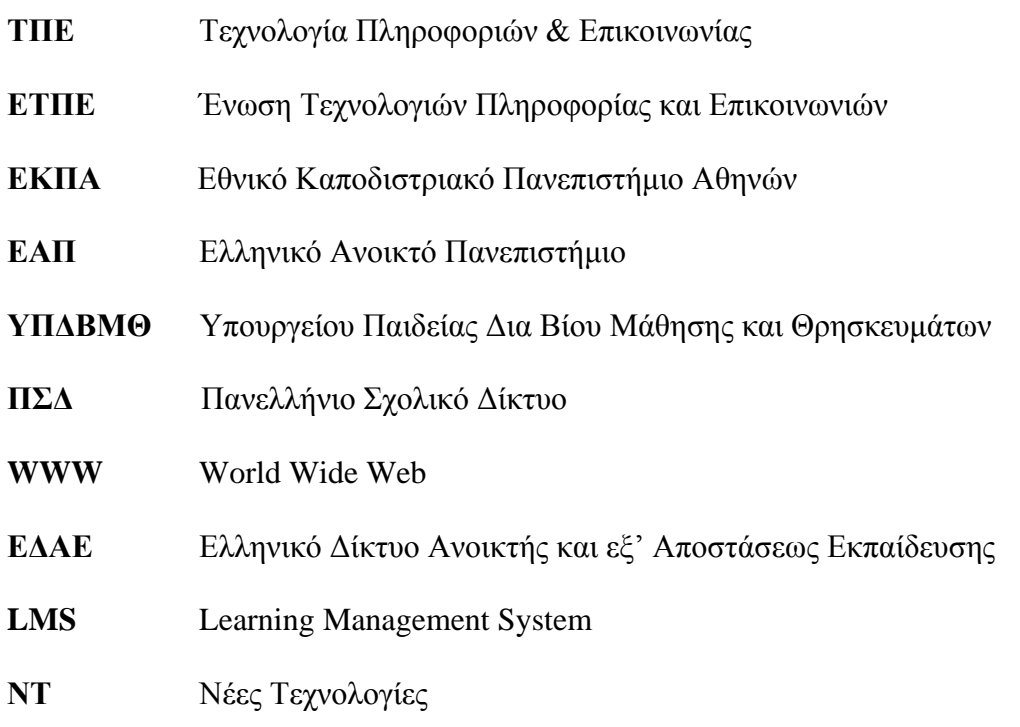

### **ΚΕΦΑΛΑΙΟ I**

#### **ΕΙΣΑΓΩΓΗ**

#### <span id="page-9-0"></span>**1.1 Η διαμόρφωση της πορείας της εκπαίδευσης από απόσταση**

 Η εκπαίδευση από την εποχή της αρχαιότητας θεωρούνταν ως ένα από τα σημαντικότερα εφόδια τα οποία μπορούσε να έχει ο άνθρωπος. Στην σύγχρονη εποχή της παγκοσμιοποίησης, αυτή η θεωρία ενισχύθηκε περισσότερο. Η εκπαίδευση είναι πλέον ένα από τα σημαντικότερα εφόδια τα οποία μπορεί να έχει ο άνθρωπος, ένα εφόδιο το οποίο διαμορφώνει την προσωπικότητα του αλλά κυρίως είναι ένα βασικό εργαλείο για την αγορά εργασίας. Η εκπαίδευση δεν έχει όριο, αρχίζει από την παιδική ηλικία του ανθρώπου και μπορεί να φτάσει μέχρι τα βαθιά γεράματα. Το κυριότερο όμως είναι ότι η εκπαίδευση δεν σταματά στο σχολείο ή στο πανεπιστήμιο, αλλά συνεχίζεται σε άλλους, άτυπους χώρους και κυρίως σε όλα τα στάδια της ζωής ( Πρόγραμμα Σωκράτης ).

 Η ανάπτυξη της τεχνολογίας της πληροφορικής επηρέασε σημαντικά και την εκπαίδευση. Νέοι τρόποι διδασκαλίας εισχωρούν στην εκπαιδευτική κοινότητα. Τέτοιες μορφές είναι η ψηφιακή και η εξ' αποστάσεως διδασκαλία. Η διδασκαλία αυτή απευθύνεται κυρίως σε ενήλικες με επαγγελματικές προσδοκίες και έχει ως σκοπό την από απόσταση, συνεχή και δια βίου εκπαίδευση ( Παναγιώτογλου, 2002). Στην σημερινή εποχή υπάρχουν νέα ερευνητικά δεδομένα, σχετικά με νέες ή επανεμφανιζόμενες έννοιες για την διδασκαλία και αυτές είναι οι εξής:

- Η ανάμεικτη μάθηση (blended learning).
- Η τεχνολογικά υποστηριζόμενη μάθηση ( technologically enhanced learning ).
- Η υβριδική.

 Όπως αναφέραμε και παραπάνω η συμβολή της τεχνολογίας γι' αυτές τις εκπαιδευτικές μορφές είναι σημαντική και υπάρχει έντονο και ουσιαστικό ενδιαφέρον. Αυτό το ενδιαφέρον μπορεί να εξηγηθεί με τα νέα δεδομένα της γνωστικής ψυχολογίας, αλλά της επιταχυνόμενης ενσωμάτωσης της τεχνολογίας στην εκπαίδευση ( Σπηλιωτοπούλου, Μπακόπουλος & Νικολός, 2010 ).

 Η ανάπτυξη της οικονομίας απαιτεί πληθώρα εκπαιδευμένο και ειδικευμένο προσωπικό. Αυτό έχει ως αποτέλεσμα περισσότεροι άνθρωποι να επιθυμούν να βελτιστοποιήσουν τις γνώσεις τους με έγκυρο τρόπο μα κυρίως αποτελεσματικό. Η ανάπτυξη της τεχνολογίας των υπολογιστών και δικτύων, προσφέρει διάφορα μέσα ώστε να βοηθηθεί η εκπαίδευση με έναν τρόπο σύγχρονο, προσωποποιημένο, λειτουργικό και κατόπιν παραγγελίας. Οι αλλαγές στον τρόπο και στις ανάγκες της εκπαίδευσης και της τεχνολογίας, επέφεραν το πέρασμα στην σύγχρονη εκπαίδευση στην εποχή του διαδικτύου ή όπως αλλιώς ονομάζουμε e-learning. Ωστόσο θα πρέπει να αναφέρουμε ότι αρκετά είναι τα ανώτατα εκπαιδευτικά ιδρύματα που εφαρμόζουν την σύγχρονη εκπαίδευση του διαδικτύου, όπως και εταιρείες καθώς και οργανώσεις κυβερνητικές και θα πρέπει να αντιληφτούν, αρχικά την σπουδαιότητα και να κατανοήσουν το φαινόμενο του e-learning και στην συνέχεια να πάρουν μέτρα στρατηγικά, για τον τρόπο που θα εφαρμόζουν τις τεχνικές του.

 Αξίζει όμως να αναφέρουμε ότι η ιδέα της εκπαίδευσης από απόσταση ανάγεται στις αρχές του 19ου αιώνα, ωστόσο η τακτική εφαρμογή της είναι αριθμητικά λιγότερη από εκατό χρόνια. Πιο κάτω θα αναφέρουμε κάποια παραδείγματα που θα μας βοηθήσουν να δούμε την εξέλιξη της εξ' αποστάσεως εκπαίδευσης.

 Αρχικά η χρησιμοποίηση του ταχυδρομείου, για παράδοση εκπαιδευτικού υλικού που χρονικά τοποθετείτε το 1700 – 1900. Επίσης τα δια αλληλογραφίας μαθήματα, καθώς και η χρήση του ραδιοφώνου και της τηλεόρασης το 1920 – 1960. Ενώ την δεκαετία 1970 – 1980 έχουμε την χρήση βίντεο και ήχου κασετών και περιορισμένο αριθμό broadcast channels. Η χρήση αυτών των μέσων ήταν για ανταλλαγή πληροφοριών στις επιστήμες και τις έρευνες. Στην συνέχεια Teleconferencing-Video conferencing, έχουμε το Arpanet που χρονολογείτε την δεκαετία 1980 – 1990 το οποίο αργότερα μετατράπηκε σε World Wide Web. Ενώ τέλος, από το 1990 μέχρι και τις μέρες μας, έχουμε τους ηλεκτρονικούς υπολογιστές, καθώς και την επικράτηση του διαδικτύου. Το διαδίκτυο υπάρχει στις σχολικές τάξεις, στα εκπαιδευτικά ιδρύματα, αλλά και στις επιχειρήσεις που εφαρμόζεται η εξ' αποστάσεως εκπαίδευση. Ενώ η ασύρματη τεχνολογία κάνει την εμφάνισή της (Kimberly & David, 2004).

#### **1.1.1 Ιστορική αναδρομή**

 Η εξ' αποστάσεως εκπαίδευση στις μέρες μας, βρίσκει ομολογουμένως εύφορο έδαφος για να αναπτυχθεί και ταυτόχρονα να εδραιωθεί στο χώρο της εκπαίδευσης. Όπως κάναμε λόγο και παραπάνω, η εξ' αποστάσεως εκπαίδευση έχει ρίζες στους προηγούμενους αιώνες. Μια έντυπη αναφορά σχετικά με την εξ' αποστάσεως εκπαίδευση, δημοσιεύτηκε σε μια τοπική εφημερίδα της Βοστόνης, από τον ονομαζόμενο Caleb Phillips το 1728 και έκανε λόγο, ότι έχει ανακαλύψει ένα τρόπο που θα μπορούσε να διδάξει στενογραφία και σε μαθητές που βρίσκονταν στη Βοστόνη, αλλά και σε αυτούς που βρίσκονταν σε άλλες πόλεις. Αυτό έδινε το δικαίωμα στην μάθηση σε όλους, ακόμα και εάν βρίσκονταν σε μεγάλη χιλιομετρική απόσταση από τα πανεπιστημιακά κέντρα.

Στην συνέχεια και στις αρχές περίπου του 18<sup>ου</sup> αιώνα πολλά πανεπιστήμια εκείνης της εποχής άρχισαν να προσφέρουν υπηρεσίες εξ' αποστάσεως εκπαίδευσης. Σε αυτό βοήθησε σημαντικά το ταχυδρομείο, που μέσω αυτού οι εκπαιδευόμενοι έπαιρναν το υλικό και επικοινωνούσαν με τους εκπαιδευτές τους. Είναι ένα σημαντικό βήμα η εκπαίδευση μέσω της αλληλογραφίας, με στόχο την δεύτερη ευκαιρία στην μάθηση, σε αυτούς που δεν είχαν εύκολη πρόσβαση σε αυτή (Holberg, 1977).

 Η αλληλογραφία ήταν ένα σπουδαίο μέσο εκείνης της εποχής. Εκτός από τα πανεπιστήμια και πολλές επιχειρήσεις, θέλοντας να ανταποκριθούν στις σύγχρονες ανάγκες, άρχισαν να την χρησιμοποιούν. Όμως με το καιρό φάνηκε, ότι η χρήση της δεν ήταν ο πιο αποτελεσματικός τρόπος επικοινωνίας. Παρά τα πολλά τα προβλήματα που παρουσιαζόταν, διότι τα βιβλία καθυστερούσαν, θεωρείτε αυτός ο τρόπος, ότι είναι το πρώτο βήμα της εξ' αποστάσεως εκπαίδευσης. Όμως ήταν επιτακτική η ανάγκη εύρεσης νέων μέσων που θα κάλυπταν τα διάφορα προβλήματα – κενά.

 Σημαντική ήταν και η συμβολή των μέσων μαζικής ενημέρωσης και συγκεκριμένα του ραδιοφώνου. Στην Αμερική παρουσιάστηκε στον αέρα το πρώτο εκπαιδευτικό πρόγραμμα. Ενώ στην συνέχεια ακολούθησαν και πολλές πόλεις της Ευρώπης, όπου και εκεί στο ραδιόφωνο παρουσιαζόταν εκπαιδευτικό πρόγραμμα και μεγάλος αριθμός πολιτών το παρακολουθούσαν με ιδιαίτερο ενδιαφέρον. Το συγκεκριμένο μέσο, ήταν και εξακολουθεί να είναι μαζί με τον γραπτό λόγο σε έντυπο, κύριο μέσο εξ' αποστάσεως εκπαίδευσης στις υπό ανάπτυξη χώρες (Hooper, 1974). Ενώ την δεκαετία του 1950 – 60 έκανε την εμφάνισή της η τηλεόραση, η οποία βοήθησε και αυτή με πρόγραμμα εκπαιδευτικού χαρακτήρα.

 Στην σημερινή εποχή οι απαιτήσεις άλλαξαν, η τεχνολογία ήρθε με καινοτόμους τρόπους και μέσα να διευκολύνει την ζωή μας σε όλους τους τομείς. Το διαδίκτυο και ο υπολογιστής έχει εισβάλει στην ζωή μας.

#### **1.1.2 Η εξ' αποστάσεως εκπαίδευση στην Ευρώπη**

 Η Ευρώπη ήταν πάντα μια ανταγωνιστική κοινωνία στην γνώση, όπως ήταν λογικό δεν θα μπορούσε να μην δεχτεί αυτή την καινούργια μορφή εκπαίδευσης. Σε μικρό χρονικό διάστημα παρήγαγε προγράμματα με απώτερο σκοπό την ανάπτυξη των γνώσεων στην Ευρώπη. Ένα τέτοιο πρόγραμμα υλοποιείται μέσω της δράσης Minerva του προγράμματος Σωκράτης και έχει ως στόχο την προτροπή της συνεργασίας στον τομέα της χρήσης των τεχνολογιών της πληροφορίας και της επικοινωνίας στην εκπαίδευση. Το πρόγραμμα αυτό, επιδιώκει να καλύψει όλους τους τομείς της εκπαίδευσης και κυρίως την προώθηση της ανοιχτής και της εξ' αποστάσεως εκπαίδευσης.

 Επίσης, άλλο ένα πρόγραμμα είναι το e-learning. Είναι ένα πρόγραμμα μεγάλης χρονικής διάρκειας, που στόχο έχει την πρόσβαση και την βελτίωση ως προς την ποιότητα ευρωπαϊκών συστημάτων εκπαιδευτικής κατάρτισης, χρησιμοποιώντας την τεχνολογία των πληροφοριών και επικοινωνιών.

#### **1.1.3 Η εξ' αποστάσεως εκπαίδευση στην Ελλάδα**

Η εξ' αποστάσεως εκπαίδευση στην Ελλάδα αρχίζει την δεκαετία του 1990, όταν στην ανωτάτη εκπαιδευτική κοινότητα ιδρύεται το Ελληνικό Ανοικτό Πανεπιστήμιο. Ένα πρότυπο πανεπιστήμιο, που απευθύνεται κυρίως σε ενήλικες και άτομα τα οποία κάλυπταν μια θέση στο δημόσιο ή ιδιωτικό τομέα. Ταυτόχρονα την δεκαετία του 90' παρατηρείται, ότι νέες τεχνολογίες κάνουν την εμφάνιση τους στην Ελλάδα και αυτό βοήθησε στην δημιουργία προγραμμάτων εξ' αποστάσεως εκπαίδευσης, από πανεπιστημιακά τμήματα πληροφορικής.

 Αρχίζουν να διοργανώνονται συνέδρια που απώτερο σκοπό είχαν το αντικείμενο της ανοικτής και εξ' αποστάσεως εκπαίδευσης. Επίσης το 2003, ιδρύεται η επιστημονική εταιρία με την ονομασία Ελληνικό Δίκτυο Ανοικτής και εξ' αποστάσεως Εκπαίδευσης (ΕΔΑΕ ), που είχε ως σκοπό να προσφέρει ανάπτυξη στην βασική και εφαρμοσμένη επιστημονική έρευνα, με θέμα την ανοιχτή και εξ' αποστάσεως εκπαίδευση.

 Παρατηρούμε ότι η εξ' αποστάσεως εκπαίδευση, από τότε που εμφανίστηκε στον ελλαδικό χώρο μέχρι και σήμερα, όχι μόνο έχει εδραιωθεί, αλλά έχει και ραγδαία ανάπτυξη. Η εξέλιξη αυτή εστιάζετε στην εφαρμογή της, στην εκπαίδευση μόνο, αλλά και σε έρευνες όσον αφορά το γνωστικό πεδίο της ανοιχτής και εξ' αποστάσεως εκπαίδευσης, που στην συνέχεια έφερε την σύγκλιση των ερευνών στην Ελλάδα με τις έρευνες παγκοσμίως (Γκιόσος, 2008).

 Ακόμη το Υπουργείο Εθνικής Παιδείας και Θρησκευμάτων, εισάγει το Πανελλήνιο Σχολικό Δίκτυο, στην πρωτοβάθμια και δευτεροβάθμια εκπαίδευση. Πρόκειται για ένα εκπαιδευτικό δίκτυο, το οποίο ενώνει τα σχολεία και τους χορηγεί προηγμένες τηλεματικές υπηρεσίες. Αυτό είναι μια καινοτομία, που έχει ως σκοπό την ανάπτυξη νέων εκπαιδευτικών κοινοτήτων, που θα αξιοποιούν τις τεχνολογίες της πληροφορικής και επικοινωνιών στην εκπαίδευση.

 Η λειτουργία του Πανελλήνιου Σχολικού Δικτύου, έχει σαν σκοπό την χορήγηση υπηρεσιών για την διευκόλυνση όλων των σχολικών κοινοτήτων. Ενώ οι υπεύθυνοι για την λειτουργία του, είναι χρήστες οι οποίοι είναι πιστοποιημένοι, κυρίως εκπαιδευτικοί ή διοικητικοί υπάλληλοι. Το Υπουργείο Παιδείας και Θρησκευμάτων καταβάλει προσπάθεια να στελεχωθούν όλα τα σχολεία με σύγχρονους ηλεκτρονικούς υπολογιστές. Στο πίνακα παραθέτουμε στοιχεία για το διαχωρισμό των σχολείων, με βάση τις ανάγκες τους, για τον εξοπλισμό τους με ηλεκτρονικούς υπολογιστές.

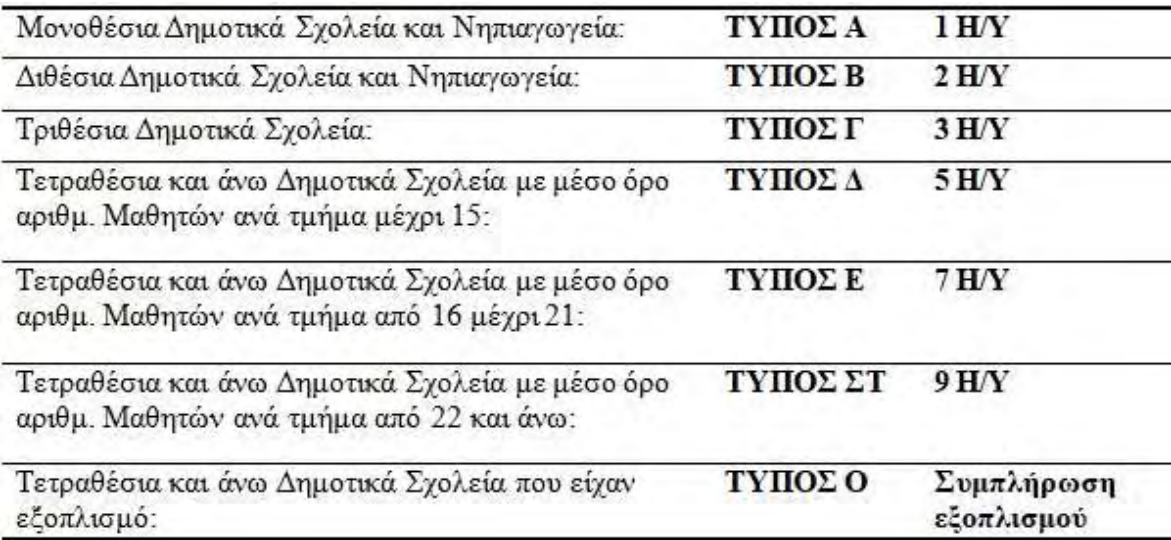

**Πίνακας 1.** Κατηγορίες σχολείων για τον εξοπλισμό τους με ηλεκτρονικούς υπολογιστές (Πηγή: Γραφείο Κοινωνίας της Πληροφορίας ΥΠΕΠΘ 2004)

 Όπως διακρίνουμε στον παραπάνω πίνακα, ο εφοδιασμός με ηλεκτρονικούς υπολογιστές των σχολείων, γίνεται ανάλογα με τον τύπο στον οποίο εντάσσονται. Παρατηρούμε ότι για το σχολείο που είναι στον Α τύπο, έχουμε την δημιουργία γωνία υπολογιστή, ενώ για το σχολείο στον ΣΤ τύπο, δηλαδή για ένα τετραθέσιο και άνω Δημοτικό σχολείο με πάνω από 22 μαθητές ανά τμήμα, εφοδιάζεται με 9 υπολογιστές δημιουργώντας με αυτόν τον τρόπο ένα εργαστήριο πληροφορικής.

 Επίσης στα σχολεία έχουν παραχωρηθεί λογαριασμοί πρόσβασης, σε όλα της δευτεροβάθμιας εκπαίδευσης, ενώ στο 92% στην πρωτοβάθμια εκπαίδευση. Ενώ έχουν παραχωρηθεί 2282 λογαριασμοί πρόσβασης σε διοικητικές μονάδες. Σχετικά με τους εκπαιδευτές, δίνεται για τις υπηρεσίες του Πανελλήνιου Σχολικού Δικτύου, προσωποποιημένη πρόσβαση, ενώ για τους μαθητές δίνεται πρόσβαση μέσα από τα εργαστήρια των σχολείων.

 Τέλος, είναι γεγονός ότι ανάμεσα στις ευρωπαϊκές χώρες εντοπίζονται ουσιαστικές διαφορές, που εστιάζονται στην γλώσσα, στην πολιτισμική κουλτούρα καθώς και στην τεχνολογία. Όλες αυτές οι ιδιαιτερότητες, έχουν αντίκτυπο στην διαφορετική χρήση του elearning στις χώρες αυτές. Στην δική μας χώρα, διαφορετική είναι η λειτουργία του elearning, όπως παρατηρούμε στο παρακάτω γράφημα 1, στο οποίο παρατίθενται τα ποσοστά του πληθυσμού της Ευρώπης (ηλικίας 16 – 74 ετών) που κάνουν χρήση του διαδικτύου για εκπαίδευση σε σύγκριση των ποσοστών της Ελλάδας, με βάση έρευνας της eurostat ( Ντιγκπασάνης, 2011 ).

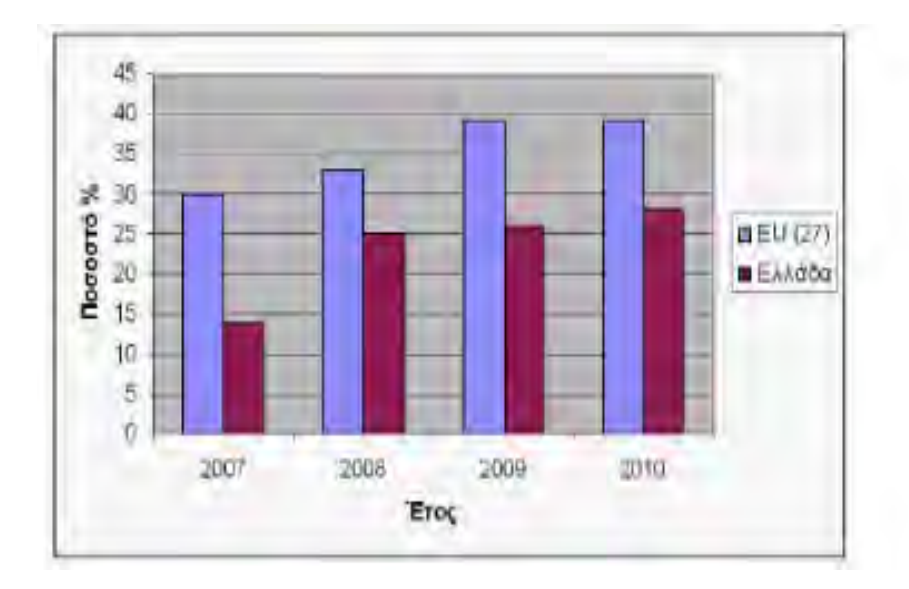

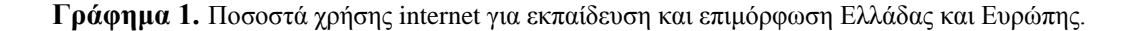

## **1.2 Το E-learning**

 Το E-learning είναι ένα πρόγραμμα μεγάλης χρονικής διάρκειας, που στόχο έχει την πρόσβαση και την βελτίωση ως προς την ποιότητα των ευρωπαϊκών συστημάτων εκπαιδευτικής κατάρτισης, χρησιμοποιώντας την τεχνολογία των πληροφοριών και επικοινωνιών. Υπάρχουν αρκετά επαγγελματικής κατάρτισης προγράμματα, τα οποία υλοποιούν αυτό το πρόγραμμα παρέχοντας πιστοποίηση και οργανώνονται από τα πανεπιστήμια, όπως είναι:

- Το Εθνικό Καποδιστριακό Πανεπιστήμιο Αθηνών.
- Το Οικονομικό Πανεπιστήμιο Πειραιά.
- Το Πανεπιστήμιο Ιωαννίνων.

Επίσης και δημόσιοι φορείς όπως:

- Κέντρα Δια Βίου Μάθησης από Απόσταση του Ινστιτούτου Διαρκούς Εκπαίδευσης Ενηλίκων.
- Το Εθνικό Κέντρο Δημόσιας Διοίκησης και Αυτοδιοίκησης.

 Τέλος, πολλές σύγχρονες ιδιωτικές επιχειρήσεις στην προσπάθειά τους να ανταγωνιστούν στην αγορά, εκπαιδεύουν το προσωπικό τους με την μέθοδο blended learning.

### <span id="page-15-0"></span>**1.2.1 Ιστορική αναδρομή στο E-learning**

Αρχικά εξ' αποστάσεως εκπαίδευσης μπορούν να θεωρηθούν «σπουδές δι' αλληλογραφίας», που χρονολογούνται από το 1870. Βασικό τους μέσο ήταν το έντυπο υλικό και δεν υπήρχε ουσιαστική επικοινωνία εκπαιδευτή – εκπαιδευόμενου. Αργότερα, στις αρχές της δεκαετίας του '80, έκαναν την εμφάνισή τους οι πρώτες εκπαιδευτικές κασέτες για τους προσωπικούς υπολογιστές της εποχής οι οποίες περιείχαν εκτελέσιμα προγράμματα και κανονική ηχογράφηση φωνής. Στις κασέτες αυτές οι μαθητές έκαναν τις ασκήσεις ενώ ταυτόχρονα ακουγόταν και η φωνή του «διδάσκοντος» ώστε να γίνεται μία πλήρης και πιο φιλική προς το μαθητή επεξήγηση του «μαθήματος». Το software, δηλαδή αντικαθιστούσε το συμβατικό πίνακα της τάξης. Η θεματολογία αυτών των πρώτων multimedia (για την εποχή) μαθημάτων περιστρεφόταν κυρίως γύρω από τον

προγραμματισμό, όπως η εκμάθηση της γλώσσας BASIC. Κανένας δεν μπορούσε να φανταστεί τότε ότι η παρακολούθηση μαθημάτων σε υπολογιστή θα ήταν μέρος της παγκόσμιας αγοράς στο μέλλον (εικόνα 1).

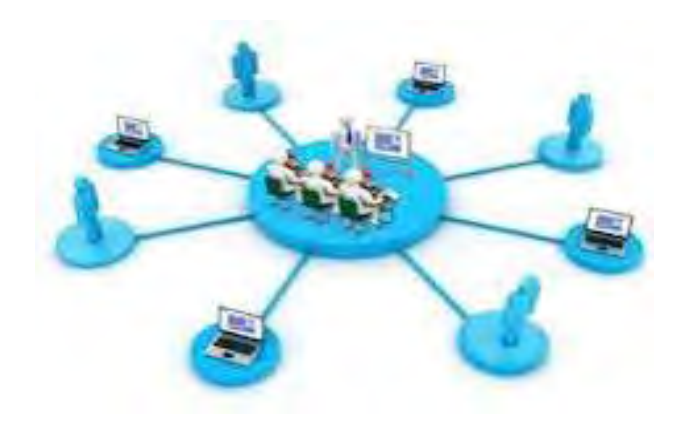

**Εικόνα 1:** Το e-learning στην παγκόσμια αγορά (πηγή: www.multilearn.gr/information.html)

Το επόμενο άλμα στην ανέλιξη του e-learning έγινε στην δεκαετία του 90, όταν εμφανίστηκε το CD-ROM και οι interactive multimedia εφαρμογές ήταν πλέον γεγονός. Τότε ήταν που άρχισε και ο πειραματισμός για το με ποιο τρόπο, θα έπρεπε να χρησιμοποιηθεί ένα ισχυρό πλέον εργαλείο, όπως ο υπολογιστής, ως μέσο για τη διδασκαλία. Έτσι έκανε την εμφάνισή του το εκπαιδευτικό βίντεο, που όμως υποβάθμιζε τον υπολογιστή σε απλή τηλεόραση και δεν εκμεταλλευόταν τη δυνατότητα του χρήστη να αλληλεπιδράσει με το υλικό που του παρεχόταν. Αυτό βέβαια, δεν μείωνε την αξία ενός βίντεο. Απλώς υπήρχαν και άλλα μέσα που θα μπορούσαν να κάνουν την εμπειρία πιο άμεση.

Τα μέσα αυτά ήταν οι interactive εφαρμογές, οι οποίες έδιναν πολλές δυνατότητες στο χρήστη, για παράδειγμα, να περιηγηθεί ή να απαντήσει σε ερωτηματολόγια. Περίπου εκείνη τη χρονική περίοδο εμφανίστηκε και η online βοήθεια που προσέφεραν οι νέες εφαρμογές. Αυτό θεωρήθηκε μεγάλο βήμα και αποτέλεσε ακόμη μία εξέλιξη για το elearning. Σήμερα βέβαια, θεωρούμε δεδομένη την online βοήθεια κάθε φορά που αντιμετωπίζουμε κάποιο πρόβλημα, αλλά και αυτήν αναπτύχθηκε εκ των υστέρων και δεν είναι κάτι που υπήρχε πάντα τα προηγούμενα χρόνια. Ωστόσο, όλα αυτά, όπως και η ζωή του χρήστη, θα αλλάξουν όταν εμφανιστεί το internet.

#### <span id="page-17-0"></span>**1.2.2 Το E-learning στην Ελλάδα**

 Στην χώρα μας έκανε την εισαγωγή του, το πρόγραμμα e-learning και άρχισε να εδραιώνεται στο χώρο της εκπαίδευσης. Το Υπουργείο Παιδείας στην προσπάθεια του να εφαρμόζει το πρόγραμμα, δημιουργεί το 2006 την Υπηρεσία Ηλεκτρονικής Διαχείρισης Τάξης, η οποία σύμφωνα με τις πληροφορίες, που μας παρέχει το site [\(http://eclass.sch.gr\)](http://eclass.sch.gr/) έχει 6124 εγγεγραμμένους εκπαιδευτικούς από 2723 διαφορετικά σχολεία από όλη την Ελλάδα.

 Αναφορικά για το σχολικό έτος 2010 – 2011 , υπάρχουν συνολικά σε 287 σχολεία της χώρας, 1008 ηλεκτρονικά μαθήματα. Η συγκεκριμένη υπηρεσία δίνει την δυνατότητα στους εκπαιδευτικούς και εκπαιδευόμενους να εκμεταλλεύονται την Τεχνολογία Πληροφοριών και Επικοινωνιών ( ΤΠΕ ) στην εκπαίδευση. Η υπηρεσία αυτήν βοηθάει στην ομαλή λειτουργία των σχολικών μονάδων και έχει ως στόχο την υποστήριξη του έργου της διδασκαλίας των εκπαιδευτικών, ακόμη και στο οργανωτικό προγραμματισμό της ύλης προς διδασκαλία, σύμφωνα με το ωρολόγιο πρόγραμμα τους.

Οι λειτουργίες που προσφέρονται από την υπηρεσία αυτή είναι:

- Η δυνατότητα δημοσίευσης σημειώσεων ηλεκτρονικά.
- Η παράθεση βοηθητικών πηγών.
- Ασκήσεις αυτό- αξιολόγησης.
- Προγραμματισμός των μαθημάτων.
- Η διαχείριση της ύλης του βιβλίου ηλεκτρονικά.

 Για τους εκπαιδευόμενους η είσοδος στην υπηρεσία αυτή είναι ελεύθερη, όμως για τους εκπαιδευτικούς, οι οποίοι θέλουν τα μαθήματά τους να εισάγουν και να τα διαχειρίζονται στην πλατφόρμα, πρέπει να χρησιμοποιήσουν τον προσωπικό τους λογαριασμό στο Πανελλήνιο Σχολικό Δίκτυο, ο οποίος μπορεί να χρησιμοποιηθεί και για άλλες υπηρεσίες. Πέρα από το Ε-class υπάρχει ακόμη το ΠΣΔ [\(www.sch.gr\)](http://www.sch.gr/) το εκπαιδευτικό δίκτυο του Υπουργείου Παιδείας Δια Βίου Μάθησης και Θρησκευμάτων (ΥΠΔΒΜΘ [www.minedu.gov.gr\)](http://www.minedu.gov.gr/) που η συμβολή του είναι σημαντική καθώς ενώνει τα σχολεία, τους εκπαιδευτικούς και τις διοικητικές υπηρεσίες του ΥΠΔΒΜΘ.

 Θεωρείται το μεγαλύτερο δημόσιο δίκτυο στην Ελλάδα, όπως αποδεικνύεται από τον μεγάλο αριθμό χρηστών και αξιοποιεί τις Τεχνολογίες των Πληροφοριών και των Επικοινωνιών ( ΤΠΕ ) στην εκπαίδευση. Το Πανελλήνιο Σχολικό Δίκτυο, δημιουργήθηκε από το Ελληνικό Δημόσιο με την συγχρηματοδότηση της Ευρωπαϊκής Ένωσης και σε συνεργασία με το Υπουργείο Παιδείας Δια Βίου Μάθησης και Θρησκευμάτων.

 Στις μέρες μας το Πανελλήνιο Σχολικό Δίκτυο λειτουργεί με εθνικούς πόρους και είναι η γνωστότερη εφαρμογή προγράμματος e-learning, στην χώρα μας.

### <span id="page-18-0"></span>**1.2.3 Το E-Twinning**

 Ένα ακόμα πρόγραμμα που εφαρμόζεται στα σχολεία, είναι το e-Twinning σε αντίθεση με το e-learning έχει άλλη λειτουργικότητα, δημιουργήθηκε για να παρέχει στα σχολεία την δυνατότητα να συνεργάζονται, να ανταλλάσσουν απόψεις και γνώσεις μέσα στα πλαίσια φιλίας μεταξύ των ατόμων από σχολικές μονάδες της Ευρώπης, κάνοντας χρήση των νέων τεχνολογιών.

 Σημαντικά είναι τα οφέλη λειτουργίας της δράσης του e-Twinning για τους εκπαιδευόμενους:

- Οι εκπαιδευόμενοι μέσω του προγράμματος έρχονται σε επαφή και γνωρίζουν διαφορετικούς πολιτισμούς, άλλη κουλτούρα και άλλους ανθρώπους με αποτέλεσμα να αποκτούν πολιτιστική συνείδηση.
- Μαθαίνουν την ιστορία και το πολιτισμό άλλων ευρωπαϊκών χωρών.
- Τους δίνεται η δυνατότητα να έρθουν σε επαφή και να εξερευνήσουν από πολύ μικρή ηλικία άλλες χώρες, που από άλλες συνθήκες θα ήταν πολύ δύσκολο.

Πέρα από τους μαθητές και για τους εκπαιδευτές έχει θετικό αντίκτυπο το συγκεκριμένο πρόγραμμα. Καθώς οι καθηγητές έρχονται σε επαφή και μαθαίνουν τα εκπαιδευτικά συστήματα των άλλων ευρωπαϊκών χωρών. Επίσης τους δίνεται η δυνατότητα να ανταλλάξουν παιδαγωγικές απόψεις και εμπειρίες με άλλους συναδέλφους τους. Τέλος. Συμβάλει στο να ενισχυθούν οι γνώσεις τους και να υιοθετήσουν ή να βελτιώσουν τις μεθόδους τους διδασκαλίας, από ξένους συναδέλφους τους.

## <span id="page-19-0"></span>**1.3. Ασύγχρονη τηλεκπαίδευση (asynchronous e-learning)**

## <span id="page-19-1"></span>**1.3.1 Ορισμός**

 Η χρησιμοποίηση απομακρυσμένης εκπαίδευσης σε μη πραγματικό χρόνο δίνει την δυνατότητα σε εκπαιδευτές και μαθητές ανεξαρτήτως τόπου, να επικοινωνούν μεταξύ τους. Το υλικό της εκπαίδευσης προσφέρεται και κατά την διάρκεια του μαθήματος και όχι κατ' ανάγκη με εφάπαξ διανομή. Η συχνότητα καθορίζεται από τον καθηγητή, κατόπιν συνεννόηση με τους μαθητές που παρακολουθούν το μάθημα.

#### <span id="page-19-2"></span>**1.3.2 Ασύγχρονη τηλεκπαίδευση – πλατφόρμες**

 Κύρια χαρακτηριστικά της ασύγχρονης τηλεκπαίδευσης είναι η χρήση του διαδικτύου και η δυνατότητα ανάκλησης του εκπαιδευτικού υλικού σε μη πραγματικό χρόνο. Γίνεται κατανοητή η απαίτηση μιας κατάλληλης πλατφόρμας για την παραπάνω λειτουργία. Η πλατφόρμα αυτή ονομάζεται πλατφόρμα ασύγχρονης τηλεκπαίδευσης ή Σύστημα Διαχείρισης Μαθησιακού Υλικού.

 Μια τέτοια πλατφόρμα μπορεί να θεωρείται ένας διαδικτυακός τόπος που τον διαχειρίζεται ο εκπαιδευτής και στην συνέχεια η εκπαιδευόμενοι μπορούν να τους στέλνουν ηλεκτρονικά τις εργασίες που πραγματοποιούν. Όμως, αν και κάτι τέτοιο φαινομενικά λειτουργεί δεν μπορεί να θεωρείτε αποτελεσματικό.

Ένα τέτοιο λογισμικό εκπαίδευσης θα πρέπει να τηρεί τις παρακάτω προδιαγραφές:

 Αρχικά θα πρέπει να δίνει την δυνατότητα διάκρισης των συμμετεχόντων σε ομάδες ώστε με το ίδιο λογισμικό να εξυπηρετούνται περισσότερα του ενός μαθήματα. Η ταυτοποίηση των συμμετεχόντων είναι σημαντική για την παραπάνω λειτουργία.

 Εξίσου σημαντική είναι και η δυνατότητα δημιουργίας νημάτων συζήτησης (threads) για την επικοινωνία των συμμετεχόντων σε μη πραγματικό χρόνο.

 Ενότητες ανταλλαγής απόψεων αλλά και συζητήσεις σε πραγματικό χρόνο(real time) βοηθούν την επικοινωνία και την άμεση αλληλεπίδραση των χρηστών.

 Η ηλεκτρονική αλληλογραφία (email) κρίνεται απαραίτητη για την ενίσχυση της επικοινωνίας των εκπαιδευόμενων.

 Μια αμφίδρομη ανταλλαγή υλικού μεταξύ εκπαιδευτή και εκπαιδευόμενων είναι αναγκαία για την διευκόλυνση της διαδικασίας εκμάθησης.

 Η διαδικτυακή επεξεργασία υλικού αλλά και καταχώρηση σημειώσεων-διαλέξεων βοηθά στην ανάκληση αυτών από οποιαδήποτε τοποθεσία και σε οποιοδήποτε χρόνο.

 Πέρα των παραπάνω βασικών χαρακτηριστικών για την υλοποίηση του αναγκαίου λογισμικού, η τεχνολογική πρόοδος των τελευταίων ετών προσθέτει επιπλέον δυνατότητες:

- Να παρέχει σημειώσεις σε διαφορετικές μορφές προς εκτύπωση με διαφορετικά αρχεία προς εξαγωγή κάθε φορά.
- Ο χώρος της πλατφόρμας να είναι προσπελάσιμος από οποιοδήποτε κοινό φυλλομετρητή χωρίς να απαιτείται η εγκατάσταση κάποιου ειδικού software, καθώς επίσης και από οποιοδήποτε λειτουργικό σύστημα.
- Να είναι εύκολη η διαχείριση σε ένα user friendly χώρο τόσο από τον εκπαιδευόμενο όσο και από τον ίδιο τον εκπαιδευτή.
- Ο χώρος παρουσίασης εξατομικεύεται κάθε φορά αναλόγως τις προτιμήσεις του χρήστη.
- Υπάρχει υπενθύμιση συναντήσεων, γεγονότων και deadline ημερομηνιών.
- Παρακολούθηση της εξέλιξης της εκπαιδευτικής διαδικασίας και των εκπαιδευόμενων.
- Διευκόλυνσης δημιουργίας διαδικτυακών τεστ για την αξιολόγηση των μαθητών.
- Υποστήριξη οπτικοακουστικού υλικού και παρουσίασή του διαδικτυακά.

 Αρκετά είναι τα εξειδικευμένα πλέον λογισμικά που παρέχουν τις παραπάνω δυνατότητες.

# **1.3.3 Πλεονεκτήματα της ασύγχρονης τηλεκπαίδευσης σε σχέση με την κλασική εκπαίδευση**

Η ασύγχρονη τηλεκπαίδευση υπερέχει σε πολλά σημεία σε σχέση με την εκπαίδευση που μέχρι πρότινος είχε εδραιωθεί.

 Το μεγαλύτερο όφελος είναι οικονομικό. Αν και απαιτεί αρκετές ώρες για να στηθεί και να επιτευχθεί η επιθυμητή διαδραστικότητα μεταξύ των συντελεστών το κόστος είναι μικρότερο, αποφεύγοντας παράλληλα και την επανάληψη της διαδικασίας που θα ήταν κουραστικό.

 Οι μαθητές δεν χάνουν χρόνο στο να παρευρίσκονται στις κατάλληλες αίθουσες. Ιδιωτικές εταιρείες εφαρμόζουν αυτή την τεχνική για την εκπαίδευση των στελεχών τους για αυτήν ακριβώς την εξοικονόμηση χρόνου.

 Άτομα με προβλήματα μετακίνησης αλλά και κάτοικοι απομακρυσμένων περιοχών έχουν πλέον την δυνατότητα της πρόσβασης στην εκπαιδευτική διαδικασία που σε διαφορετική περίπτωση θα ήταν αδύνατη, αν όχι κοστοβόρες για τους ίδιους με τις κλασικές εκπαιδευτικές διαδικασίες.

 Ο μαθητής μπορεί να συμμετέχει στην διαδικασία της εκπαίδευσης τη στιγμή που είναι ο ίδιος διαθέσιμος, έχοντας έτσι ένα πιο ελεύθερο πρόγραμμα που του δίνει ευελιξία χρόνου. Δεν χρειάζεται έτσι να δεσμεύει συγκεκριμένες ημερομηνίες και ώρες από το εβδομαδιαίο πρόγραμμά του.

 Λύση προσφέρει η παραπάνω δυνατότητα και στους διδάσκοντες γλιτώνοντάς τους από κόστος αλλά και την ταλαιπωρία της μετακίνησης. Επίσης δίνεται η δυνατότητα της καλύτερης επιλογής διδακτικού προσωπικού, ασχέτως για το αν αυτό βρίσκεται σε άλλη πόλη ή ακόμα και χώρα. Επίσης προσφέρεται εκπαίδευση και σε εξειδικευμένα θέματα που πιθανόν έχει επιλέξει μειοψηφία μαθητών. Στην παραδοσιακή εκπαίδευση δεν θα γινόταν να παρακολουθήσουν το θέμα μιας και θα έπρεπε να συγκεντρωθεί ένας ελάχιστος απαιτούμενος αριθμός για να πραγματοποιηθεί ένα εξειδικευμένο σεμινάριο.

 Γίνεται εστίαση στις ανάγκες των εκπαιδευομένων και της αγοράς. Οι σημειώσεις της διδασκαλίας συγκεντρώνονται ηλεκτρονικά με αποτέλεσμα να υπόκεινται ευκολότερα σε επεξεργασία στις ανάγκες των μαθητών ( για παράδειγμα εντοπίζοντας που υστερεί η συγκεκριμένη τάξη ) και εναρμόνιση επίσης με την επικαιρότητα.

 Εκφράζει επίσης και μια γενικότερη τάση για απομακρυσμένες διαδικασίες όπως επίσης η τηλεργασία. Αυτό προωθεί τους οικογενειακούς δεσμούς μιας και τα μέλη της οικογένειας θα απολαμβάνουν περισσότερο χρόνο στο μέλλον ξεκλέβοντας τον είτε από την εργασία, είτε από την εκπαίδευση.

 Με την εφαρμογή της απομακρυσμένης εκπαίδευσης σε μη πραγματικό χρόνο παρέχονται νέα χαρακτηριστικά στην μάθηση των εκπαιδευόμενων, δίνοντας νέα διαδραστικότητα μεταξύ μαθητών και καθηγητών. Συμπληρώνοντας στα παραπάνω τα οφέλη ενός εκπαιδευτικού υλικού το οποίο αποθηκεύεται, οργανώνεται αλλά και παρουσιάζεται σε ένα δυναμικό χώρο του διαδικτύου.

#### <span id="page-22-0"></span>**1.3.4 Μειονεκτήματα της ασύγχρονης τηλεκπαίδευσης**

Στον αντίποδα παρουσιάζονται και ορισμένα προβλήματα με την χρήση της πλατφόρμας που αναλύσαμε.

Υπάρχει επικοινωνία με την φυσική διδασκαλία που απουσιάζει στην διαδικτυακή εκδοχή της. Η κούραση των μαθητών, το αν προσέχουν ή αν βαριούνται δεν γίνονται αντιληπτά από τον διδάσκοντα στην νέα αυτή μορφή εκπαίδευσης. Μη έχοντας την παραπάνω πληροφορία ο καθηγητής δεν μπορεί να επανασχεδιάσει την διδασκαλία του στις ανάγκες των εκπαιδευόμενων.

Δεν αποτυπώνετε η άμεση αντίδραση των συμμετεχόντων. Η νέα αυτή μορφή διδασκαλίας δημιουργεί ένα τείχος μεταξύ εκπαιδευτή και εκπαιδευόμενου. Αυτό περιορίζει άλλες μορφές επικοινωνίας όπως για παράδειγμα η γλώσσα του σώματος. Δεν υπάρχει ο αυθορμητισμός που υπάρχει σε μία φυσική διάλεξη. Η χρήση λοιπόν του ηλεκτρονικού υπολογιστή μειώνει την επιθυμητή διαδραστικότητα.

Δημιουργούνται επίσης θέματα όπως αυτός των πνευματικών δικαιωμάτων. Ενώ ο εκπαιδευτής μέσα στην αίθουσα μπορεί να μοιράσει αντίγραφα από εκπαιδευτικό υλικό τρίτων, η παρουσίαση αυτού σε έναν διαδικτυακό τόπο δεν επιτρέπεται χωρίς την εξουσιοδότηση του τρίτου προσώπου.

Ένα αντίστοιχο πρόβλημα είναι η διαφύλαξη του έργου του καθηγητή ου πραγματοποιεί την διάλεξη. Η εκπαιδευτική διαδικασία που πραγματοποιείτε στην αίθουσα μένει εκεί στους παρόντες συμμετέχοντες, αντίθετα η παραπάνω διαδικασία που λαμβάνει μέρος στο διαδίκτυο μπορεί εύκολα να διαμοιραστεί χωρίς την συγκατάθεσή του. Αυτό θέτει οικονομικά, αλλά και ηθικά ζητήματα.

Ως επιπλέον συνέπειες θα μπορούσαμε να αναφέρουμε τον περιορισμό της κοινωνικής διάστασης της εκπαιδευτικής διαδικασίας, καθώς μειώνεται η ακόμα και αποφεύγεται πλήρως η άμεση επαφή του καθηγητή με τους εκπαιδευομένους. Θέματα κοινωνικών σχέσεων λοιπόν μπορεί να παρουσιαστούν μέσα από αυτή την μορφή εναλλακτικής εκπαίδευσης.

Τέλος ερωτήματα εγείρονται σχετικά με την ταυτοποίηση των χρηστών της πλατφόρμας. Πίσω από την ανωνυμία του διαδικτύου είναι πιο εύκολη η εξαπάτηση και φυσικά ερωτηματικά προκύπτουν με την αξιολόγηση των εκπαιδευόμενων.

#### <span id="page-23-0"></span>**1.3.5 Επεκτάσεις για την αναβάθμιση της ασύγχρονης τηλεκπαίδευσης**

Μια σειρά από επιπλέον ρυθμίσεις μπορούν να συμβάλουν στην πιο ορθή χρησιμοποίηση της νέας αυτής μορφής διδασκαλίας.

Είναι σημαντική η μη δέσμευση του συμμετέχοντα από την εφαρμογή του λογισμικού τηλεκπαίδευσης. Μπορεί η πρώτη επαφή με την νέα αυτή μορφή εκπαίδευσης να φανεί δύσκολη με αποτέλεσμα την σύγχυση εκπαιδευτικών και εκπαιδευόμενων. Αυτό μπορεί να μην αφήσει τους χρήστες να παρουσιάσουν την καλύτερη εκδοχή της προσπάθειας τους. Έτσι, προτιμότερο είναι η χρήση μιας πιλοτικής εκδοχής της νέας διαδικασίας ώστε να επιτευχθεί η εξοικείωση με τα εργαλεία και τον χώρο και στην πορεία να εκμεταλλευτούν σταδιακά τις περαιτέρω δυνατότητες της πλατφόρμας.

Σημαντικό είναι και το πλαίσιο εμπιστοσύνης που τελείται η διαδικασία αφού η εποπτεία του διδάσκοντα είναι περιορισμένη. Θα πρέπει να καθορίζονται με σαφήνεια η μορφή της διάδρασης που λαμβάνει μέρος και οι κανόνες που την διέπουν. Επίσης θα πρέπει η τήρηση αυτών να γίνεται σεβαστή από όλους τους συμμετέχοντες.

Θα πρέπει να γίνονται γνωστή η επιδιωκόμενοι στόχοι και από τις δύο πλευρές, γνωρίζοντας εξ' αρχής οι εκπαιδευόμενοι, ποιος είναι ο διδάσκοντας και τι επιδιώκει και το αντίστροφο. Αυτό θα ήταν καλό να επεκτείνετε και σε επίπεδο κουλτούρας των συμμετεχόντων στην εκπαιδευτική διαδικασία.

Ο καθορισμός του χρόνου και της διάρκειας διδασκαλίας θα πρέπει να είναι και αυτός εξ' αρχής γνωστός και σαφής. Η διαδικτυακή διδασκαλία είναι πιο αργή από την φυσική σε μία αίθουσα και αυτό θα πρέπει να συνυπολογίζεται στον σχεδιασμό της εκπαιδευτικής διαδικασίας.

Οι εκπαιδευτικοί που συμμετέχουν στην διαδικασία θα πρέπει να είναι πολύ καλοί γνώστες του γραπτού λόγου και της γλώσσας που πραγματοποιείτε το μάθημα. Καλύτερη διατύπωση σημαίνει καλύτερη μετάδοση της γνώσης και των νοημάτων που μεταδίδονται μέσα από το εργαλείο τηλεκπαίδευσης.

Ο διδάσκοντας θα πρέπει να φροντίζει και το να κρατά ενεργούς τους μαθητές βγάζοντάς τους από τον ρόλο ενός απλού δέκτη και κινητοποιώντας τους να συμμετέχουν ενεργά στην διαδικασία μέσω μιας σειράς από τεχνικές:

> Όχι απλή παράθεση της ύλης αλλά συμμετοχή των εκπαιδευόμενων με ερωτήσεις και ανάλυση περιπτώσεων (case studies). Σειρά από παραδοτέες εργασίες για τον έλεγχο της εμπέδωσης της ύλης.

- Συνέχιση της διανομής υποστηρικτικού υλικού σε έντυπη μορφή. Οι "hard copy" σημειώσεις εμπνέουν επιπλέον κύρος και διαρκούν περισσότερο στον χρόνο από μια απλή " ηλεκτρονική ανάγνωση". Η ψηφιακή εκδοχή μοιάζει περισσότερο προσωρινή και κουράζει συνήθως στη μελέτη.
- Ενίσχυση της επικοινωνίας των εκπαιδευόμενων για επίλυση ερωτημάτων που προκύπτουν κατά την διάρκεια της διαδικασίας. Το αίσθημα συμμετοχής σε ομάδα εργασίας είναι σημαντικό για την ανταλλαγή απόψεων και εποικοδομητικών συζητήσεων. Ο διαμοιρασμός τους σε γκρουπ με συγκεκριμένα μέλη και θεματολογία διευκολύνει την διαδικασία.
- Ο διδάσκοντας πρέπει να επιδιώκει επικοινωνία με τον εκπαιδευόμενο ώστε να μην νοιώθει ο δεύτερος απομονωμένος στην διαδικασία. Παρακολουθεί δε ο πρώτος την πορεία και εξέλιξη του εκπαιδευόμενου διατηρώντας τα αναγκαία στοιχεία για την αξιολόγηση της προσπάθειας.
- Κατανομή των μαθητών σε βοηθούς ( μεταπτυχιακούς φοιτητές, υποψήφιοι διδάκτορες ) για την επίβλεψη των πρώτων και την συντέλεση ρόλου μέντορα των δεύτερων.
- Σταδιακή επέκταση των προγραμμάτων εκπαίδευσης μετά από αξιολόγηση των αρχικών, εμπλουτίζοντάς τα με επιπλέον χαρακτηριστικά.
- Επισήμανση της αναγκαίας προσοχής στην αύξηση των απαιτήσεων, με εφαρμογή καλύτερης και συνεχώς επιπλέον οργάνωσης. Έτσι ώστε να μην προκύπτουν ζητήματα σύγχυσης στην παρακολούθηση περισσότερο του ενός μαθημάτων ταυτόχρονα. Σε καμία περίπτωση η πλατφόρμα δεν θα πρέπει να καταστεί κόμβος διακίνησης εκπαιδευτικού υλικού και μόνο.

.

## <span id="page-25-0"></span>**1.4 Σύγχρονη Τηλεκπαίδευση (synchronous e-learning)**

## <span id="page-25-1"></span>**1.4.1 Ορισμός**

Στις μέρες μας η απομακρυσμένη εκπαίδευση πραγματοποιείτε με real time διαδικασίες με σύγχρονες τεχνολογίες τηλεδιασκέψεων. Προσιδιάζει την κλασική εκπαιδευτική διαδικασία με την διαφορά ότι καθένας από τους συμμετέχοντες βρίσκεται στον χώρο του. Έτσι δεν περιορίζεται κανείς λόγω της τοποθεσίας του καθώς υπάρχει πληθώρα διαδραστικών δυνατοτήτων και οπτικοακουστικών μέσων. Το internet έχει δώσει νέες λύσεις επικοινωνίας και διαδραστικότητας στην σύγχρονη εκπαίδευση.

Οι συμμετέχοντες βρίσκονται σε μια εικονική αίθουσα διδασκαλίας όπου διδάσκοντας και εκπαιδευόμενοι έχουν συνδεθεί, έχοντας όλα εκείνα τα μέσα που θα υπήρχαν και σε μία πραγματική τάξη.

Σε αυτή την εικονική αίθουσα υπάρχουν τουλάχιστον οι δυνατότητες που θα είχαμε και σε μία φυσική τοποθεσία διδασκαλίας:

- Εικονικός διαδραστικός πίνακας. Πέρα από τις ιδιότητες του φυσικού πίνακα διδασκαλίας είναι εφοδιασμένος με επιπλέον δυνατότητες όπως επεξήγηση περιεχομένου και ανάκληση πληροφοριών ανάλογα του τι έχει γραφεί σε αυτών.
- Ποιότητα ήχου και εικόνας. Τα οπτικοακουστικά μέσα παρέχουν την αναγκαία ποιότητα για να εξασφαλίζουν την μέγιστη αξιοπιστία της εκπαιδευτικής διαδικασίας. Επιπλέον υποκαθίσταται ηλεκτρονικά και η επικοινωνία μεταξύ των συμμετεχόντων χρησιμοποιώντας τα παραπάνω μέσα.
- Εφαρμογές μπορούν να χρησιμοποιηθούν από κοινού σε πραγματικό χρόνο και να δώσουν την δυνατότητα της συνεργασίας στους μαθητές. Επίσης δίνεται η δυνατότητα κοινής επεξεργασίας κειμένων και ψηφιακού υλικού το οποίο είναι ταυτόχρονα προσπελάσιμο.
- Τα παραπάνω είναι τα ελάχιστα που μία πλατφόρμα σύγχρονης τηλεκπαίδευσης μπορεί να παρέχει, καθώς ο διδάσκων μπορεί να εμπλουτίσει την διαδικασία εύκολα και με άλλα στοιχεία όπως αναφορά διαδικτυακών πηγών και παραπομπή σε αυτές με ένα κλικ.
- Σχετικά ηχητικά αποσπάσματα και βίντεο. Εφαρμογές προσομοίωσης διαδικασιών για την καλύτερη εμπέδωση της θεωρίας και εικονικά εργαστήρια.

 Είναι σημαντικό να μην αλλοιώνεται στα παραπάνω ο φυσικός τρόπος μετάδοσης της γνώσης αλλά η ενίσχυση αυτή με νέα μέσα και δυνατότητες.

## **1.4.2 Απαιτήσεις**

Για την διεξαγωγή μαθημάτων σύγχρονης τηλεκπαίδευσης θα πρέπει να συντρέχουν κάποιες προϋποθέσεις που θα διασφαλίζουν την σωστή διεξαγωγή τους. Οι συμμετέχοντες θα πρέπει να διαθέτουν ευρυζωνικές συνδέσεις για την πρόσβαση στο διαδίκτυο, ώστε να έχουν δυνατότητα πρόσβασης στο οπτικοακουστικό υλικό και τα διαδραστικά μέσα με την σωστή ποιότητα.

Η επίβλεψη της διαδικασίας θα πρέπει να πραγματοποιείτε από έμπειρο τεχνικό ο οποίος θα είναι γνώστης των μέσων που χρησιμοποιούνται για την επίτευξή της. Θα πρέπει επίσης να καθοδηγήσει τον διδάσκοντα όπου κρίνεται αναγκαίο αν αυτός δεν είναι εξοικειωμένος με τις νέες τεχνολογίες. Ο ενημερωμένος εξοπλισμός διασφαλίζει την καλύτερη εφαρμογή του περιεχομένου λογισμικού και θα πρέπει να είναι κι αυτός κατάλληλος.

### <span id="page-26-0"></span>**1.4.3 Μορφές της σύγχρονης τηλεκπαίδευσης**

 Ανάλογα με το είδος της πληροφορίας που ανταλλάσσεται μπορούμε να διακρίνουμε τις πλατφόρμες σύγχρονης τηλεκπαίδευσης σε απομακρυσμένη διάσκεψη κειμένου, ήχου και βίντεο. Τα παραπάνω προϋπήρχαν εδώ και τέσσερις δεκαετίες περίπου σαν μορφές τηλεκπαίδευσης. Με την επανάσταση του διαδικτύου έχουμε νέες εκδοχές όπως με τον εμπλουτισμό των προηγούμενων με οπτικοακουστικά μέσα και επικοινωνία των συμμετεχόντων. Τέλος τα τελευταία χρόνια δίνεται όλο και περισσότερο έμφαση στους τρόπους διάδρασης καθώς είναι περισσότερες οι δυνατότητες παρέμβασης και ανταλλαγής περιεχομένου από όλους τους συμμετέχοντες.

## <span id="page-27-0"></span>**1.4.4 Πλεονεκτήματα της σύγχρονης τηλεκπαίδευσης**

 Μια σειρά από θετικές συνέπειες της εφαρμογής του συγκεκριμένου τρόπου εκπαίδευσης έχουν λάβει χώρα:

- Δεν υπάρχει πλέον αποκλεισμός λόγω γεωγραφικής τοποθεσίας με αποτέλεσμα η γνώση να φτάνει και στο πιο απομακρυσμένο άτομο που θέλει να συμμετέχει στην εκπαιδευτική διαδικασία.
- Ίση αντιμετώπιση εκπαιδευόμενων όσων αφορά την εκπαιδευτική διαδικασία, παρέχοντας ίσες ευκαιρίες σε γνώση και τρόπους εκπαίδευσης ανεξαρτήτως αποστάσεων.
- Διαρκής επιμόρφωση και εξέλιξη ατόμων σε νέα γνωστικά αντικείμενα.
- Γρήγορη μεταλαμπάδευση γνώσης και διευκόλυνση της διαδικασίας εκπαίδευσης ανάμεσα σε διδάσκοντες και μαθητές.
- Ευκολότερη διάδραση ατόμων που συμμετέχουν στην εκπαίδευση και σύνδεσή τους με εξωτερικές πηγές γνώσης μέσω του διαδικτύου.
- Συνεργασία ατόμων που είναι τοπογραφικά διάσπαρτα.
- Προσομοίωση της φυσικής αίθουσας και μεταφορά αυτής στην ηλεκτρονική εκδοχή της εμπλουτίζοντάς την με νέες δυνατότητες.
- Λιγότερος χρόνος και λιγότεροι διδάσκοντες απευθύνονται σε μεγαλύτερο πλήθος μαθητών μειώνοντας παράλληλα λειτουργικά κόστη.
- Δυνατότητα στους συμμετέχοντες να είναι χρονικά και γεωγραφικά ευέλικτοι και να αποφασίζουν τη συχνότητα της εκπαίδευσης που θέλουν να έχουν.
- Παρακολούθηση της προόδου και της εξέλιξης της διαδικασίας από τον ίδιο τον εκπαιδευόμενο.

## <span id="page-27-1"></span>**1.4.5 Διαφορές μεταξύ των μορφών τηλεκπαίδευσης**

Οι μορφές εκπαίδευσης που αναφέρθηκαν δεν σημαίνει ότι πρέπει να εφαρμόζονται και ανεξάρτητα για την επίτευξη μιας εκπαιδευτικής διαδικασίας καθώς η μία δεν αναιρεί την άλλη. Αντιθέτως μπορούν να χρησιμοποιηθούν μαζί για την ενίσχυση της διδασκαλίας και να εκμεταλλευτούμε τα θετικά που προσφέρει η κάθε μέθοδος ξεχωριστά. Μπορεί η μία να παρέχεται ως συνέχεια της άλλης και αντίστροφα σύμφωνα πάντα με την κρίση του διδάσκοντα και τις ανάγκες κάθε φορά των εκπαιδευομένων. Παρακάτω γίνεται μία διάκριση μεταξύ των μορφών εκπαίδευσης που αναλύθηκε για την καλύτερη εφαρμογή τους σύμφωνα με τα χαρακτηριστικά που διαθέτουν.

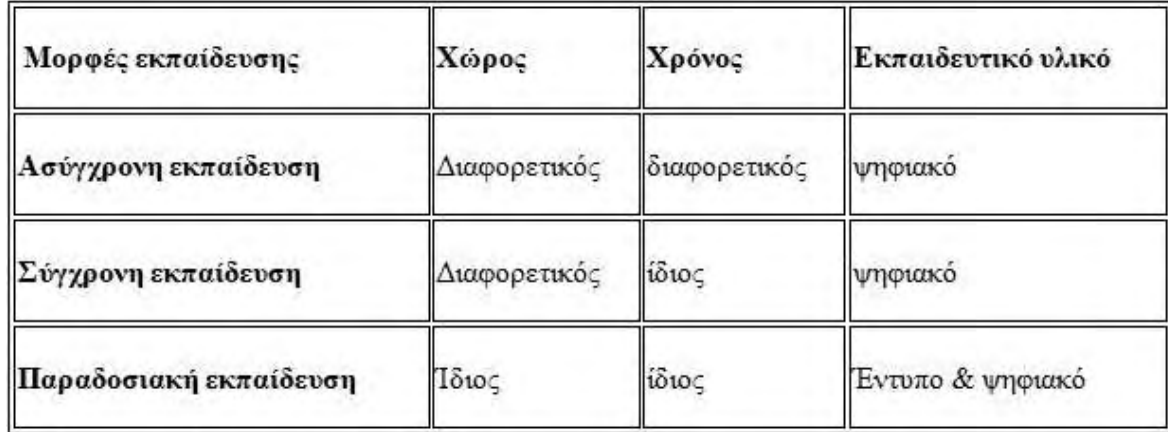

<span id="page-28-0"></span>**Πίνακας 2**: Διαφορές μεταξύ των μορφών τηλεκπαίδευσης

#### **1.5 Η εισαγωγή των ηλεκτρονικών υπολογιστών στην εκπαίδευση**

Η χρησιμοποίηση των ηλεκτρονικών υπολογιστών βοήθησαν στην εξέλιξη πολλών τεχνολογιών. Η εισαγωγή τους στην εκπαίδευση αποσκοπεί στην καλύτερη λειτουργία της διαδικασίας της διδασκαλίας, καθώς και της καλύτερης ποιότητας γνώσεων προς απόκτηση.

Το 2003 από το Πανελλήνιο Σχολικό Δίκτυο ξεκίνησαν τα πρώτα μαθήματα μέσω του διαδικτύου χρησιμοποιώντας την ανοικτού λογισμικού πλατφόρμα Μουντλ. Το Πανελλήνιο Σχολικό Δίκτυο προσπαθεί μέσω του τεχνικού τμήματος που διαθέτει στην εκμάθηση μέσω διαδικτύου και στην καλύτερη εξυπηρέτηση της εκπαιδευτικής διαδικασίας στην Ελλάδα, με αποτέλεσμα σήμερα από το 2003 να έχει πάνω από 4000 χρήστες μεταξύ των οποίων είναι: καθηγητές όλων των βαθμίδων της εκπαίδευσης, σύμβουλοι εκπαίδευσης, μέλη πανεπιστημίων και απλοί εργαζόμενοι στον τομέα της εκπαίδευσης.

Με την χρήση των τεχνολογιών πληροφορικής και επικοινωνιών και των διαφόρων τεχνολογιών πολυμέσων που προσφέρουν οι ηλεκτρονικοί υπολογιστές, η παραδοσιακή εκπαίδευση αλλάζει προσφέροντας πιο εμπλουτισμένη μάθηση με τρόπο πιο ευχάριστο. Αυτό όμως προϋποθέτει, οι καθηγητές να ξεπεράσουν τους κλασικούς τρόπους εκμάθησης και να προχωρήσουν σε νέους εξελιγμένους τρόπους για την καλύτερη πλαισίωση της γνώσης και της εκπαίδευσης.

Ο κύριος λόγος που καθυστερεί η είσοδος των τεχνολογιών πληροφορικής και επικοινωνιών στην εκπαίδευση είναι ότι πολλοί καθηγητές είναι ανεπαρκείς σε γνώσεις πάνω στις καινούργιες τεχνολογίες, χωρίς να έχουν την δυνατότητα να τις αξιοποιούν.

#### <span id="page-29-0"></span>**1.5.1 Το διαδίκτυο στην υπηρεσία της εκπαίδευσης**

Ο ρόλος του διαδικτύου είναι σημαντικός στον χώρο της εκπαίδευσης, διότι με την χρήση του, έχουμε πρόσβαση σε πολλές πηγές μάθησης και πλούσιες πληροφορίες. Οι καθηγητές και οι μαθητές με το διαδίκτυο, πέρα από την δυνατότητα απόκτησης και αναζήτησης νέων πηγών μάθησης αποκτούν και την δυνατότητα δημιουργίας δικής τους ιστοσελίδας στο διαδίκτυο ώστε να προβάλουν τις δικές τους εκπαιδευτικές δραστηριότητες και να δημοσιεύουν δικά τους άρθρα. Έτσι τους δίνεται η δυνατότητα να ασχοληθούν με νέες δραστηριότητες και να αναπτύξουν νέες δεξιότητες στην κατασκευή ιστοσελίδων και στην διαχείρισή τους.

Άλλη μία δεξιότητα που αναπτύσσουν οι καθηγητές και οι μαθητές με την χρήση του διαδικτύου, είναι στον τομέα της επικοινωνίας και της συνεργασίας αφού το διαδίκτυο υποστηρίζει πολλές μορφές επικοινωνίας μέσω εικόνας, ήχου και βίντεο. Προσφέροντας την δυνατότητα στους μαθητές να μοιράζονται απόψεις με μαθητές άλλων χωρών και στους καθηγητές να έρχονται σε επαφή με αντίστοιχους καθηγητές από άλλες χώρες και να αλληλεπιδρούν.

Γενικά το διαδίκτυο αποτελεί ένα χρήσιμο εργαλείο για την εκπαίδευση με πολλές δυνατότητες και λειτουργεί με πολλούς διαφορετικούς τρόπους, ώστε να βοηθά στην εξέλιξη της εκπαιδευτικής διαδικασίας.

### <span id="page-29-1"></span>**1.5.2 Η μαθησιακή διαδικασία**

Διαρκώς γίνονται έρευνες για καινούργιους τρόπους μαθησιακής διαδικασίας. Οι ηλεκτρονικοί υπολογιστές φαίνεται να αποτελούν λύση για εύρεση των καινούργιων τρόπων, όμως οι εκπαιδευτικοί μαζί με τους δημιουργούς των νέων προγραμμάτων που πλαισιώνουν την μαθησιακή διαδικασία, θέλουν να γνωρίζουν εάν η ηλεκτρονική μάθηση επιφέρει καλύτερα αποτελέσματα από την υπάρχουσα κλασική που επικρατεί στα σχολεία.

Για τον σκοπό αυτό πραγματοποιήθηκαν πολλές έρευνες από το Υπουργείο Παιδείας των Η.Π.Α. στο διάστημα 1996-2008 που απέδειξαν ότι η ηλεκτρονική μάθηση οδηγεί σε καλύτερα αποτελέσματα σχετικά με την επίδοση των μαθητών σε όλο το φάσμα της εκπαίδευσης και ακόμη καλύτερα όταν η χρήση της συνδυάζεται με την κλασική μάθηση.

Η ηλεκτρονική μάθηση λοιπόν μετατρέπεται σε ένα χρήσιμο και δυνατό εργαλείο για τους εκπαιδευτικούς, που σε συνδυασμό με την σωστή διαχείριση των κατάλληλων προγραμμάτων επιτυγχάνεται μια νέα προσέγγιση στη μαθησιακή διαδικασία.

#### **1.5.3 Ο ρόλος του εκπαιδευτικού σε σχέση με τον νέο τρόπο διδασκαλίας**

Ο εκπαιδευτικός καλείται να εμπεδώσει και στη συνέχεια να λειτουργήσει και να διδάξει με ένα καινούργιο εκπαιδευτικό τρόπο. Πρέπει να εμπλουτίζει τις γνώσεις του ώστε να μπορεί να τις μεταλαμπαδεύσει με τον καλύτερο τρόπο στους εκπαιδευόμενους. Με την εισαγωγή της νέας αυτής μαθησιακής διαδικασίας υπήρχε έντονη ανησυχία, αρχικά εάν ο ρόλος του εκπαιδευτικού υποβαθμιστεί, όμως γρήγορα έγινε αποδεκτό ότι αντίθετα από την αρχική ανησυχία που υπήρχε, ο ρόλος του εκσυγχρονίζεται ακολουθώντας τα σύγχρονα πρότυπα εκπαίδευσης. Έτσι ο ρόλος του στη νέα εκπαιδευτική διαδικασία είναι να διαλέγει νέα εκπαιδευτική μέθοδο κάθε φορά ώστε να την εντάσσει στο μάθημά του και με αυτόν τον τρόπο ολοένα να αυξάνονται οι μορφωτικές και οι παιδαγωγικές του δεξιότητες.

Πλέον ο καθηγητής δεν θα έχει σαν ρόλο την μονότονη διαδικασία να μεταδίδει τις γνώσεις του με την παράδοση του μαθήματος και στη συνέχεια να προχωρεί στην εξέταση, αλλά ο ρόλος του πλέον αλλάζει με το να οργανώνει την διαδικασία της εκμάθησης και να αλληλεπιδρά ουσιαστικά με τους εκπαιδευόμενους, αφού προσαρμόζεται με τις διαφορετικές τους ανάγκες, που μπορεί να προκύπτουν, ορίζοντας αυτός τον ρυθμό της μάθησης.

Επίσης ο εκπαιδευτικός με τον νέο τρόπο διδασκαλίας οφείλει να ενθαρρύνει και να βοηθά τον μαθητή στην εξόρυξη νέων πηγών γνώσεων, αφού αρχικά έχει κρίνει την αξιοπιστία αυτών των πηγών και την ορθότητά τους.

Επιπλέον οι εκπαιδευτικοί θα πρέπει να δώσουν προσοχή στο κομμάτι της επικοινωνίας αναπτύσσοντας τις δεξιότητές τους στην επικοινωνία, ώστε να χειρίζονται σωστά το νέο τρόπο διδασκαλίας.

Τέλος, είναι σίγουρο ότι αν οι εκπαιδευτικοί δεν υποστηρίξουν οι ίδιοι το νέο τρόπο διδασκαλίας και δεν τον εμπιστευτούν, είναι βέβαιο ότι μόνο η προσπάθεια για εφοδιασμό των σχολείων με ηλεκτρονικούς υπολογιστές και νέα τεχνολογικά συστήματα δεν θα επιφέρει κανένα θετικό αποτέλεσμα, στην εκπαιδευτική διαδικασία.

#### <span id="page-31-0"></span>**1.5.4 Ο ρόλος του εκπαιδευομένου σε σχέση με τον νέο τρόπο διδασκαλίας**

Στην ηλεκτρονική μάθηση οι εκπαιδευόμενοι έχουν την δυνατότητα να έρθουν σε επαφή με πλούσιο υλικό μάθησης από ποικίλες πηγές και να διευκολύνεται η αλληλεπίδρασή τους με τους καθηγητές τους και με άλλους εκπαιδευόμενους, αξιοποιώντας τις νέες τεχνολογίες που βοηθούν εξαιρετικά στο κομμάτι της επικοινωνίας, κάνοντάς τους κύριους υπεύθυνους στον τομέα της εκπαίδευσής τους.

Με αυτόν τον τρόπο μαθαίνουν να ενεργούν περισσότερο μόνοι τους και να αποκτούν νέες δεξιότητες, αφού καλούνται να αξιολογούν της πηγές από τις οποίες λαμβάνουν το εκπαιδευτικό υλικό, χωρίς να εξαναγκάζονται να συμβιβαστούν με το υλικό που τους παρέχει ο εκπαιδευτικός τους, έχοντας πλέον την δυνατότητα να ανατρέχουν σε πλούσιο εκπαιδευτικό υλικό που τους παρέχει το διαδίκτυο.

Επίσης οι εκπαιδευόμενοι με την χρήση της εξ' αποστάσεως εκπαίδευσης, τους δημιουργείται η ανάγκη να επιτυγχάνουν τις κατάλληλες συνθήκες αμφίδρομης επικοινωνίας με τον καθηγητή τους, χρησιμοποιώντας τις δυνατότητες που τους δίνουν οι νέες τεχνολογίες.

Παρακάτω βλέπουμε τα βασικά χαρακτηριστικά που πρέπει να υπάρχουν στην εξ' αποστάσεως εκπαίδευση, ώστε να επιτυγχάνεται η αμφίδρομη επικοινωνία μεταξύ εκπαιδευόμενου και εκπαιδευτή.

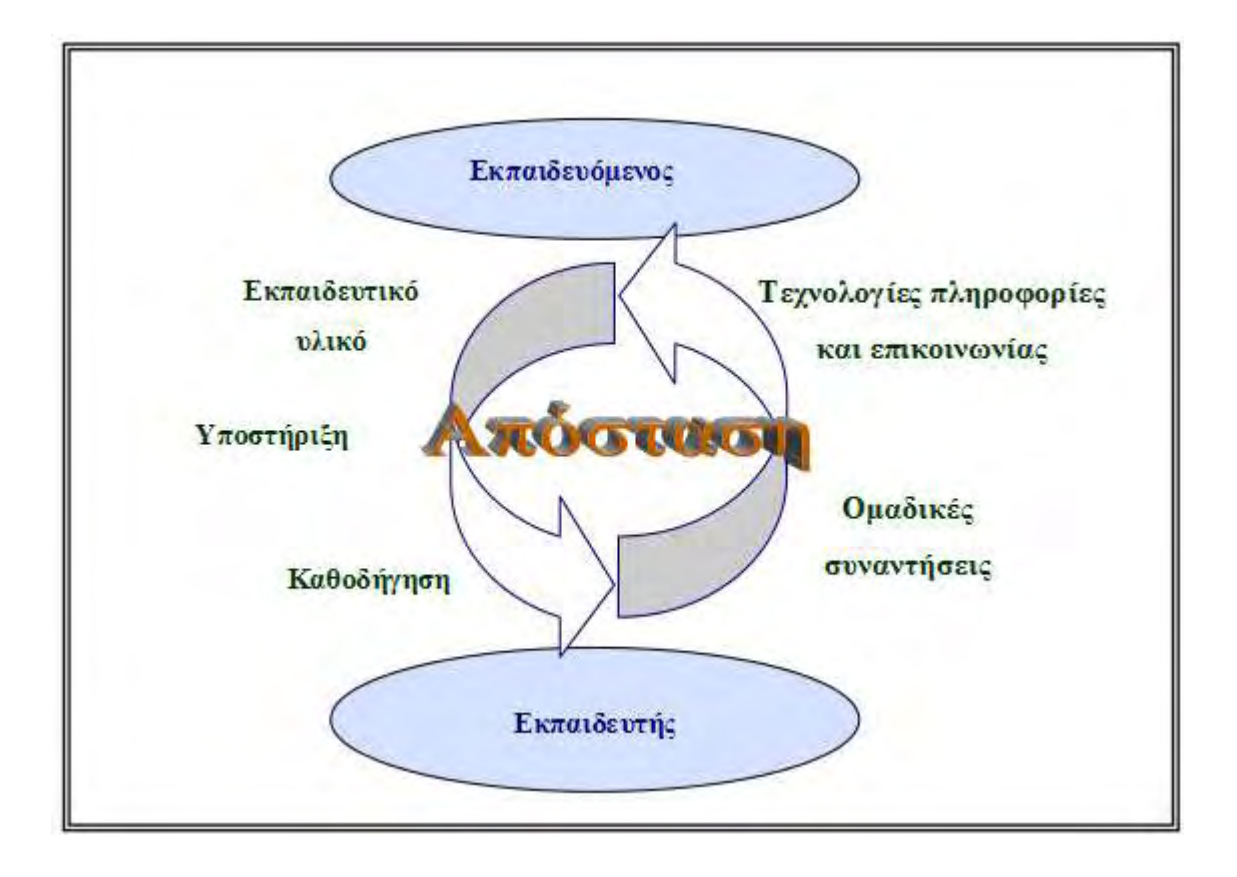

**Εικόνα 2 : Τα βασικά χαρακτηριστικά της εξ' αποστάσεως εκπαίδευσης ( πηγή: Μουζάκης, 2006 )**

 Οι νέες μορφές εκπαίδευσης που πραγματοποιούνται εξ' αποστάσεως συντελούν σε έναν καινούργιο τρόπο εκμάθησης στον οποίο:

- Ο μαθητής παρακολουθεί την εκπαιδευτική διαδικασία χωρίς την άμεση επαφή με τον διδάσκοντα, ευρισκόμενος σε διαφορετική φυσική τοποθεσία.
- Υπάρχει εξατομικευμένη προσέγγιση της διδασκαλίας στις ανάγκες που απαιτεί το προφίλ του εκάστοτε μαθητή, σύμφωνα με τις αδυναμίες του, τις ικανότητές του, ακόμα και την καθημερινότητά του.
- Χρησιμοποιούνται όλα εκείνα τα τεχνολογικά μέσα τα οποία βοηθούν στην καλύτερη επικοινωνία μαθητή και διδάσκοντα, καθώς και στην οργάνωση και διαμερισμό του υλικού διδασκαλίας.

## **ΚΕΦΑΛΑΙΟ ΙΙ**

#### **ΕΙΣΑΓΩΓΗ ΣΤΟ EDMODO**

#### **2.1 Τι είναι το Edmodo**;

Το Edmodo είναι μια εκπαιδευτική πλατφόρμα, η οποία παίρνει τις ιδέες ενός κοινωνικού δικτύου και τις βελτιώνει, κάνοντας τις κατάλληλες για μια τάξη. Χρησιμοποιώντας το Edmodo, μαθητές και δάσκαλοι μπορούν να έρθουν σε επαφή, μοιραζόμενοι ιδέες, προβλήματα , αλλά και δίνοντας χρήσιμες συμβουλές. Ένας δάσκαλος μπορεί να αναθέσει εργασία ακόμα και να βαθμολογήσει μέσα από το Edmodo. Από την άλλη στο Edmodo οι μαθητές μπορούν να πάρουν βοήθεια από όλη την τάξη. Είναι ένα ασφαλές περιβάλλον. Δεν υπάρχει εκφοβισμός ή ακατάλληλο περιεχόμενο, καθώς ο εκάστοτε δάσκαλος μπορεί να δει όλα όσα έχουν αναρτηθεί στο Edmodo. Επίσης , οι γονείς μπορούν να συμμετέχουν στην τάξη ώστε να υπάρξει ένα κλίμα διαφάνειας. Με λίγα λόγια το Edmodo είναι ένα χρήσιμο εργαλείο απίστευτη συντροφιά για κάθε τάξη.

### **2.1.1 Η δημιουργία του Edmodo**

 Το Edmodo δημιουργήθηκε από τον Nicolas Borg και τον Jeff O'Hara, τεχνολόγους εκπαιδευτικούς που εργάζονται σε ξεχωριστά σχολεία στην περιοχή του Σικάγου. Το 2010 ξεκίνησε έχοντας στις αποσκευές του: τη δημιουργία κοινοτήτων, μια ψηφιακή βιβλιοθήκη πολυμέσων, τους λογαριασμούς γονέα για την επικοινωνία με τους εκπαιδευτικούς, τους γονείς και τους μαθητές. Την εξελληνισμένη του εκδοχή την οφείλουμε στον Θοδωρή Γούτα. Ο Γούτας (2012), καθηγητής της πληροφορικής, λοιπόν, υποστηρίζει ότι η πλατφόρμα του Edmodo προσφέρει μια μοναδική ευκαιρία, ο εκπαιδευτικός να συνδεθεί με τους μαθητές, να τους βοηθήσει να δημιουργήσουν, να τους εμπνεύσει, να τους κινητοποιήσει σε δράσεις. Μέσω του Edmodo δίνεται η δυνατότητα να γεφυρωθεί ο σχολικός με τον εξωσχολικό χρόνο και χώρο. Εργασίες που ξεκινούν στο σχολείο μπορούν να συνεχίζονται στο σπίτι και το αντίθετο ενώ παράλληλα δίνεται η δυνατότητα σε μαθητές και δασκάλους να επικοινωνούν μεταξύ τους σε εξωσχολικά πλαίσια για την πραγμάτωση των εκάστοτε εργασιών.

 Υπάρχει η δυνατότητα πρόσβασης σε οποιαδήποτε χρονική στιγμή και από οποιοδήποτε μέρος, εύκολα, γρήγορα. Η πλατφόρμα ανανεώνεται συνεχώς και μπορεί να χρησιμοποιηθεί από όλους τους εκπαιδευτικούς οποιασδήποτε ειδικότητας. Η ίδια η πλατφόρμα μπορεί να χαρακτηριστεί ως ένα νέο κειμενικό είδος, μέσω αυτής

καλλιεργείται η συνεργασία, η ομαδικότητα, προσφέρεται η δυνατότητα συμμετοχής και κινητοποίησης όλων των μαθητών/τριών ανεξάρτητα από το επίπεδο ψηφιακού τους προγραμματισμού, προωθείται η ενεργητική μάθηση. Δίνεται η δυνατότητα στους μαθητές και στις μαθήτριες να εκφράσουν ελεύθερα τη γνώμη τους στην ομάδα και δίνεται, επίσης η ευκαιρία στον εκπαιδευτικό να αυτενεργεί, να έρχεται πιο κοντά με τα παιδιά και να συνεργάζεται με συναδέλφους ίδιας ή διαφορετικής ειδικότητας.

### **2.1.2 Παρουσίαση του Edmodo**

Το Edmodo χρησιμοποιεί ένα περιβάλλον σχεδιαστικά παρόμοιο με αυτό του Facebook, του google+, και παρέχει στους καθηγητές και τους μαθητές ένα ασφαλές περιβάλλον, για να συνδεθούν, συνεργαστούν και να μοιραστούν το εκπαιδευτικό ή άλλο υλικό τους (π.χ. τραγούδια, βίντεο, γρίφους, σχολικά νέα). Ο συντονιστής εκπαιδευτικός δημιουργεί για το μάθημα του μια ψηφιακή τάξη στην οποία προσκαλεί τους μαθητές του αλλά και όποιον θεωρεί ότι μπορεί να συμβάλλει στην εκπαιδευτική διαδικασία π.χ. τους γονείς ή τους άλλους εκπαιδευτικούς ή κριτικό φίλο. Μετά την αποδοχή της πρόσκλησης τα μέλη της τάξης, της ομάδας δημιουργούν λογαριασμό στο Edmodo με δικό τους κωδικό, χωρίς να είναι απαραίτητο να δώσουν άλλα προσωπικά στοιχεία. Ο συντονιστής εκπαιδευτικός ελέγχει στο σύνολο την πρόσβαση και τα σχόλια των συμμετεχόντων. Αν προκύψει οποιοδήποτε πρόβλημα κακόβουλης χρήσης της πλατφόρμας, άκριτων ή υβριστικών στοιχείων, μπορεί να απομακρύνει την <<απειλή>> είτε με διαγραφή του σχολίου ή με διαγραφή του υπευθύνου. Μέσω του Edmodo ο εκπαιδευτικός έχει τη δυνατότητα να ενημερώνει τους μαθητές/τριες που απουσιάζουν για το μάθημα της ημέρας, την ύλη, να δώσει αποστολές, να αναθέσει ομαδικές ή ατομικές εργασίες. Μπορεί επίσης να δημιουργήσει δημοσκοπήσεις και να θέσει θέματα για προβληματισμό και συζήτηση ο ίδιος ή οι μαθητές/τριες μεταξύ τους. Οι μαθητές/τριες μπορούν να καταθέσουν τις εργασίες τους και ο εκπαιδευτικός με τη σειρά του μπορεί να καταθέσει σχόλια και παρατηρήσεις με άνεση χρόνου και με πιο προσωπικές συμβουλές και κρίσεις για πιθανή βελτίωση. Μετά από κάθε σχολική χρονιά, το δίκτυο μπορεί να κλείσει, να κλειδώσει από το διαχειριστή και να δημιουργηθεί ένα νέο για το επόμενο μάθημα την επόμενη χρονιά. Το Edmodo μπορεί να χρησιμοποιηθεί στο εργαστήριο πληροφορικής, στην τάξη με φορητό και βιντεοπροβολέα ή στη γωνιά του Η/Υ, ή από οπουδήποτε αλλού με tablets. Συνηθέστερες εφαρμογές είναι η/ο:

Δημιουργική υποστήριξη της μάθησης των μαθητών

- Κατάθεση φύλλων εργασιών
- Συλλογή εργασιών
- Κατάθεση υλικού στη βιβλιοθήκη
- Επίλυση αποριών σε εύλογο χρονικό διάστημα
- Δημιουργική γραφή
- Δημοσκόπηση
- Σχολιασμός εργασιών, παρατηρήσεις και συμβουλές
- Κατάθεση αρχείων βίντεο, ήχου
- Συνεργασία στην επίλυση τεχνικών ή άλλων θεμάτων
- Αλληλοϋποστήριξη και κάλυψη κενών
- Δημοσίευση μηνυμάτων , διάλογος, επικοινωνία
- Ενημέρωση για την υλη και τα διαγωνίσματα

Η πιο σημαντική εφαρμογή που προκύπτει κατά τη χρήση του είναι ότι αποτελεί μια ημερολογιακού τύπου καταγραφή συμβάντων της τάξης. Αποτυπώνεται με φυσικό τρόπο η εικόνα μιας τάξης, το κλίμα, οι σχέσεις των παιδιών με το μάθημα, οι ανησυχίες, ακόμα και η σιγή και οι παύσεις δηλώνουν εκπαιδευτικά γεγονότα που δεν τα καταγράφει καμιά μελέτη και καμιά έρευνα.

Το Edmodo είναι ένα ζωντανό κομμάτι μιας σχολικής καθημερινότητας με τις αστείες και τις χαρούμενες στιγμές, αλλά και τις δύσκολες και απαιτητικές.

## **2.2 Σκοπός – Στόχοι**

 Με την χρήση του Edmodo λαμβάνεις μέρος σε μια ομάδα επιμόρφωσης που έχει ως στόχο την καλύτερη εκπαίδευση σε γνωστικά αντικείμενα με κύριο όπλο την συνεργασία μεταξύ εκπαιδευτών και εκπαιδευόμενων. Οι εκπαιδευόμενοι δεν μένουν στον ρόλο του παθητικού δέκτη στην γνώση, αλλά συμμετέχουν ενεργά στην εκπαιδευτική διαδικασία, αναπτύσσοντας τις γνωστικές τους ικανότητες μέσα σε ένα πλαίσιο συνεργασίας, αλλά και κοινωνικοποίησης. Έτσι μια απλή διαδικασία εκμάθησης μεταμορφώνεται σε μια ενεργή ομάδα μεταλαμπάδευσης γνώσης. Ο ίδιος ο διδάσκοντας αλλάζει ρόλο και συμμετέχει ως συντονιστής σε ένα σύνολο με κοινό σκοπό, τη μάθηση.

 Η νέα αυτή προσέγγιση δεν αρκείται σε μια απλή εκδοχή ψηφιακής εκπαίδευσης, αλλά σε μία νέα εναλλακτική μορφή εκμάθησης. Και αυτό γιατί η τεχνολογία που χρησιμοποιείτε, είναι απλά το μέσο για την επίτευξη των στόχων που απαιτεί η σύγχρονη εκπαίδευση.
Με τη χρήση του Edmodo επιδιώκονται τα εξής:

- Εναλλακτική προσέγγιση της εκπαιδευτικής διαδικασίας με νέα μέσα και διαδικασίες.
- Εφαρμογή της διαδικτύωσης και της αλληλεπίδρασης ατόμων που έχουν ως στόχο την κατάκτηση της γνώσης.
- Εξοικείωση εκπαιδευτικών και μαθητών με τις νέες δυνατότητες κάνοντας χρήση των τεχνολογιών πληροφορικής και επικοινωνιών.
- Η αλληλεπίδραση καθηγητή και εκπαιδευόμενου δεν περιορίζεται στον χώρο της αίθουσας, αλλά υπάρχει και μία συνεχή διαδραστικότητα και πέρα από αυτόν.
- Εξατομίκευση της εκπαιδευτικής διαδικασίας στις ανάγκες και τα χαρακτηριστικά του κάθε εκπαιδευόμενου.
- Ενίσχυση της διαδραστικότητας των συμμετεχόντων στο πλαίσιο της συνεργασίας.
- Εύκολη διακίνηση υποστηρικτικού υλικού μεταξύ εκπαιδευτή και εκπαιδευόμενων και εύκολη ενημέρωσή του.

## **2.2.1 Παιδαγωγικό πλαίσιο**

 Η χρήση του Edmodo δίνει την δυνατότητα καθημερινής αλληλεπίδρασης μεταξύ διδάσκοντα και μαθητών. Δίνει στην εκπαιδευτική διαδικασία συνεχή χαρακτήρα με προσωπικό ύφος με επικαιροποιημένο ταυτόχρονα υλικό και δίνοντας την κατάλληλη πληροφορία στον καθηγητή για την εξέλιξη της διαδικασίας. Αυτό ενισχύει σημαντικά την προσπάθεια των εκπαιδευόμενων, έχοντας την διαρκή καθοδήγηση του εκπαιδευτή για τυχόν παραλείψεις, σφάλματα και κενά που παρουσιάζονται. Έτσι ο διδάσκον μπορεί σύμφωνα με την κρίση του να εφαρμόσει την τεχνική που θεωρεί σκόπιμη και την μέθοδο διδασκαλίας που θεωρεί πως θα αποδώσει καλύτερα στο εκάστοτε μάθημα με τους εκάστοτε μαθητές.

 Σημαντική κρίνεται και η δυνατότητα διασύνδεσης διδασκόντων σε παγκόσμια κλίμακα μέσω της αξιοποίησης των τεχνολογικών πόρων και την συμμετοχή εκπαιδευτικών και εκπαιδευόμενων σε κοινότητες μάθησης και διεθνών κέντρων μαθησιακής και πολιτισμικής κουλτούρας. Έτσι η ανοιχτή, νέα διάσταση της εκπαίδευσης

δίνει μια άλλη μορφή μαθησιακής εμπειρίας που σίγουρα βοηθούν στην επίτευξη των στόχων των ατόμων που παίρνουν μέρος σε αυτή.

 Η εκπαιδευτική πλατφόρμα του Edmodo διασφαλίζει την εγκυρότητα του υλικού που διαμοιράζεται μέσω αυτής, καθώς και την εξυπηρέτηση των διαδικασιών που κρίνονται αναγκαίες. Η ενίσχυση των παραπάνω με τα κατάλληλα οπτικοακουστικά μέσα βοηθά στην καλύτερη κατανόηση και εμπέδωση του υλικού που κρίνονται απαραίτητα για την συνέχεια της εκπαιδευτικής ακολουθίας. Η χρήση της κοινωνικής διαδικτύωσης που προσφέρει, κρίνεται αναγκαία στις απαιτήσεις της σύγχρονης εκπαίδευσης, προάγοντας παράλληλα τις θετικές επιδράσεις της κοινωνικοποίησης. Καθιστά τέλος, τους εκπαιδευόμενους από παθητικούς δέκτες γνώσεις σε κέντρα αναπαραγωγής νέων ιδεών θέτοντας τα κλασικά πρότυπα εκπαίδευσης σε πλαίσιο αμφισβήτησης.

#### **2.2.2 Γιατί να χρησιμοποιήσετε το Edmodo**

Ένα από τα πλεονεκτήματα του Edmodo είναι ότι πρόκειται για ένα κλειστό περιβάλλον το οποίο δεν απαιτεί προσωπικές πληροφορίες από τους μαθητές. Οι μαθητές μπορούν να συμμετάσχουν κατόπιν πρόσκλησης του διδασκάλου τους κι εφόσον ζητήσουν κωδικό της ομάδας ή ένα URL. Όλη η επικοινωνία είναι αρχειοθετημένη από τον δάσκαλο και δεν επιτρέπονται προσωπικές συνομιλίες μεταξύ μαθητών.

Δεν χρειάζεστε ένα εργαστήριο υπολογιστών, ούτε laptops στην τάξη, το Edmodo είναι κάτι που θα συμπληρώσει τη διδασκαλία σας και θα σας επιτρέψει να βελτιώσετε τις μεθόδους επικοινωνίας με τους μαθητές σας εκτός μαθήματος. Περισσότερη επικοινωνία συνήθως σημαίνει λιγότερη σύγχυση, καλύτερη δουλειά και περισσότερο χρόνο ενασχόλησης στο να επικεντρωθεί κανείς σε υψηλού επιπέδου ουσιαστικά ερωτήματα.

Θετικό επίσης στο Edmodo είναι ότι συνεχώς ανανεώνεται, ώστε να κάνει το site πιο ισχυρό, πιο εύκολο στη χρήση και γενικά καλύτερο. Τέλος το Edmodo μπορεί να εφαρμοστεί στην τάξη σας, και το σχολείο σας δωρεάν.

# **2.2.3 Προτεινόμενες Στρατηγικές Διδασκαλίας**

- Οι δάσκαλοι μπορούν να ξεκινήσουν συζητήσεις με μεμονωμένους μαθητές ή ομάδες. Οι μαθητές μπορούν να ασχοληθούν ουσιαστικά με τα ερωτήματα που έχουν τεθεί και να έχουν εύκολη πρόσβαση στην γνώση ενός άλλου μέλους. Η γνώση ενός μαθητή πάνω σε ένα θέμα μπορεί να εκτιμηθεί αναλόγως από το δάσκαλο.
- Παλαιότερες συζητήσεις στην τάξη μπορούν να χρησιμοποιηθούν αργότερα ως σημείο αναφοράς κι ως εργαλείο αναθεώρησης για τους μαθητές.
- Ανάρτηση link προηγούμενων μαθητών με το τι έχουν ολοκληρώσει μέσω του Edmodo, όπως παρουσιάσεις, βίντεο, φωτογραφίες και podcasts.
- Ανάρτηση βίντεο " how to" μέσω YouTube, βοηθώντας τους μαθητές όταν κάνουν εργασία στο σπίτι.
- Εγκατάσταση μηνιαίων ημερολογίων εκ των προτέρων υποδεικνύοντας διακοπές, εργασίες, τεστ, προσεχείς εκδηλώσεις.
- Η δυνατότητα δημοσκόπησης μπορεί να είναι χρήσιμη ως εργαλείο αξιολόγησης για τη μάθηση που παρέχεται.
- Οι δάσκαλοι μπορούν να φτιάξουν κονκάρδες, έτσι ώστε να παρακινήσουν και να επιβραβεύσουν τους μαθητές.
- Το Edmodo μπορεί να διευκολύνει μια τάξη, στην οποία επικρατεί σύγχυση , παρέχοντας σημειώσεις, links, παρουσιάσεις, χρήσιμα video, τα οποία μπορούν γρήγορα και εύκολα να μοιραστούν οι μαθητές. Αυτό είναι ιδιαίτερα χρήσιμο αν ένας μαθητής απουσιάζει για μεγάλο χρονικό διάστημα λόγω π.χ. ασθένειας.

# **2.3 Χρησιμοποιώντας το Edmodo**

# **2.3.1 Εγγραφή Εκπαιδευτικού**

Η δημιουργία ενός λογαριασμού στο Edmodo είναι απλή. Ενεργοποιείτε ένα φυλλομετρητή ( browser ) πχ Internet Explorer, Mozilla Firefox, Google Chrome κλπ. Ανοίγετε την σελίδα του Edmodo στο<https://www.edmodo.com/> και επιλέγετε κάνοντας κλικ στο "Είμαι δάσκαλος" για να δημιουργήσετε τον δικό σας δωρεάν λογαριασμό.

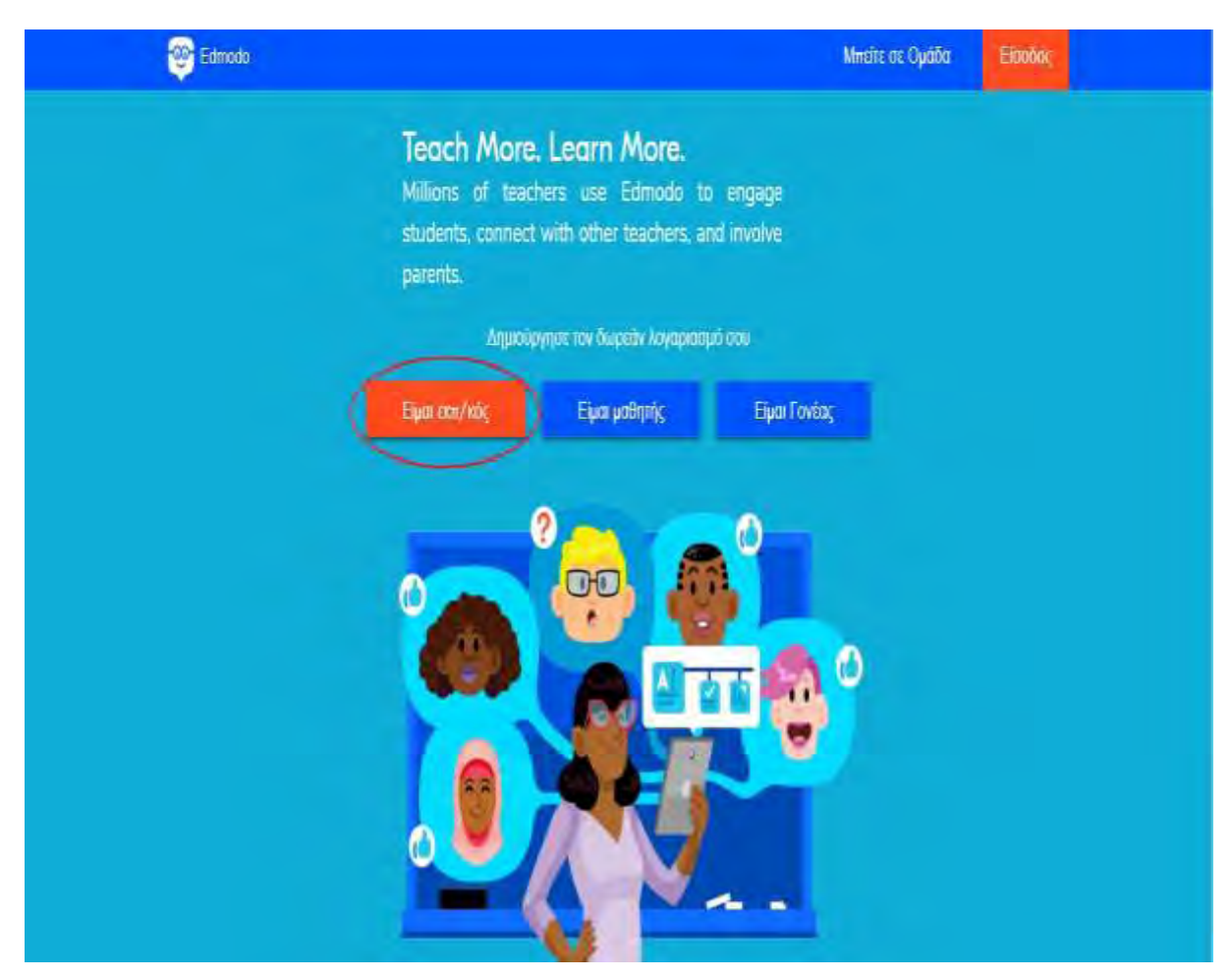

**Εικόνα 3:** Δημιουργία λογαριασμού στο Edmodo για εκπαιδευτικούς (πηγή: [www.edmodo.com\)](http://www.edmodo.com/)

 Εισάγετε τα στοιχεία σας στα κενά σημεία που θα σας ζητηθούν συμπληρώνοντας την αίτηση εγγραφής και επιλέγετε κάνοντας κλικ στο " Sign Up" ( Εγγραφή ) για να ολοκληρώσετε την διαδικασία Εγγραφής.

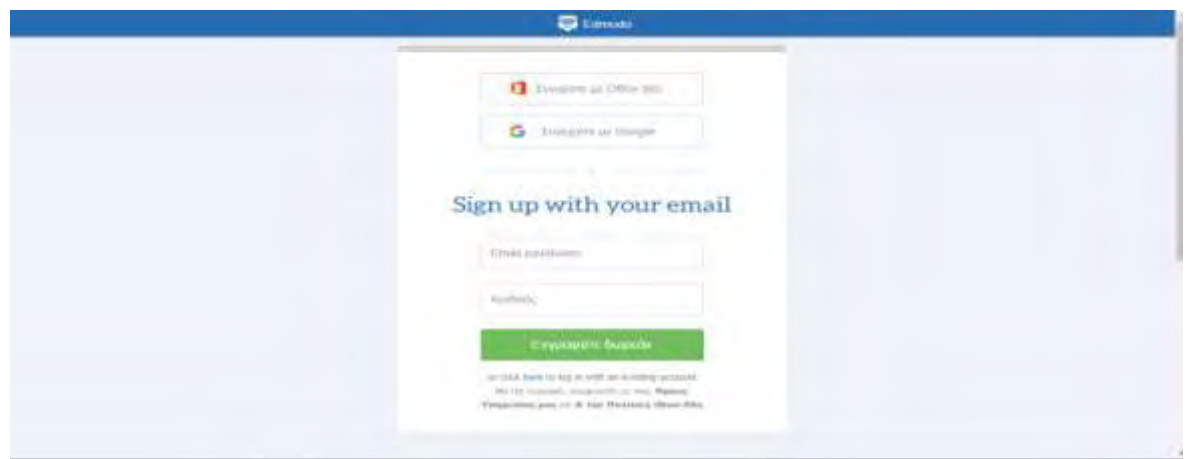

**Εικόνα 4:** Εγγραφή εκπαιδευτικού στο Edmodo (πηγή: [www.edmodo.com](http://www.edmodo.com/) )

 Στη συνέχεια θα λάβετε ένα e-mail επιβεβαίωσης με τα επόμενα βήματα για την δημιουργία του λογαριασμού σας στο Edmodo. Θα μεταφερθείτε αυτόματα στο " home ". Όταν εγγραφείτε και συνδεθείτε αρχικά αυτό θα είναι άδειο, αλλά όταν θα αρχίσετε να συμμετέχετε, να δημιουργείτε ομάδες και να συμμετέχετε σε κοινότητες του Edmodo, αυτό θα γεμίζει με ενημερώσεις κάθε μέρα.

 Θα ξεκινήσετε συμμετέχοντας σε μια ομάδα που έχει συσταθεί για τους επαγγελματίες δασκάλους. Κάντε κλικ στο εικονίδιο + στην καρτέλα " Ομάδες " και επιλέξτε "Συμμετοχή" από το μενού που εμφανίζεται. Εισάγετε τον κωδικό συμμετοχής που σας έχει δοθεί από τον διαχειριστή της ομάδας. Ως μέλος μιας ομάδας, μπορείτε να απαντήσετε σε ερωτήματα, να αναλάβετε αποστολές και να κάνετε αναρτήσεις στον τοίχο της ομάδας (αν σας δίνεται η άδεια). Η ομάδα που έχει συσταθεί για σας θα σας επιτρέψει να μοιραστείτε και να ανταλλάξετε ιδέες με τους δασκάλους.

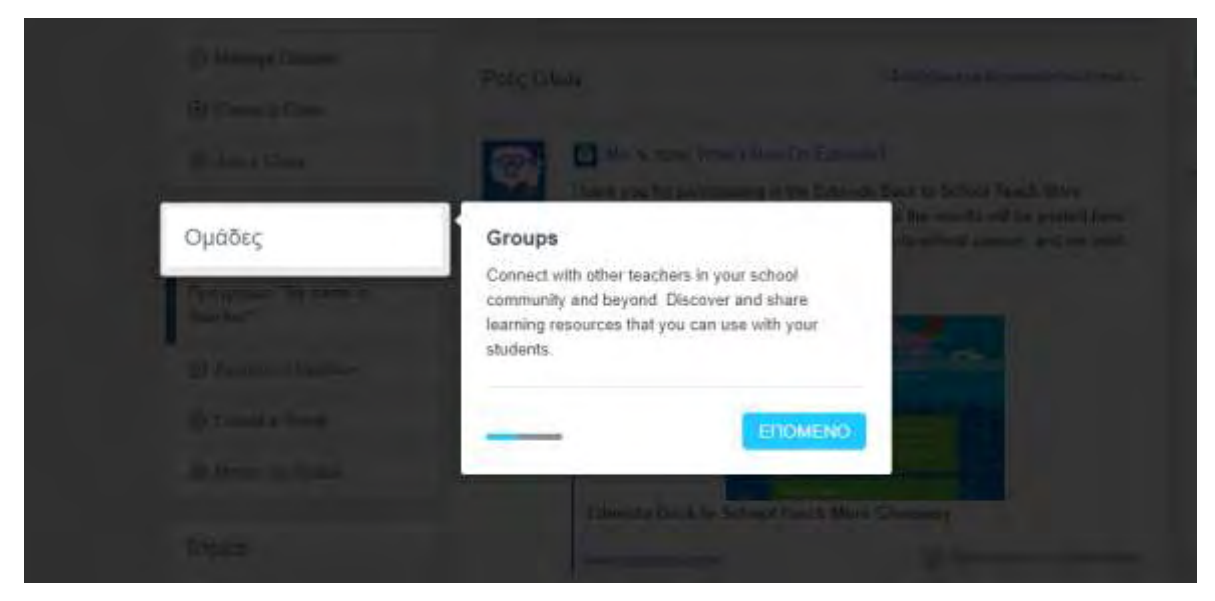

**Εικόνα 5:** Συμμετέχοντας σε μια ομάδα (πηγή[: www.edmodo.com](http://www.edmodo.com/) )

# **2.3.2 Εγγραφή Μαθητή**

 Οι μαθητές πηγαίνουν στο <https://www.edmodo.com/> και κάνουν κλικ στο "είμαι μαθητής".

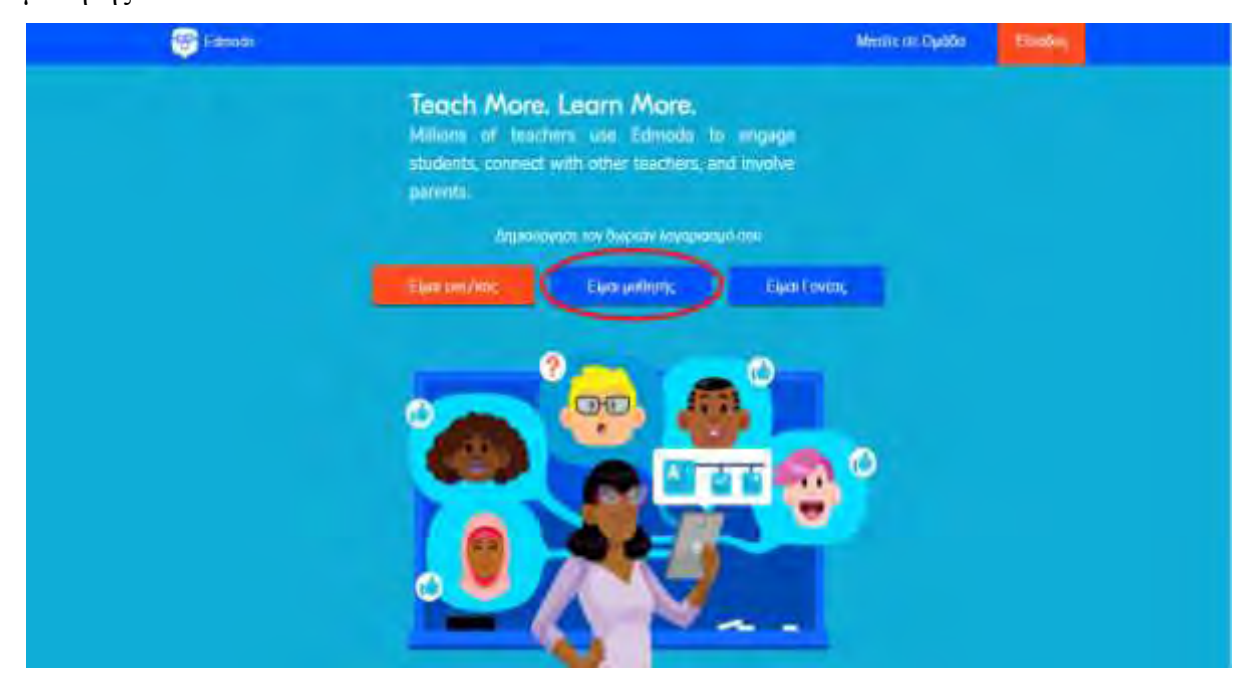

**Εικόνα 6:** Δημιουργία λογαριασμού στο Edmodo για μαθητές (πηγή: [www.edmodo.com](http://www.edmodo.com/) )

 Προτού ένας μαθητής μπορέσει να δημιουργήσει ένα λογαριασμό στο Edmodo, θα χρειαστεί έναν εξαψήφιο κωδικό ομάδας από τον δάσκαλό του. Στο πρώτο πεδίο της φόρμας εγγραφής θα του ζητηθεί ο εξαψήφιος κωδικός ομάδας που έχει λάβει και μετά θα χρειαστεί να δημιουργήσει ένα μοναδικό όνομα χρήστη και κωδικό. Για την εγγραφή του μαθητή δεν είναι υποχρεωτική η συμπλήρωση διεύθυνσης ηλεκτρονικού ταχυδρομείου.

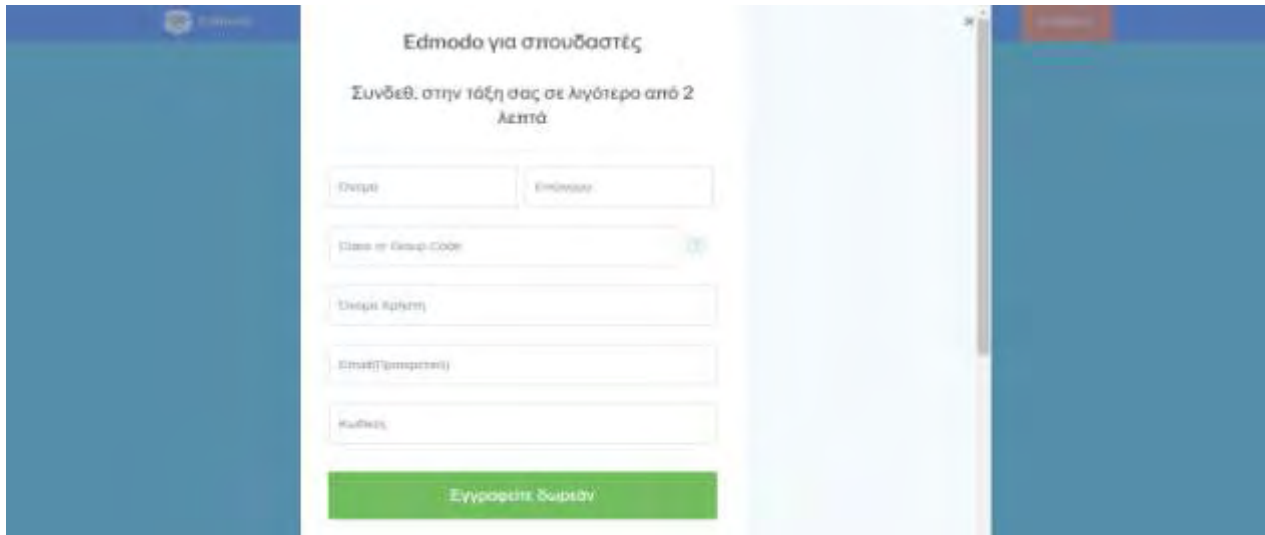

**Εικόνα 7:** Εγγραφή μαθητή στο Edmodo (πηγή[: www.edmodo.com](http://www.edmodo.com/) ) Μόλις τα πεδία είναι πλήρης επιλέξτε "εγγραφή" για να ολοκληρωθεί η διαδικασία εγγραφής.

## **2.3.3 Ρυθμίσεις Λογαριασμού**

Από την σελίδα ρυθμίσεων, μπορείτε να εγγραφείτε για να λάβετε ανακοινώσεις, να ελέγξετε τις επιλογές μυστικότητας και να διαχειριστείτε τις πληροφορίες του προφίλ σας. Επιλέξτε την κυλιόμενη γραμμή "Λογαριασμός" που βρίσκετε στην πάνω δεξιά γωνία της δικής σας αρχικής σελίδας του Edmodo. Στον κυλιόμενο κατάλογο, επιλέξτε την επιλογή "Ρυθμίσεις".

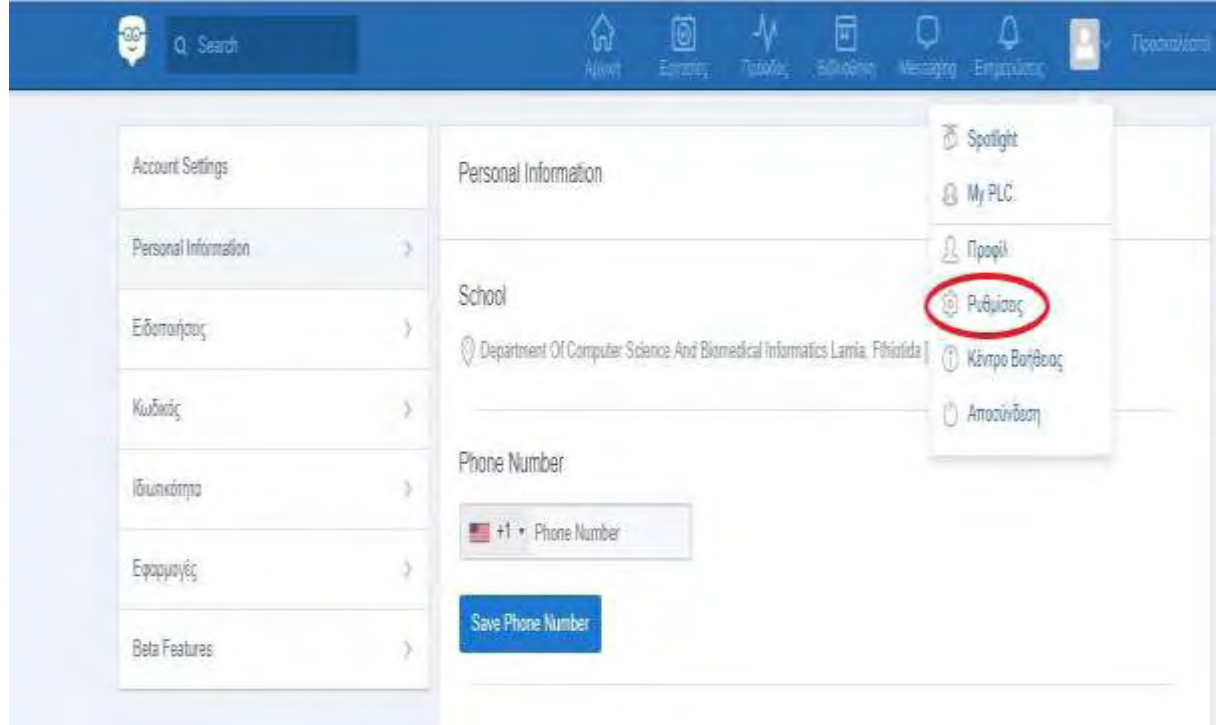

**Εικόνα 8:** Κατάλογος ρυθμίσεων λογαριασμού στο Edmodo (πηγή[: www.edmodo.com](http://www.edmodo.com/) )

Από εδώ μπορείτε:

- Να τοποθετήσετε και αλλάξετε την φωτογραφία του προφίλ σας, ανεβάζοντας μία φωτογραφία από τον Η/Υ σας, ή να επιλέξετε μία από τις τυποποιημένες εικόνες του Edmodo.
- Να εκδώσετε τις προσωπικές σας πληροφορίες και να προσθέσετε το όνομά σας , διεύθυνση ηλεκτρονικού ταχυδρομείου και τίτλο.
- Να αλλάξετε τον κωδικό πρόσβασης.
- Να διευκρινίσετε το σχολείο σας Επιλέξτε ένα σχολείο να συνεργαστείτε ή να αλλάξετε το υπάρχον σχολείο σας.
- Να βάλετε ανακοινώσεις Κάντε κλικ στο κυλιόμενο κατάλογο ανακοινώσεων για να επιλέξετε από ανακοινώσεις σε μορφή ηλεκτρονικού ταχυδρομείου ή κειμένου. Οι ανακοινώσεις σε μορφή ηλεκτρονικού ταχυδρομείου θα σταλούν

στην διεύθυνση ηλεκτρονικού ταχυδρομείου που είναι συνδεδεμένη με το δικό σας λογαριασμό Edmodo.

- Να επιλέξετε το είδος ανακοινώσεων Επιλέξτε τον τύπο τον ανακοινώσεων που θα θέλατε να λαμβάνετε , με το να σημειώσετε το κουτί δίπλα σε μία ή περισσότερες από τις εξής επιλογές : Ειδοποιήσεις, Σημειώσεις, Άμεσα Μηνύματα, Απαντήσεις ή Μέλη Νέας Ομάδας.
- Να ρυθμίσετε τη ιδιωτικότητα Οι δάσκαλοι μπορούν να διαλέξουν να μπλοκάρουν τα αιτήματα σύνδεσης ή μόνο να κάνουν το προφίλ τους ορατό στο προσωπικό τους δίκτυο με το να σημειώσουν το κατάλληλο κουτί κάτω από τις ρυθμίσεις μυστικότητας που βρίσκονται στο κάτω δεξιά τμήμα της σελίδας ρυθμίσεων.

# **2.3.4 Δημιουργία μιας ομάδας μαθητών**

Οι ομάδες βοηθούν τους μαθητές στο να επικοινωνούν και να συνεργάζονται μεταξύ τους . Για την δημιουργία μιας ομάδας επιλέξτε το σύνδεσμο "δημιουργώ" στο αριστερό τμήμα της δική σας αρχικής σελίδας του Edmodo.

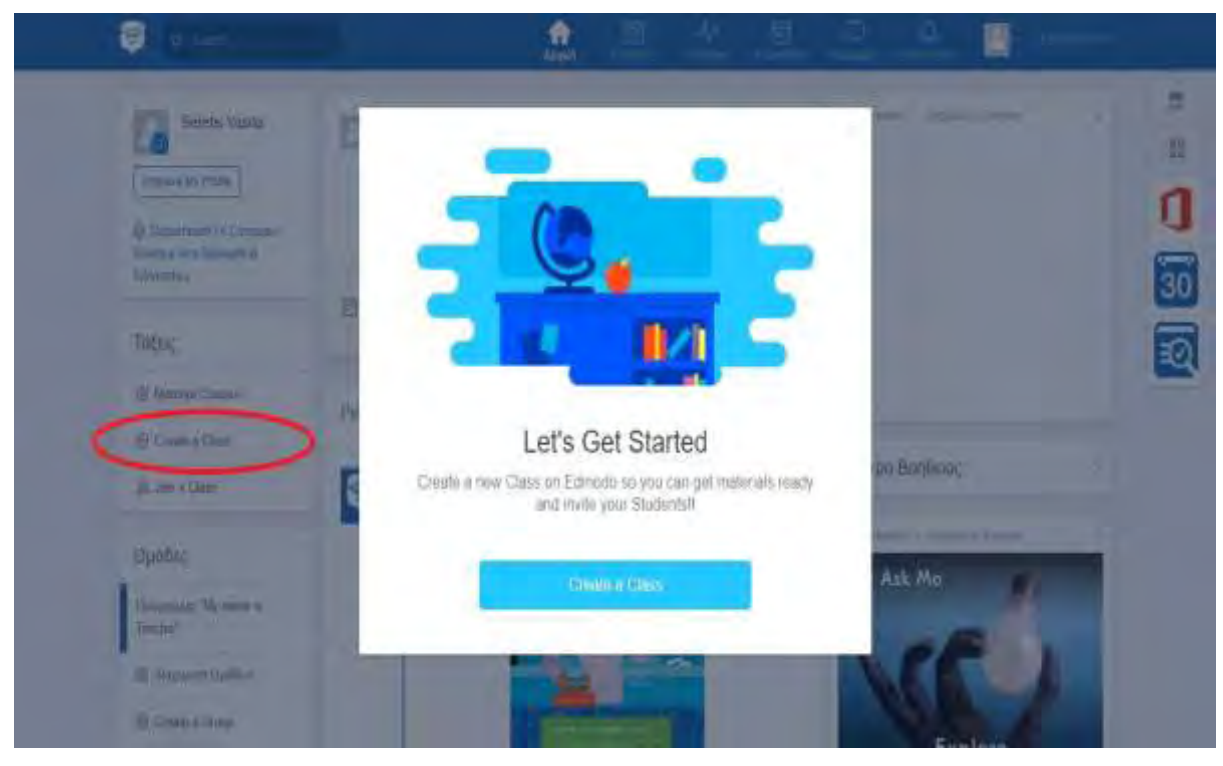

**Εικόνα 9:** Δημιουργία ομάδας μαθητών (πηγή: [www.edmodo.com](http://www.edmodo.com/) )

 Θα εμφανιστεί ένα παράθυρο όπου μπορείτε να δώσετε όνομα στην ομάδα σας και να παρέχετε τις διάφορες λεπτομέρειες της ομάδας σας ( περιοχή βαθμού και μαθήματος). Όταν συμπληρωθούν οι λεπτομέρειες, επιλέξτε το κουμπί "δημιουργώ" και το Edmodo θα εμφανίσει έναν εξαψήφιο κωδικό ομάδας που είναι ο κωδικός πρόσκλησης που θα χρειαστεί να δώσετε στους μαθητές σας για να τους επιτραπεί να μπουν στην ομάδα.

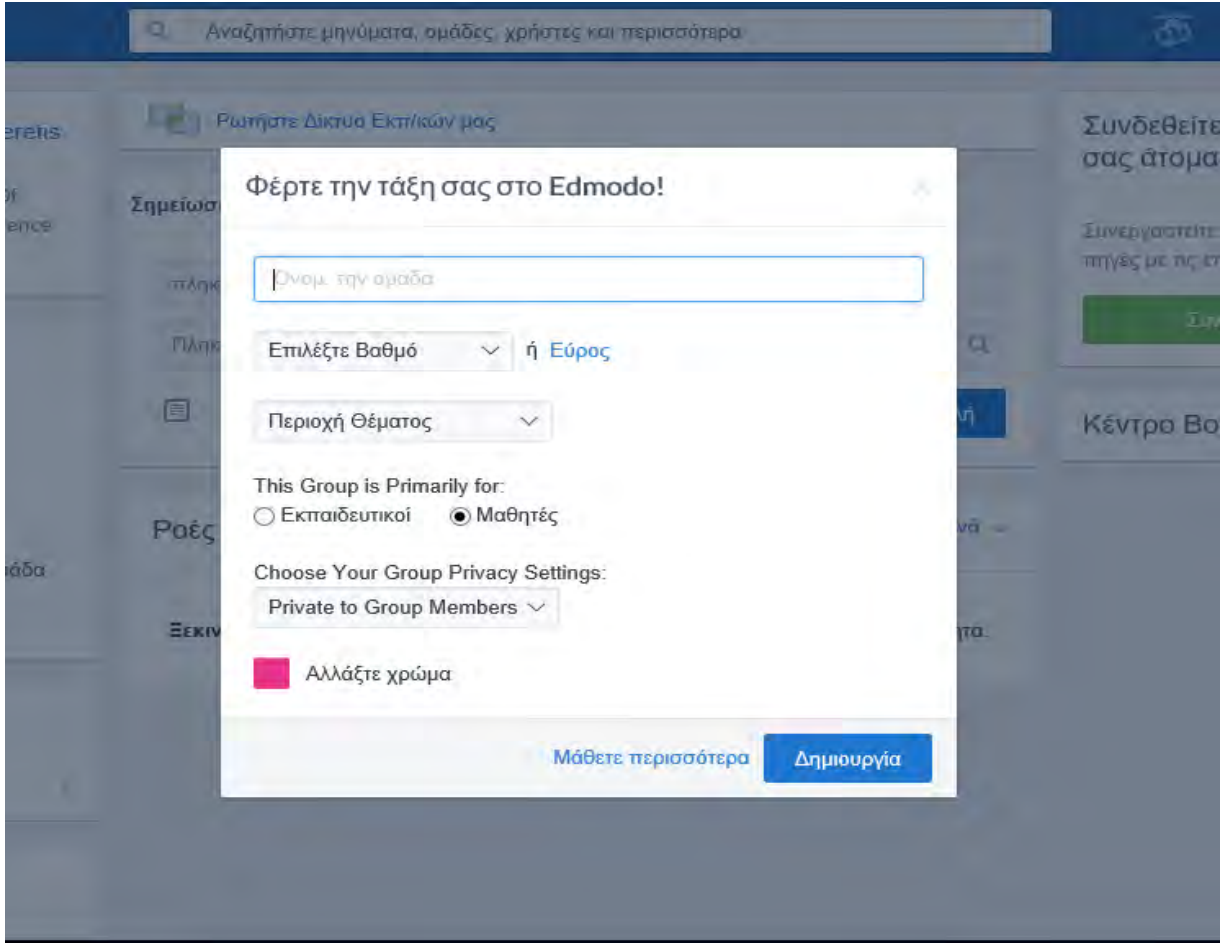

**Εικόνα 10:** Συμπλήρωση στοιχείων της ομάδας μαθητών (πηγή: [www.edmodo.com](http://www.edmodo.com/) )

Η ομάδα σας τώρα θα εμφανίζετε στην αριστερή στήλη περιήγησης στην αρχική σας σελίδα.

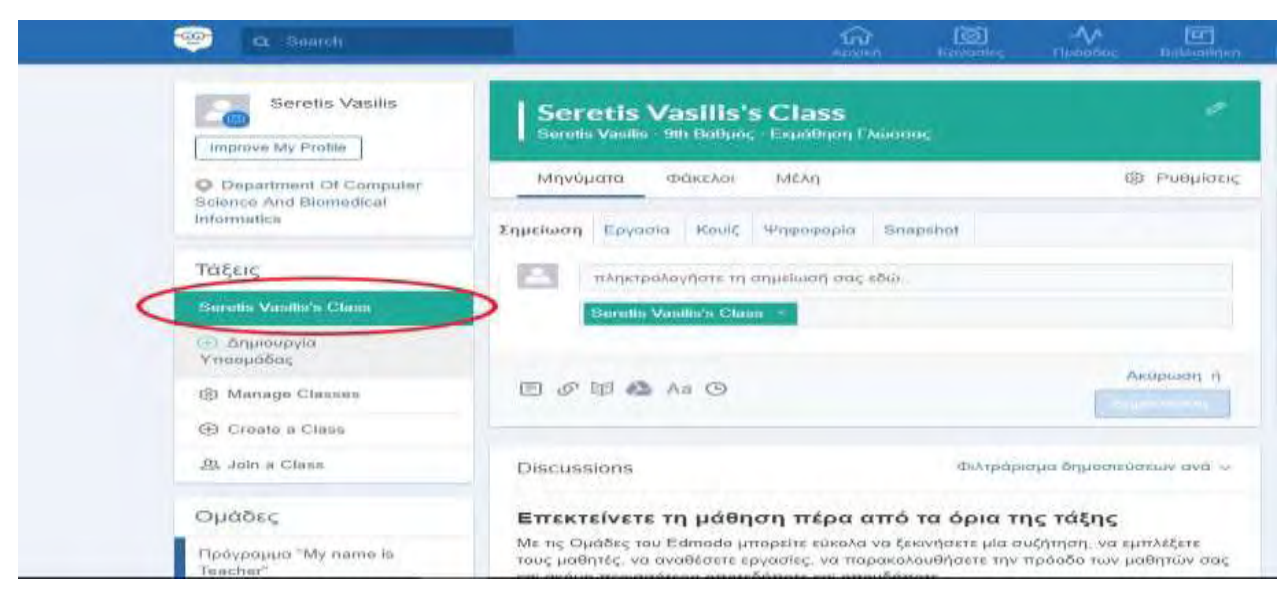

**Εικόνα 11:** Εμφάνιση της ομάδας μαθητών στην αρχική σελίδα (πηγή[:www.edmodo.com\)](http://www.edmodo.com/)

 Αν κάποιοι από τους μαθητές σας έχουν ήδη έναν λογαριασμό Edmodo, μπορούν να συμμετέχουν στην ομάδα σας με το να συνδεθούν , κάνοντας κλικ στο σύνδεσμο "συμμετέχω" στο αριστερό τμήμα, και εισάγοντας τον εξαψήφιο κωδικό ομάδας που έχει οριστεί. Κάθε φορά που ένα μέλος συμμετέχει στην ομάδα σας θα ειδοποιήστε στο δικό σας τμήμα ανακοινώσεων.

 Για να διαχειριστείτε την ομάδα σας, διαλέξτε την επιθυμητή ομάδα από την αριστερή πλευρά της αρχικής σελίδας σας του Edmodo . Η δεξιά πλευρά της αρχικής σελίδας σας θα δείχνει τον εξαψήφιο κωδικό ομάδας και τις επιλογές διαχείρισης ομάδας.

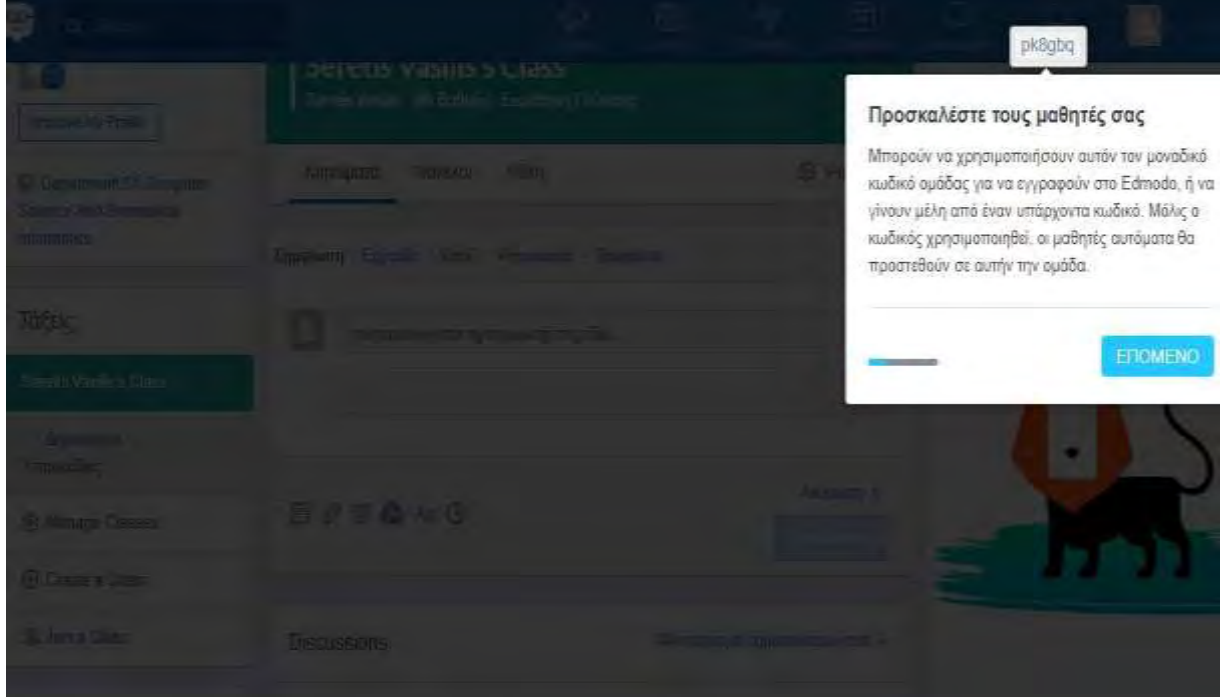

**Εικόνα 12:** Μοναδικός κωδικός ομάδας μαθητών (πηγή[: www.edmodo.com](http://www.edmodo.com/) )

 Διαλέξτε την κυλιόμενη σειρά στα δεξιά του κωδικού της ομάδας για να αναστοιχειοθετήσετε ή να κλειδώσετε τον κωδικό. Η εντολή αναστοιχειοθέτησης θα παράγει ένα καινούργιο εξαψήφιο κωδικό ομάδας. Η εντολή κλειδώματος θα κλειδώσει την ομάδα , ώστε να μην μπορούν να συνδεθούν άλλα μέλη.

## **2.3.5 Ρυθμίσεις ομάδας**

Επιλέξτε τον σύνδεσμο "Ρυθμίσεις Ομάδας" κάτω από τον κωδικό ομάδας για να έχετε πρόσβαση στη σελίδα ρυθμίσεων. Στη σελίδα ρυθμίσεων, μπορείτε να :

- Μετονομάσετε μία ομάδα.
- Βάλετε όλα τα νέα μέλη σε κατάσταση μόνο ανάγνωσης ( που σημαίνει, αυτοί δεν μπορούν να στείλουν σε όλη την ομάδα, αυτοί μπορούν να στείλουν μόνο μηνύματα απευθείας στον ιδιοκτήτη της ομάδας – δάσκαλο).
- Αλλάξτε το επίπεδο βαθμού που υποδεικνύετε στην ομάδα και το θέμα του μαθήματος.
- Αρχειοθετήστε την ομάδα Στο τέλος της τάξης , εξάμηνο ή χρόνο, ίσως θέλετε να αρχειοθετήστε τι ομάδες σας. Αυτό κάνει την ομάδα ανενεργή, αλλά συνεχίζει να σας επιτρέπει να βλέπετε όλες τις επικοινωνίες από αυτή την ομάδα.
- Διαγράψτε την ομάδα Αυτό θα διαγράψει μόνιμα την ομάδα και όλα της τα περιεχόμενα από το Edmodo.

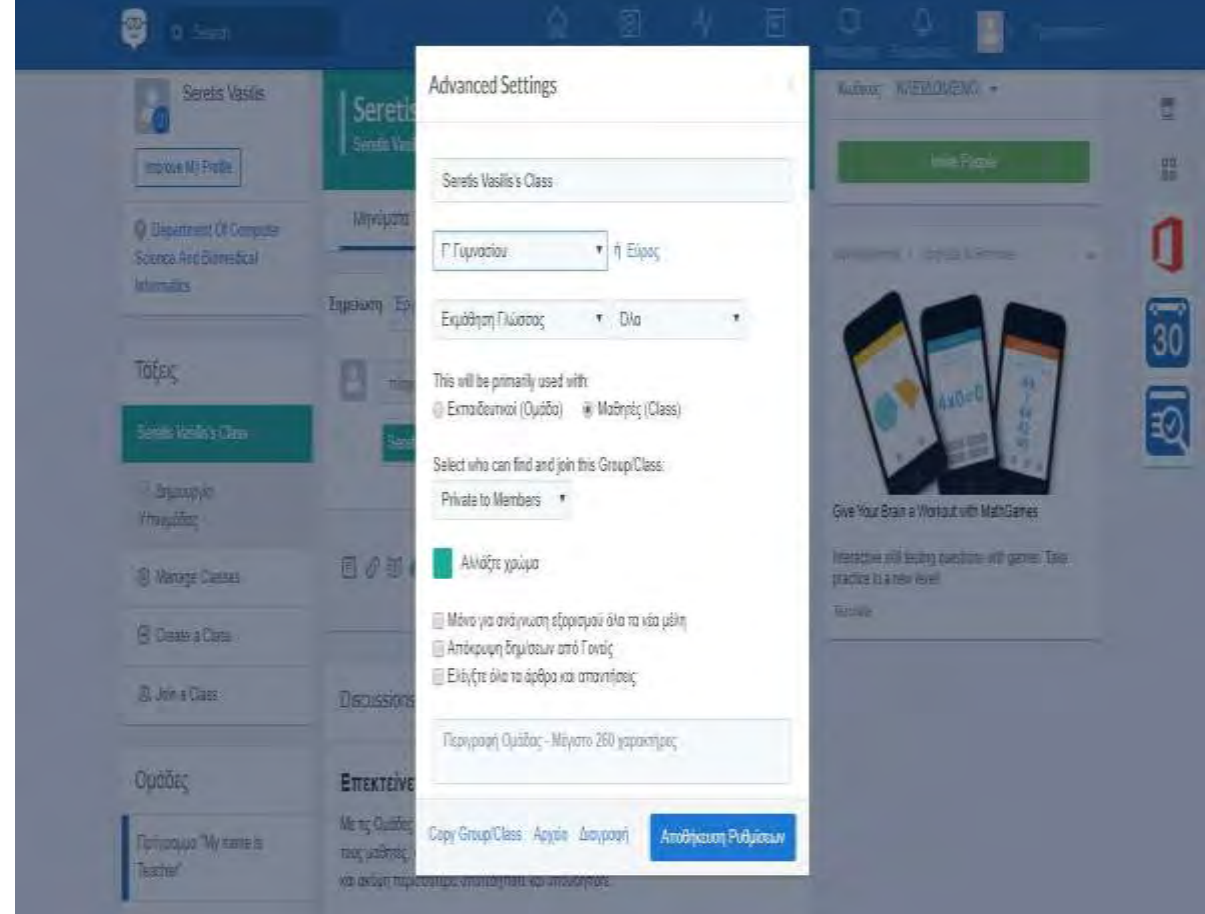

**Εικόνα 13:** Ρυθμίσεις ομάδας (πηγή: [www.edmodo.com\)](http://www.edmodo.com/)

## **2.3.6 Διαχείριση των μελών της ομάδας σας**

Για να διαχειριστείτε τα μέλη της ομάδας σας, επιλέξτε τον σύνδεσμο "Διαχείριση" που βρίσκεται στο τμήμα των μελών της δική σας αρχικής σελίδας (δεξιά).

 Στο δεξί τμήμα θα δείτε την επιλογή για να θέσετε όλα τα μέλη σε κατάσταση μόνο ανάγνωσης, να φορτώσετε όλους τους κωδικούς γονέων και να δείτε ποιος έχει συνδεθεί πρόσφατα στην ομάδα.

 Επιλέγοντας ένα μέλος της ομάδας, θα μπορείτε από το δεξί τμήμα, να κάνετε τις παρακάτω ενέργειες :

- Να σβήσετε εκείνο το μέλος από την ομάδα επιλέγοντας το κουμπί "Αφαιρέστε από την ομάδα".
- Να επιβραβεύσετε εκείνο το μέλος με μια διάκριση επιλέγοντας το κουμπί "Διάκριση Επιβράβευση".
- Να αλλάξετε τον μυστικό κωδικό μέλους επιλέγοντας "Αλλαγή Μυστικού Κώδικα".
- Να ανακτήσετε τον κωδικό γονέα για εκείνο το μέλος επιλέγοντας "Κωδικός Γονέα".
- Να δείτε το προφίλ των μελών ή τους βαθμούς επιλέγοντας την κατάλληλη γρήγορη σύνδεση από το δεξί τμήμα.
- Να βάλετε εκείνο το μέλος σε κατάσταση- μόνο ανάγνωση

 Τέλος μπορείτε να ψάξετε για μέλη στην ομάδα σας χρησιμοποιώντας το κουτί αναζήτησης στην πάνω δεξιά γωνία της σελίδας Διαχείρισης μελών.

#### **2.3.7 Κατάσταση Μόνο Ανάγνωσης**

 Οι δάσκαλοι έχουν την επιλογή να βάλουν τα μέλη της ομάδας τους σε κατάσταση "Μόνο Ανάγνωση". Αυτό σημαίνει ότι το μέλος της ομάδας μπορεί να διαβάσει τις θέσεις μέσα στην ομάδα, αλλά δεν μπορεί να στείλει ένα μήνυμα σε ολόκληρη την ομάδα. Όταν είναι σε κατάσταση "Μόνο Ανάγνωση", το μέλος της ομάδας μπορεί να συνεχίσει να στέλνει απευθείας μηνύματα στον δάσκαλο – ιδιοκτήτη ομάδας.

 Για να βάλετε ένα μέλος της ομάδας σε κατάσταση " Μόνο Ανάγνωση", διαλέξτε από τη δεξιά πλευρά το σύνδεσμο " Διαχείριση". Στη δεξιά πλευρά της σελίδας Διαχείρισης θα δείτε την επιλογή να θέσετε όλα τα μέλη σε κατάσταση "Μόνο Ανάγνωση".

 Αν θέλετε να βάλετε μόνο μέλη επιλεγμένης ομάδας σε κατάσταση "Μόνο Ανάγνωση" διαλέξτε το μέλος της ομάδας και στην δεξιά πλευρά αλλάξτε την "πρόσβαση" στην επιλογή "Μόνο Ανάγνωση".

#### **2.4 Αναρτήσεις στο Edmodo**

Υπάρχει μια σειρά από επιλογές όταν κάνει κάποιος αναρτήσεις στο Edmodo :

I . Η επιλογή Σημείωση "Note" – Η πρώτη επιλογή είναι να ανεβάσει κάνεις μία σημείωση "Note". Αυτό θα μπορούσε να είναι ένα θέμα συζήτησης που θα απαντηθεί από τους μαθητές ή ένας καλός τρόπος για τους μαθητές να δείξουν τι γνωρίζουν για ένα θέμα. Μπορούν να αναζητήσουν προηγούμενες αναρτήσεις για να αναθεωρήσουν ένα

θέμα. Συζητήσεις στην τάξη μπορούν να ξεκινήσουν χρησιμοποιώντας τη σημείωση "Note". Οι μαθητές δεν μπορούν να κάνουν προσωπικές αναρτήσεις αναμεταξύ τους. Όλες οι απαντήσεις – συζητήσεις – θέσεις είναι ορατές σε όποιον είναι μέλος της ομάδας. Αρχεία (σημειώσεις – παρουσιάσεις) και σύνδεσμοι ιστοσελίδων μπορούν να μοιραστούν στους μαθητές με μια σημείωση από το "Note".

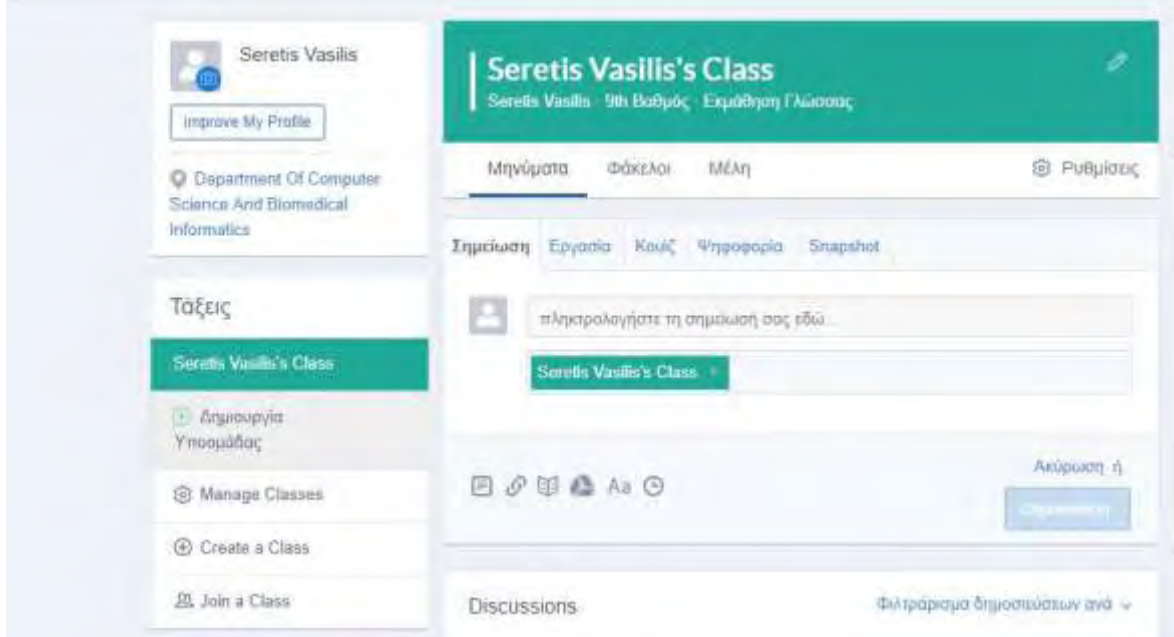

**Εικόνα 14:** Η επιλογή Σημείωση "Note" (πηγή[: www.edmodo.com](http://www.edmodo.com/) )

II. Η επιλογή "Alert" – Ένα "Alert" είναι ένα σύντομο σημείωμα το οποίο θα είναι γραμμένο με έντονα γράμματα για να επισημανθεί ότι είναι επείγον ή πολύ σημαντικό κομμάτι πληροφορίας. Υπάρχει ένα όριο 140 χαρακτήρων σε ένα "Alert". Τα "Alert" λειτουργούν και ως υπενθυμίσεις για εκδηλώσεις της τάξης ή και για τις επερχόμενες εξετάσεις.

III. Η επιλογή Εργασία "Assignment" – Για να αναθέσουμε μια εργασία στους μαθητές επιλέγουμε την επιλογή "Assignment". Σε μια εργασία μπορεί να δοθεί ένας τίτλος και μια περιγραφή για τους μαθητές, καθώς και μια ημερομηνία λήξης. Αυτό είναι ιδανικό για εργασίες στο σπίτι. Στη συνέχεια μια εργασία μπορεί να χρησιμοποιηθεί εκ νέου και σε άλλες τάξεις. Αυτό είναι χρήσιμο εάν δίνουμε συχνά παρόμοια project (πχ σε πρωτοετείς φοιτητές).

 Για να στείλετε μια εργασία διαλέξτε το σύνδεσμο Εργασία "Assignment" πάνω από το "post" στην κορυφή της αρχικής σελίδας του Edmodo. Το κουτί "post" θα αλλάξει για να σας επιτρέψει να συμπληρώσετε τις λεπτομέρειες της εργασίας, συμπεριλαμβανομένου:

- Τίτλο Εργασίας
- Περιγραφή της εργασίας
- Ημερομηνία κατάθεσης της εργασίας ( εισάγεται κάνοντας κλικ πάνω στο εικονίδιο του ημερολογίου )
- Επισυνάψεις ( τυχόν αρχεία, σύνδεσμοι, ή στοιχεία βιβλιοθήκης που συμπληρώνουν την εργασία )

 Μόλις συμπληρωθούν οι λεπτομέρειες, βάλτε το όνομα της ομάδας ή των μελών της ομάδας που πρόκειται να λάβουν την εργασία, μέσα στο πεδίο "Αποστολή προς" και διαλέξτε "Αποστολή".

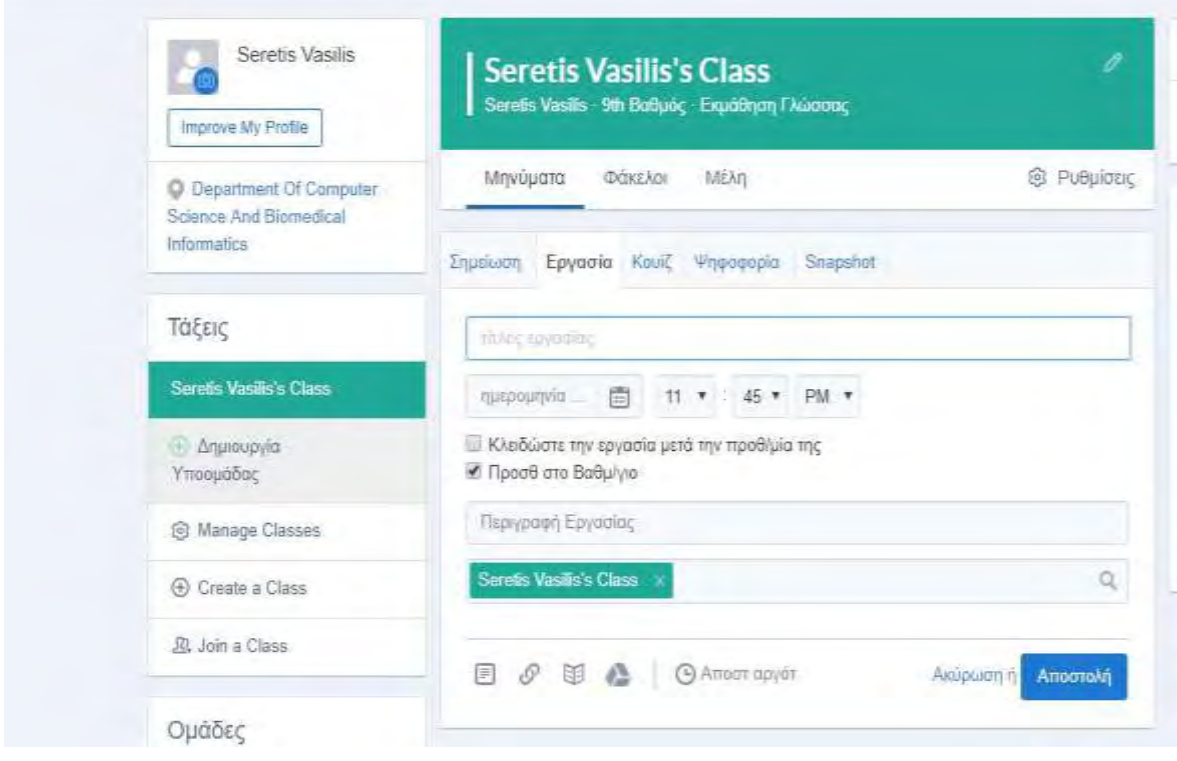

**Εικόνα 15:** Ανάθεση – συμπλήρωση στοιχείων εργασίας (πηγή: [www.edmodo.com](http://www.edmodo.com/) )

 Αν έχετε προηγουμένως στείλει την εργασία σε μία άλλη ομάδα, δεν θα χρειαστεί να ξανατυπώσετε τις λεπτομέρειες της εργασίας. Μπορείτε να φορτώσετε τις λεπτομέρειες τις εργασίας με το να επιλέξετε το κουμπί "Φόρτωση Εργασίας", που βρίσκεται δίπλα στο πεδίο "Τίτλος εργασίας". Θα εμφανιστεί μία λίστα από εργασίες που έχετε στείλει στο παρελθόν. Επιλέξτε την κατάλληλη και οι λεπτομέρειες της εργασίας θα επανακτηθούν αυτομάτως . Διαλέξτε μια καινούργια ημερομηνία οφειλής και πατήστε "Αποστολή".

 Μόλις μία εργασία αποσταλεί στην ομάδα, οι μαθητές μπορούν να χρησιμοποιήσουν το κουμπί "Υποβολή" που βρίσκεται δίπλα στην ημερομηνία που οφείλουν να υποβάλουν την εργασία τους. Μόλις επιλεγεί το κουμπί "Υποβολή" , οι μαθητές μπορούν να επισυνάψουν την εργασία για το σπίτι και να παρέχουν ένα σχόλιο με αυτό.

 Αφού δώσετε μία εργασία, μπορείτε να δείτε πόσοι μαθητές απάντησαν σε εκείνη την συγκεκριμένη εργασία εξετάζοντας τον αριθμό απαντήσεων στο "post" της εργασίας. Επίσης θα λαμβάνετε μια ειδοποίηση στο δικό σας τμήμα ανακοινώσεων όποτε ένας μαθητής απαντά στην εργασία του.

 Κάνοντας κλικ στο "απαντήσεις σε εργασίες" , μπορείτε να δείτε μια λίστα από όλες τις εργασίες για το σπίτι που χρειάζονται αξιολόγηση. Διαλέξτε ένα όνομα συγκεκριμένου μαθητή από την αριστερή πλευρά για να αναθεωρήσετε την εργασία του. Κατόπιν εσείς μπορείτε να παρέχετε σχόλια και να σημειώνετε βαθμούς μέσα στην σελίδα εργασίας. Όταν δοθεί ένα σχόλιο – βαθμός , οι μαθητές θα λαμβάνουν μια ανακοίνωση.

IV. Η επιλογή "Quiz" – Κουίζ / Τεστ μπορούν εύκολα να δημιουργηθούν χρησιμοποιώντας την επιλογή "Quiz". Αυτά τα Κουίζ / Τεστ είναι κυρίως αυτόδιορθώμενα, έχουν χρονικό περιορισμό και μια γκάμα από τύπους ερωτήσεων, πχ πολλαπλής επιλογής, σωστού/λάθους, αντιστοίχισης, συμπλήρωσης κενών και σύντομης απάντησης. Για τον τύπο ερωτήσεων "σύντομης απάντησης" δεν είναι αυτό-διορθώμενα, ο δάσκαλος μπορεί εύκολα να τις βαθμολογήσει. Αρχεία με τις βαθμολογίες των μαθητών μπορούν να κρατηθούν στο Edmodo ή να τις εξάγουμε σε ένα υπολογιστικό φύλλο. Τα κουίζ που έχουν χρησιμοποιηθεί μπορούν εύκολα να φορτωθούν και να επαναχρησιμοποιηθούν σε άλλες τάξεις.

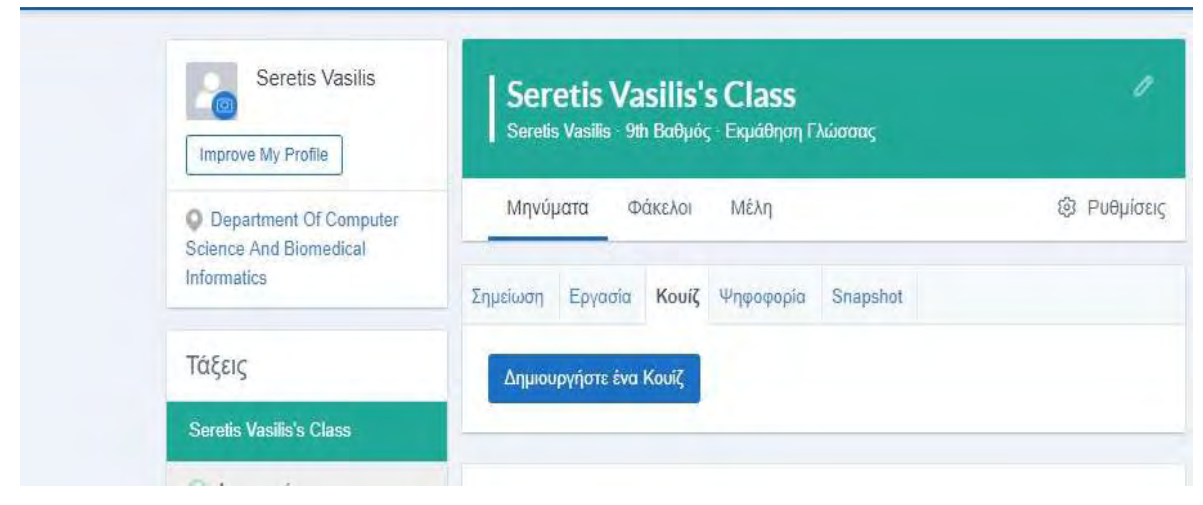

**Εικόνα 16:** Η επιλογή Κουίζ "Quiz" (πηγή: [www.edmodo.com](http://www.edmodo.com/) )

V. Η επιλογή Ψηφοφορία "Poll" – Μπορεί να χρησιμοποιηθεί για διενέργεια δημοσκοπήσεων μεταξύ των μαθητών και είναι επίσης ένα χρήσιμο εργαλείο αξιολόγησης. Επιπλέον, μπορεί να χρησιμοποιηθεί για την αξιολόγηση της κατανόησης που έχουν οι μαθητές πάνω σε ένα θέμα ή και να σχεδιαστούν μελλοντικά μαθήματα που θα βασίζονται στα σχόλια που έχουν δοθεί από τους μαθητές.

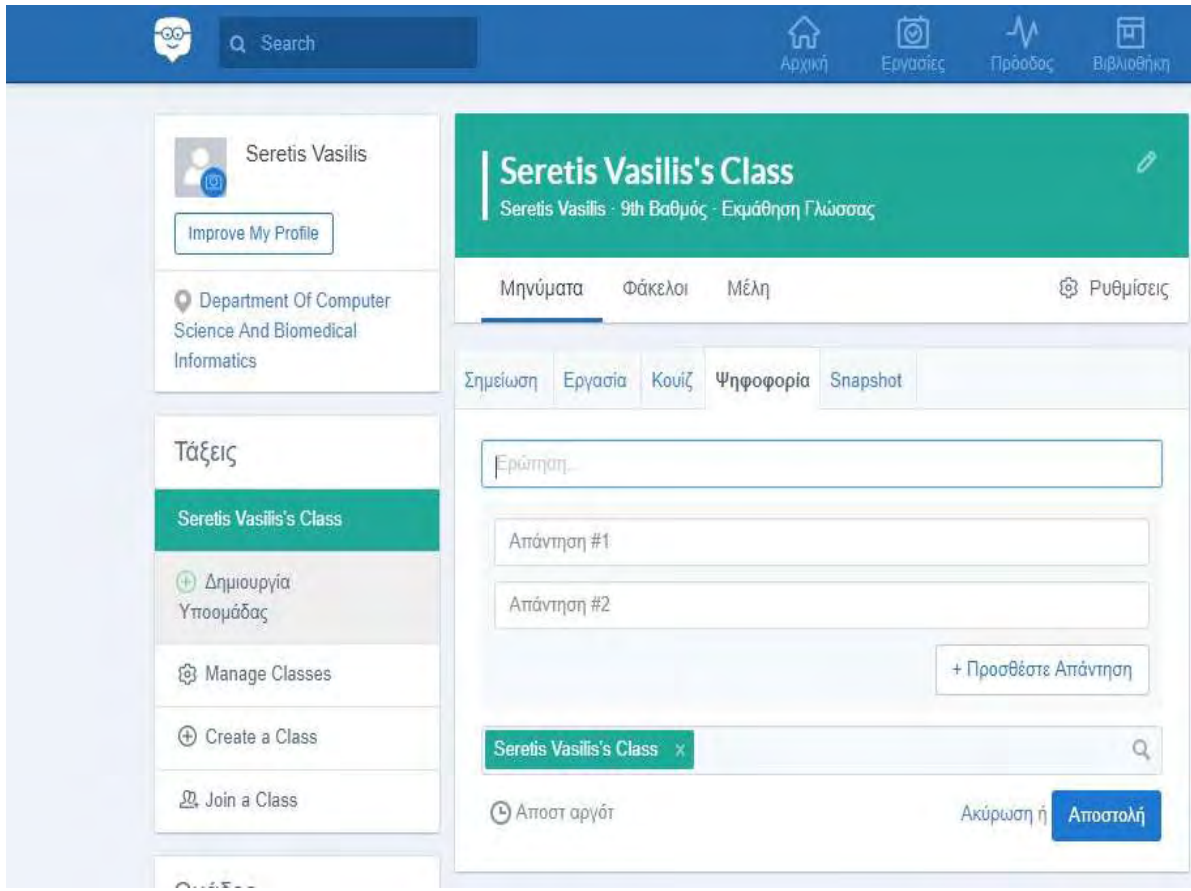

**Εικόνα 17:** Η επιλογή Ψηφοφορία "Poll" (πηγή: [www.edmodo.com](http://www.edmodo.com/) )

## **2.5 Πρόοδος – Βαθμολογία μαθητών**

## **2.5.1 Παρακολουθώντας την πρόοδο των μαθητών**

Η πρόοδος των μαθητών μπορεί εύκολα να επιβλεφτεί κάνοντας κλικ στο εικονίδιο "Progress" ( πρόοδος ). Κάνοντας κλικ στο "Export" (εξαγωγή) θα σας επιτρέψει να αποθηκεύσετε αυτές τις πληροφορίες σε ένα υπολογιστικό φύλλο Excel. Κάντε κλικ σε ένα μαθητή για να μπει ο βαθμός του και τα ποσοστά υπολογίζονται αυτόματα.

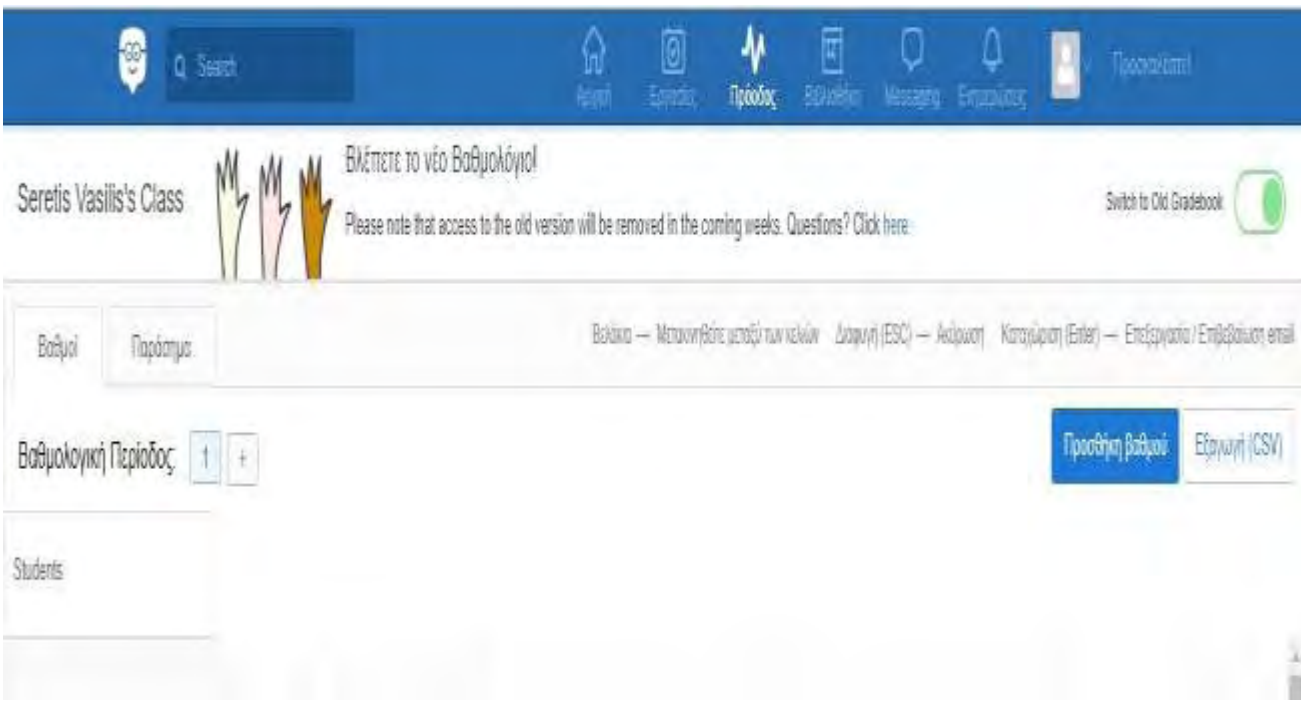

**Εικόνα 18:** Βαθμολόγιο στο Edmodo (πηγή: [www.edmodo.com](http://www.edmodo.com/) )

 Κάντε κλικ στην καρτέλα "Badges" (βραβεία). Τα βραβεία μπορούν να δοθούν σε μαθητές ως ανταμοιβή της δουλειάς, προσπάθειας τους κλπ. Το Edmodo έχει δέκα βραβεία πχ καλή ερώτηση, σκληρά εργαζόμενος, συμμετέχων, άριστη παρουσία – συμμετοχή. Οι εκπαιδευτικοί μπορούν εύκολα να δημιουργήσουν τα δικά τους βραβεία ώστε να πρεσβεύουν τις δικές τους απαιτήσεις.

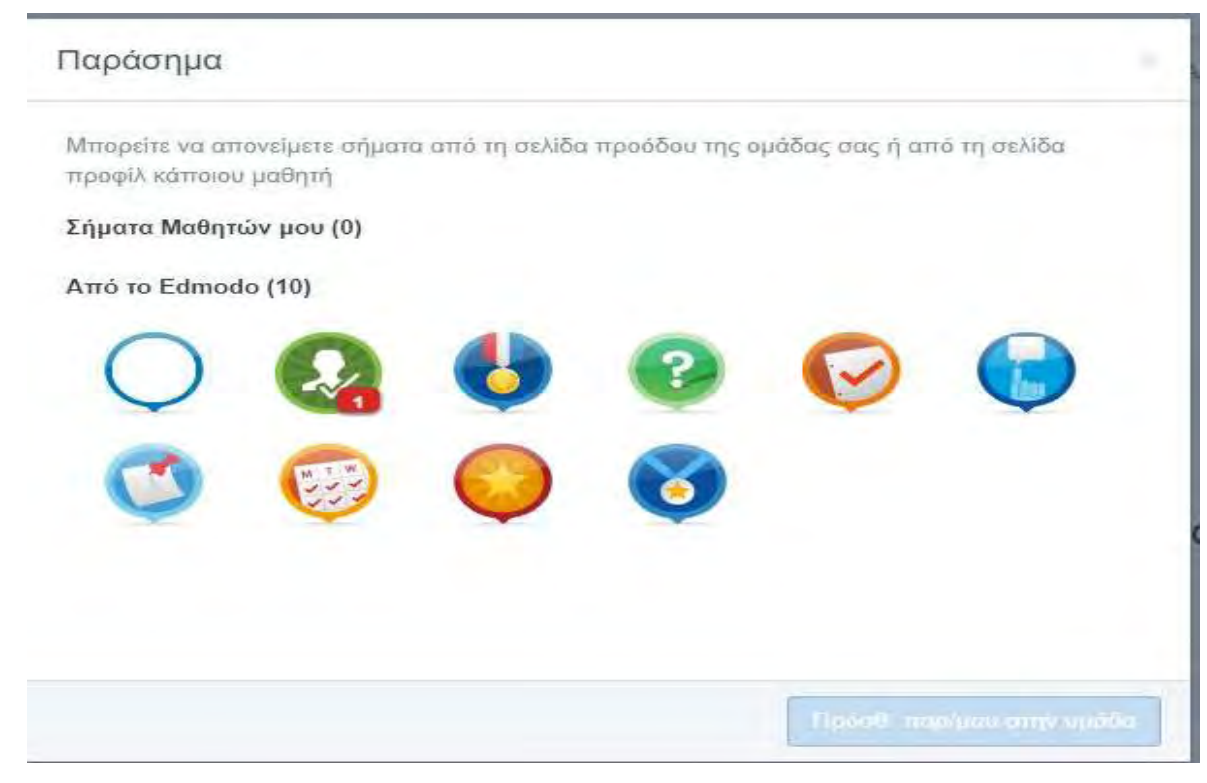

**Εικόνα 19:** Τα βραβεία στο Edmodo (πηγή: [www.edmodo.com \)](http://www.edmodo.com/)

## **2.5.2 Δημιουργώντας ένα βραβείο**

Εάν θέλετε να δημιουργήσετε τα δικά σας μοναδικά βραβεία, επιλέξτε " Πρόοδος" και κάντε κλικ στο "βραβεία του μαθητή μου" από το μενού που εμφανίζεται.

Επιλέξτε "Προσθέστε ένα νέο βραβείο!".

 Ονομάστε το βραβείο που θέλετε να δημιουργήσετε, δώστε του μία σύντομη περιγραφή και στην συνέχεια ανεβάστε μια χαρακτηριστική εικόνα. Αφού ολοκληρώσετε, κάντε κλικ στο κουμπί "Δημιουργία βραβείου".

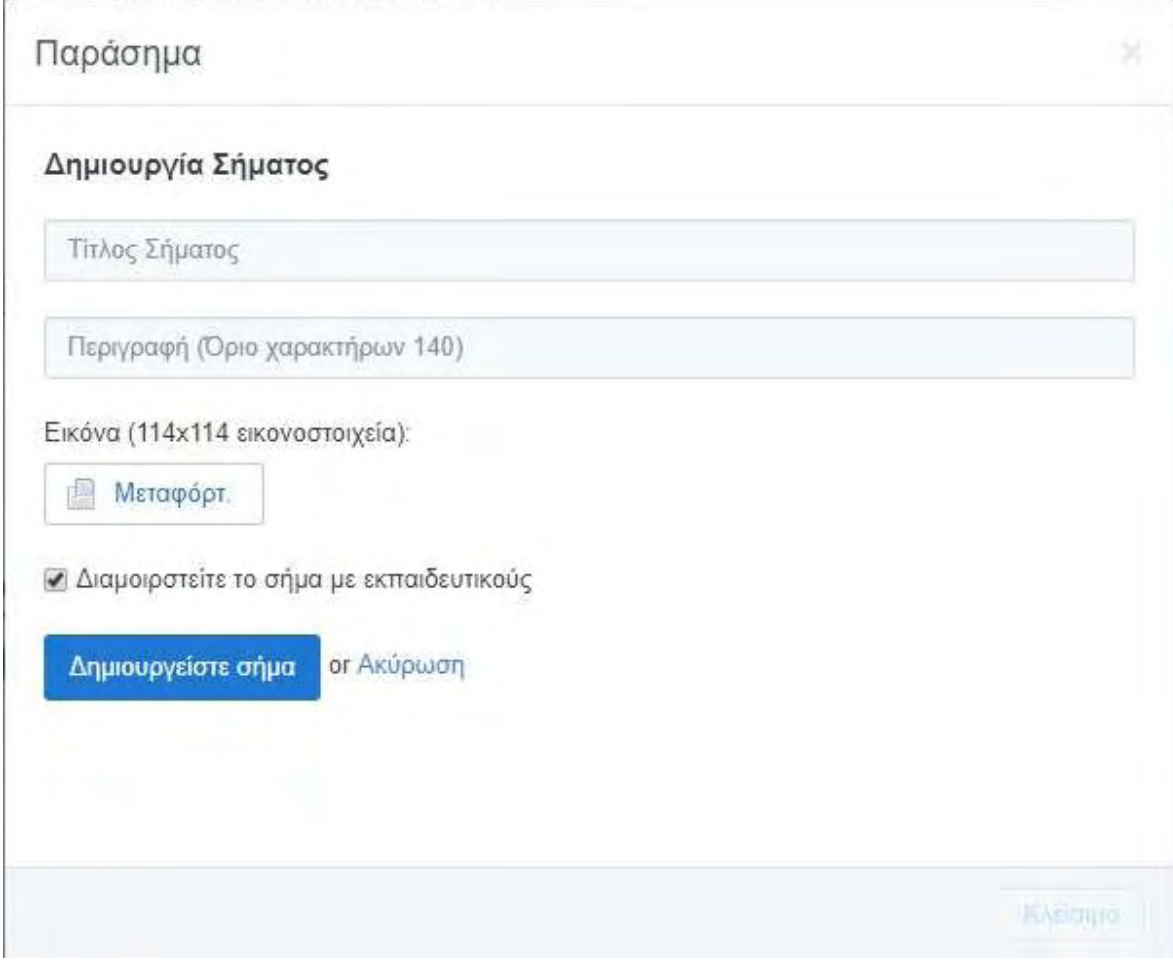

**Εικόνα 20:** Δημιουργία βραβείου (πηγή[: www.edmodo.com](http://www.edmodo.com/) )

## **2.5.3 Μοιραστείτε ένα βραβείο**

 Όταν δημιουργήσετε ένα καινούργιο βραβείο, μπορείτε να επιλέξετε να μοιράσετε εκείνο το βραβείο σημειώνοντας το "Μοιράσου αυτό το βραβείο με άλλους δασκάλους" (που βρίσκεται πάνω στην επιλογή "Καινούργιο Βραβείο").

 Για να μοιράσετε ένα βραβείο που έχει ήδη δημιουργηθεί, ή να σταματήσετε να μοιράζετε ένα βραβείο, διαλέξτε "Βραβεία των μαθητών μου'' από την αριστερή πλευρά. Διαλέξτε το βραβείο που θέλετε να μοιράσετε (ή να σταματήσετε να μοιράζετε) και επιλέξτε την επιλογή "έκδοση βραβείου" στο κάτω μέρος του παραθύρου. Από τη σελίδα έκδοσης βραβείου, μπορείτε να τσεκάρετε (ή ξετσεκάρετε) την επιλογή "Μοιράσου αυτό το βραβείο με άλλους δασκάλους" .

Για να δείτε μοιρασμένα βραβεία από άλλους δασκάλους, επισκεφτείτε τη σελίδα του δικού τους προφίλ. Αν ο δάσκαλος έχει τυχόν μοιρασμένα βραβεία, θα φαίνεται στο δεξί τμήμα με ένα σύνδεσμο επονομαζόμενο "μοιρασμένα βραβεία για να χρησιμοποιήσεις με τους μαθητές σου".

## **2.5.4 Διαγράψτε ένα βραβείο**

 Για να διαγράψετε ένα βραβείο που έχετε δημιουργήσει, διαλέξτε το βραβείο από τη λίστα σας και διαλέξτε την επιλογή "Έκδοση Βραβείου" που βρίσκεται στο κάτω μέρος του πλαισίου. Στην οθόνη έκδοσης θα δείτε την επιλογή να διαγράψετε το βραβείο.

## **2.5.5 Ανακαλέστε ένα βραβείο**

 Για να ανακαλέσετε ένα βραβείο, επισκεφτείτε το προφίλ του μαθητή που του είχε απονεμηθεί το βραβείο. Κάντε κλικ στο σύνδεσμο "κερδισμένα βραβεία" για να ανοίξετε το τμήμα βραβείου. Διαλέξτε το βραβείο που θέλετε να ανακαλέσετε . Μόλις επιλεχτεί, θα δείτε την επιλογή "Ανάκληση Βραβείου" στο κάτω τμήμα των επιλογών. (Μπορείτε να ανακαλέσετε μόνο ένα βραβείο που εσείς απονείματε).

## **2.6 Βιβλιοθήκη (Library)**

 Η βιβλιοθήκη του Edmodo επιτρέπει στους δασκάλους να αποθηκεύσουν και να διαχειριστούν έγγραφα σε μια ευρεία σειρά από σχήματα αρχείων, με την ικανότητα να είναι προσβάσιμα αυτά τα αρχεία οπουδήποτε και να μοιράζονται αυτά τα μέλη της ομάδας . Για να συνδεθείτε στη βιβλιοθήκη σας, επιλέξτε το σύνδεσμο "βιβλιοθήκη" από την πάνω μπάρα περιήγησης στο δικό σας λογαριασμό Edmodo.

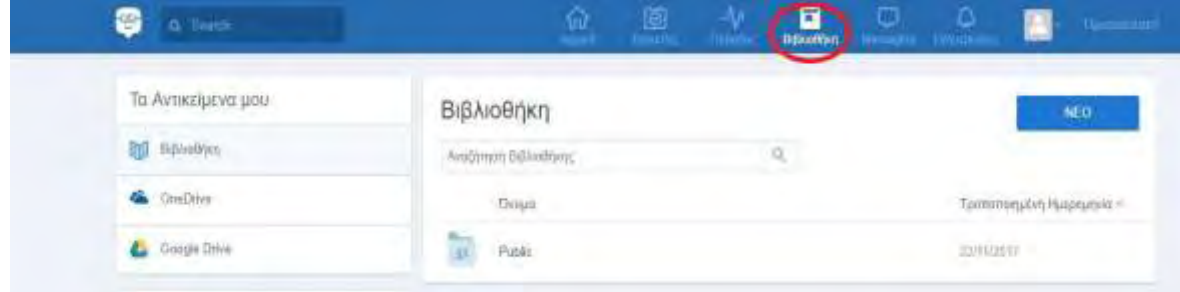

**Εικόνα 21:** Η βιβλιοθήκη στο Edmodo (πηγή: [www.edmodo.com](http://www.edmodo.com/) )

## **2.6.1 Προσθέστε περιεχόμενο**

 Μπορείτε να προσθέσετε κάθε είδους αρχείο (φωτογραφία, βίντεο, έγγραφο, κλπ.)σε οποιοδήποτε σχήμα, ή να προσθέσετε συνδέσεις διαδικτύου στη βιβλιοθήκη σας. Η βιβλιοθήκη σας έχει απεριόριστο χώρο αποθήκευσης, ωστόσο, κάθε κομμάτι πρόσθετου περιεχομένου πρέπει να είναι κάτω από 100 ΜΒ.

 Για να προσθέσετε στη βιβλιοθήκη σας, επιλέξτε το κουμπί "πρόσθεσε στη βιβλιοθήκη" στην πάνω αριστερή γωνία. Διαλέξτε την ετικέτα "αρχεία" για να προσθέσετε ένα αρχείο από τον υπολογιστή σας. Διαλέξτε την ετικέτα "σύνδεσμος" για να προσθέσετε μια ιστοσελίδα στη βιβλιοθήκη σας.

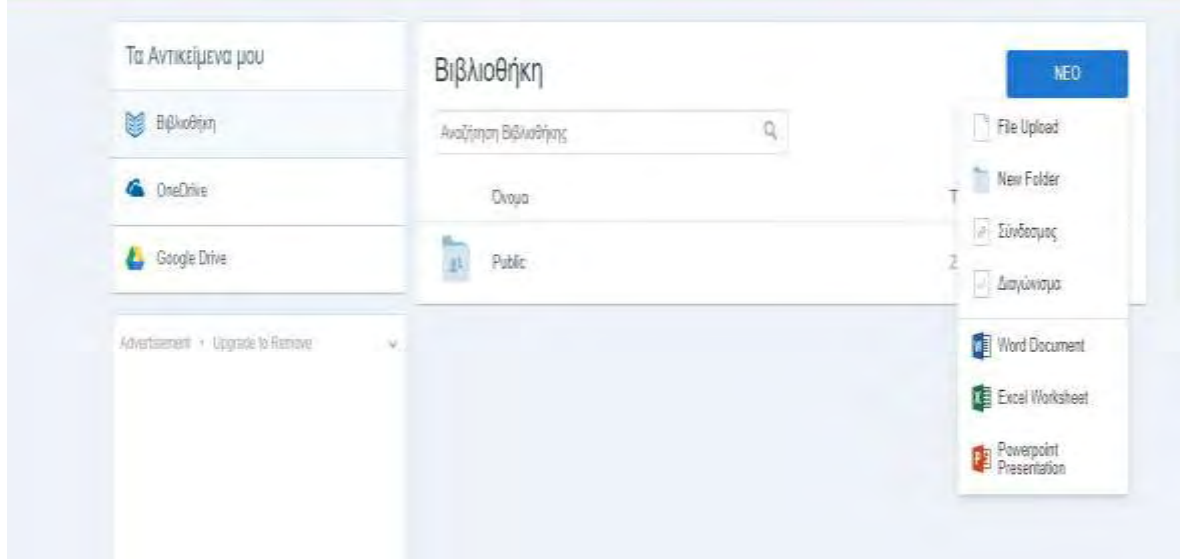

**Εικόνα 22:** Επιλογές πρόσθεσης περιεχομένου στην βιβλιοθήκη (πηγή[:www.edmodo.com\)](http://www.edmodo.com/)

## **2.6.2 Δημιουργήστε φακέλους**

 Μπορείτε να τοποθετήσετε το περιεχόμενο της βιβλιοθήκης σας μέσα σε φακέλους. Για να δημιουργήσετε ένα φάκελο, διαλέξτε το εικονίδιο του φακέλου από τις δεξιές επιλογές της βιβλιοθήκης σας (δίπλα στην ετικέτα "φάκελοι"). Ένα ανερχόμενο παράθυρο θα εμφανιστεί όπου εσείς μπορείτε να ονομάσετε το φάκελό σας και να διαλέξετε με ποιες ομάδες (αν υπάρχουν) θέλετε να μοιραστείτε το φάκελο μαζί τους. Διαλέξτε "Δημιουργώ" και ο φάκελό σας θα εμφανιστεί στην αριστερή πλευρά.

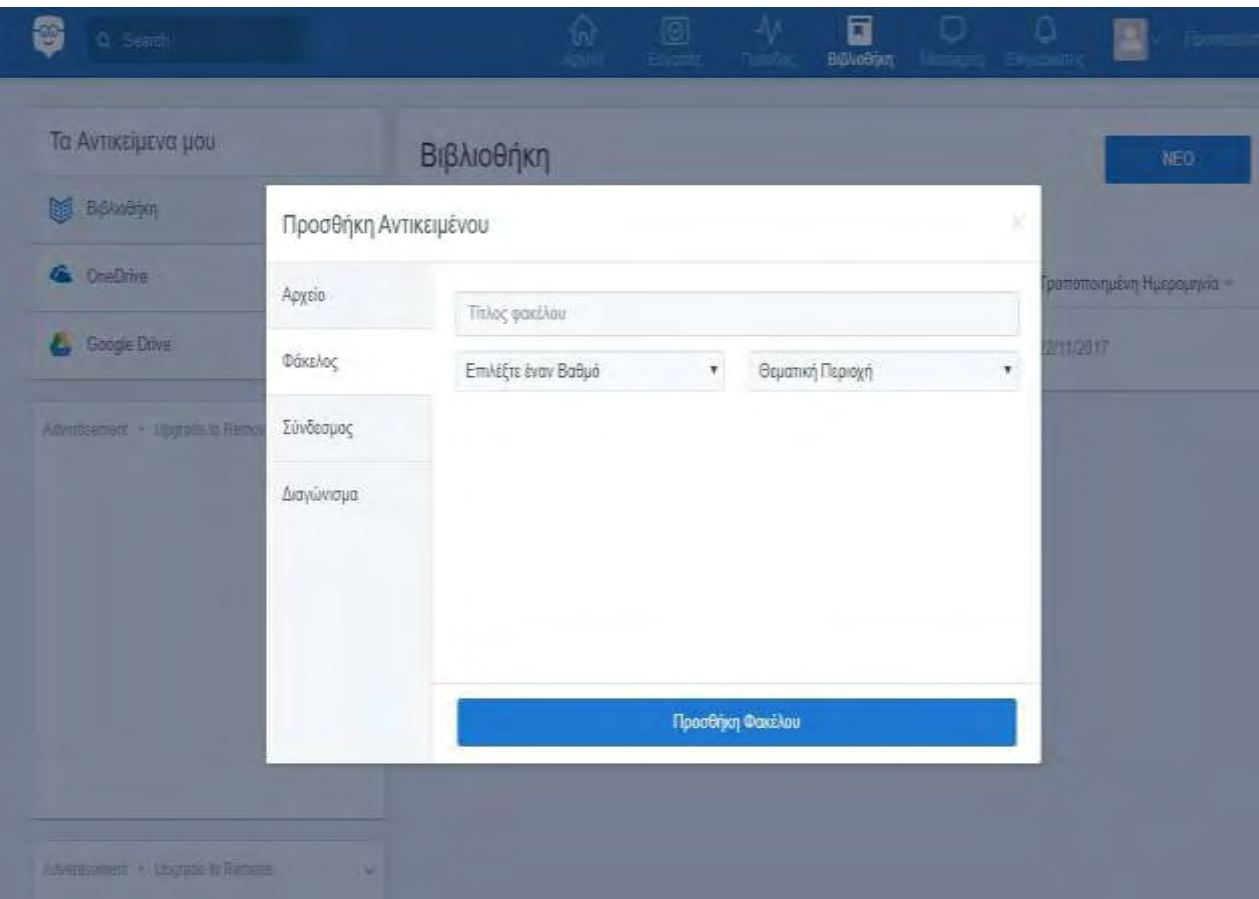

**Εικόνα 23:** Δημιουργία φακέλου στη βιβλιοθήκη (πηγή: [www.edmodo.com](http://www.edmodo.com/) )

## **2.6.3 Οργάνωση περιεχομένου**

 Για να προσθέσετε ένα στοιχείο βιβλιοθήκης σε ένα συγκεκριμένο φάκελο, διαλέξτε το στοιχείο και στο δεξί τμήμα θα δείτε την επιλογή να το προσθέσετε σε ένα φάκελο ή να το διαγράψετε. Διαλέξτε την επιλογή του φακέλου και ένας κυλιόμενος κατάλογος θα εμφανιστεί όπου εσείς μπορείτε να επιλέξετε τους φακέλους στους οποίους θέλετε να προσθέσετε αυτό το είδος. Διαλέξτε την επιλογή για να αποθηκεύσετε τις αλλαγές σας. Μπορείτε να διαλέξετε πολλαπλά στοιχεία βιβλιοθήκης για να τα μετακινήσετε την ίδια στιγμή.

 Μόλις τα στοιχεία προστεθούν στο φάκελο, μπορείτε να διαλέξετε το φάκελο από την αριστερή πλευρά και να τραβήξετε και να ρίξετε τα στοιχεία της βιβλιοθήκης για να τα οργανώσετε μέσα στο φάκελο.

## **2.6.4 Αγαπημένα**

Σημειώστε τυχόν είδη βιβλιοθήκης ως αγαπημένα προσθέτοντας τα στο δικό σας φάκελο "Αγαπημένα".

#### **2.6.5 Μοιραστείτε φακέλους**

 Μόλις δημιουργήσετε τους φακέλους σας, μπορείτε επίσης να τους μοιραστείτε με οποιονδήποτε από τις ομάδες σας. Για να γίνει αυτό διαλέξτε το φάκελο που θέλετε να μοιραστείτε και στη δεξιά πλευρά θα δείτε την επιλογή "Διανομή Φακέλου". Επιλέξτε την ομάδα (– ες) που θέλετε να μοιραστείτε μαζί της και ο φάκελος θα μοιραστεί.

 Όταν ένας φάκελος μοιραστεί με μία συγκεκριμένη ομάδα, θα εμφανιστεί στη δεξιά πλευρά της σελίδας της ομάδας.

## **2.6.6 Αναζήτηση και Φιλτράρισμα**

 Αναζητήστε τα περιεχόμενα της βιβλιοθήκης σας ανάλογα με τον τίτλο ή λέξεις κλειδιά μέσω του κουτιού αναζήτησης, που βρίσκετε στην πάνω μπάρα περιήγησης.

 Από την αριστερή πλευρά, μπορείτε να φιλτράρετε τα είδη της βιβλιοθήκης σύμφωνα με αυτά που επισυνάπτονται σε τοποθετήσεις και σε αυτά που στέλνονται από σας.

 Από την πάνω δεξιά γωνία, μπορείτε να φιλτράρετε τα στοιχεία της βιβλιοθήκης σας ανάλογα με τον τύπο (αρχεία ή σύνδεσμοι). Μπορείτε επίσης να δείτε τα περιεχόμενα της βιβλιοθήκης σας σε μορφή λίστας ή μορφή εικονιδίων επιλέγοντας το κατάλληλο εικονίδιο.

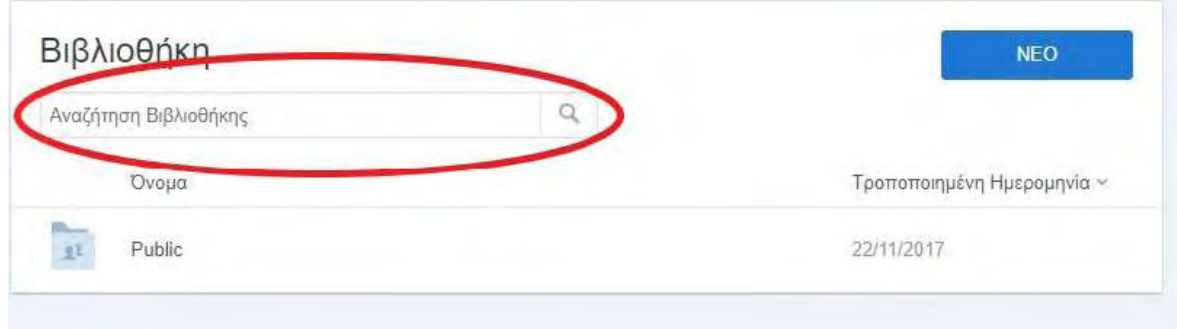

**Εικόνα 24:** Αναζήτηση – φιλτράρισμα στη βιβλιοθήκη (πηγή: [www.edmodo.com](http://www.edmodo.com/) )

## **2.7 Ημερολόγιο**

Μοιραστείτε γεγονότα με τις ομάδες σας και βοηθήστε τα μέλη της ομάδας σας να δρομολογήσουν τις εργασίες με το ημερολόγιο του Edmodo. Για να δείτε το ημερολόγιό σας, διαλέξτε το σύνδεσμο "ημερολόγιο" από την πάνω μπάρα περιήγησης στο δικό σας λογαριασμό Edmodo.

 Δημιουργήστε ένα γεγονός – για να δημιουργήσετε ένα γεγονός, διαλέξτε μια ημερομηνία από το ημερολόγιο. Ένα κουτί θα εμφανιστεί όπου μπορείτε να προσθέσετε μια περιγραφή του γεγονότος να αλλάξετε την ημερομηνία και να διαλέξετε σε ποιον θέλετε να το στείλετε. Μπορείτε να στείλετε γεγονότα στον εαυτό σας, σε έναν μεμονωμένο δάσκαλο ή μαθητή, ή σε οποιοδήποτε από τις ομάδες σας . Στέλνοντας το γεγονός σε αυτούς, ο παραλήπτης θα είναι σε θέση να δει το γεγονός στο ημερολόγιό του.

- Αφαιρέστε ένα γεγονός Για να αφαιρέσετε ή να διαγράψετε ένα γεγονός που εσείς έχετε δημιουργήσει, κάντε κλικ πάνω στο γεγονός και διαλέξτε το σύνδεσμο διαγραφής μέσα στο ταχυδρομείο (post) γεγονότων.
- Φιλτράρετε το ημερολόγιο ανά ομάδες Για να φιλτράρετε τα γεγονότα του ημερολογίου σας ανά ομάδα, διαλέξτε το κατάλληλο όνομα ομάδας από την αριστερή πλευρά της σελίδας του ημερολογίου σας.

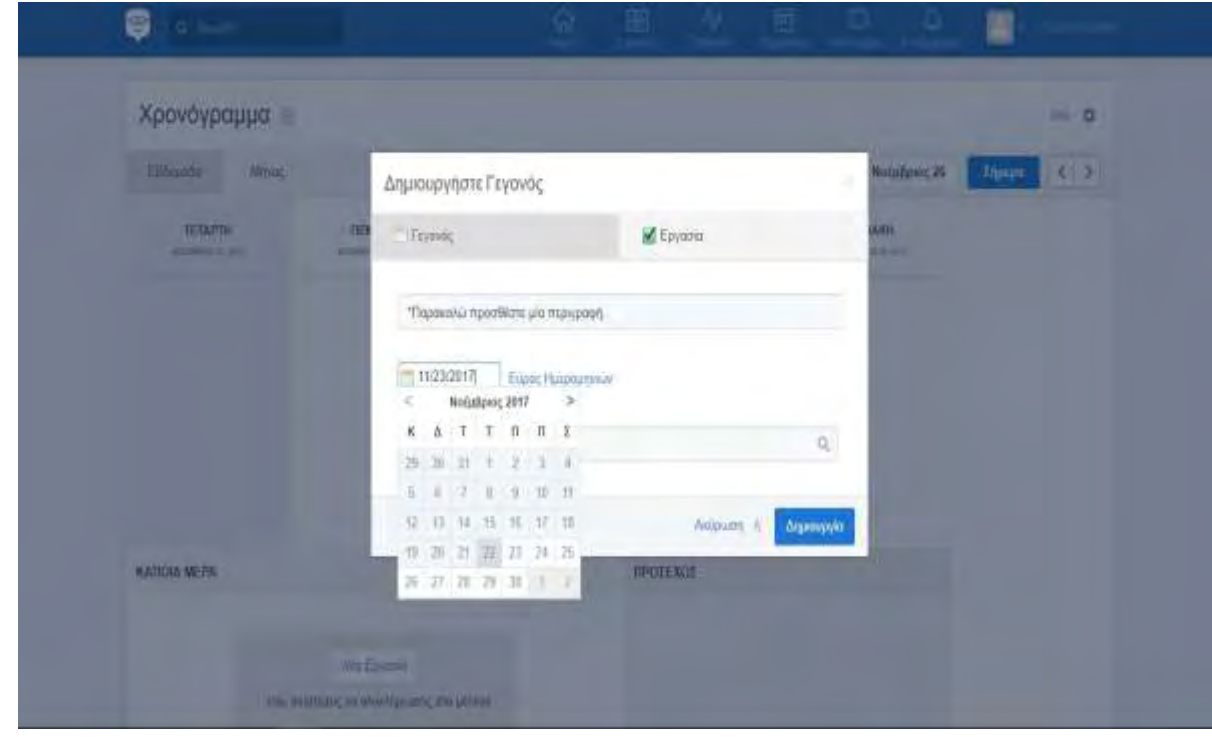

**Εικόνα 25:** Επεξεργασία ημερολογίου στο Edmodo (πηγή: [www.edmodo.com](http://www.edmodo.com/) )

## **2.8 Συμμετοχή σε κοινότητες**

Το Edmodo προσφέρει έναν αριθμό από κοινότητες που μπορείτε να γίνετε μέλη βασισμένες σε ενδιαφέροντα της δικής σας θεματικής περιοχής και της δικές σας επιλογές σπουδών. Σε αυτές τις κοινότητες μπορείτε να υποβάλετε ερωτήσεις, να πάρετε συμβουλές, να ανταλλάξετε ιδέες και να μοιραστείτε πηγές.

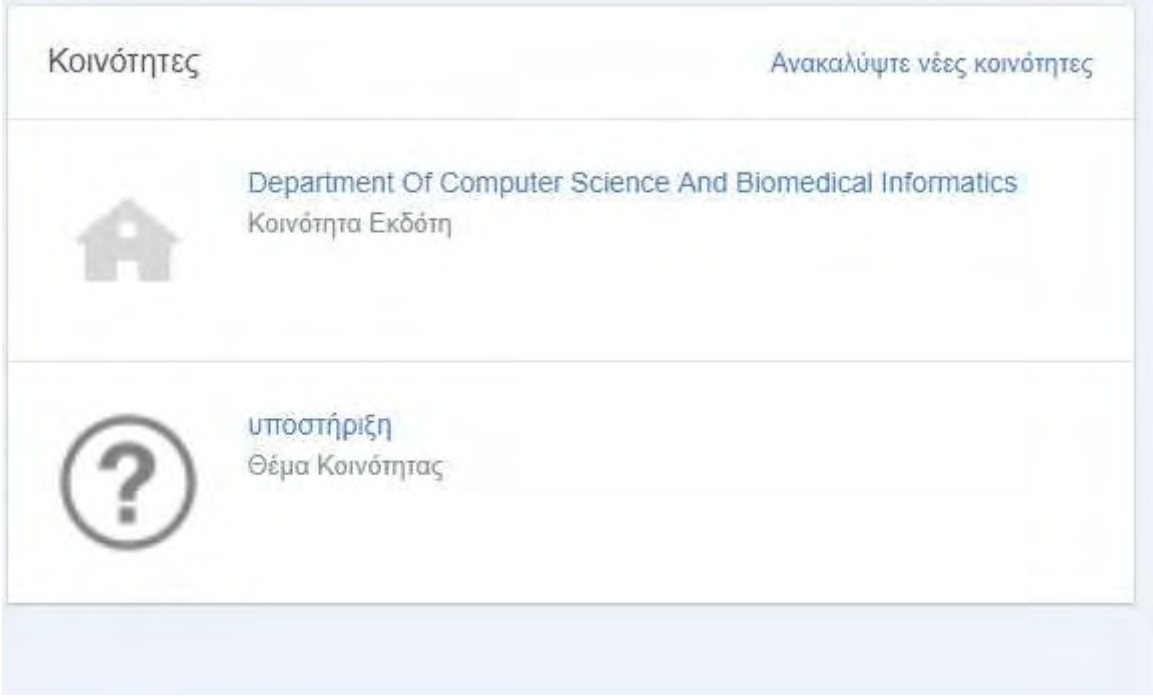

**Εικόνα 26:** Συμμετοχή σε κοινότητες στο Edmodo (πηγή[: www.edmodo.com](http://www.edmodo.com/) )

 Ακολουθείστε μια κοινότητα – μπορείτε να ακολουθήσετε μια κοινότητα, απλά με το να κάνετε κλικ στο κουμπί "Ακολουθώ αυτό το θέμα" στο πάνω μέρος της σελίδας (Για τις κοινότητες εκδότη περιεχομένου το κουμπί θα είναι "Ακολουθώ Κοινότητα").

| To live.<br>잠                                  |                                                    | 画<br>ŵ                | M.<br>司                    | o<br>о           |
|------------------------------------------------|----------------------------------------------------|-----------------------|----------------------------|------------------|
| Eitpana                                        | Géjarra                                            |                       |                            |                  |
| Angerpion<br>= familyDay 2017                  | <b>Протеления</b> указове:                         |                       |                            |                  |
| - Mittle Smaat                                 | age<br><b>CONTRACTOR</b>                           | announced             | Corpoder States            |                  |
| - Alpsbra                                      | Express Lengtonia Hyte                             | materials             | <b>Forsten Lieigeleger</b> | ammas            |
| and the company's state<br>+ TijsutClassie     | Historic                                           | نسبص                  | <b>United</b>              | amounts.         |
| s. Dygoch Easier Laurering                     | Professional Ceventroletti<br><b>Boost History</b> | $=$ www<br>active.    | <b>Bome</b><br>tomatly.    | aments.<br>amoni |
| $=$ 35120 day<br><b>The Common</b>             |                                                    |                       |                            |                  |
| a Edmund Televing<br><b>Roots confirmation</b> | Disc to Risemi                                     |                       |                            |                  |
| $+$ Flugszoming                                | $dx =$                                             | <b>SERVICE</b>        | Computer Science           | annung.          |
| Popovalentino                                  | <b>Digital Linguage After</b>                      | <b>TAIWANA</b>        | Гонедот загращая           | <b>municipal</b> |
| This is Many                                   | PROBATION                                          | <b><i>PEANAMA</i></b> | Anato                      | <b>MANUFACT</b>  |

**Εικόνα 27:** Επιλογή μιας κοινότητας (πηγή: [www.edmodo.com](http://www.edmodo.com/) )

- Τοποθετηθείτε σε μια κοινότητα Αν είστε ένας καινούργιος χρήστης Edmodo, για να είστε σε θέση να τοποθετηθείτε μέσα σε μια κοινότητα, πρέπει πρώτα να ζητήσετε δικαιώματα τοποθέτησης . Μπορείτε να το κάνετε αυτό πατώντας την επιλογή "Ζητώ Δικαιώματα Τοποθέτησης" στο πάνω αριστερό τμήμα της κοινότητας. Μόλις επαληθευτείτε ως εκπαιδευτικός θα έχετε δικαιώματα τοποθέτησης σε όλες τις κοινότητες. Αν είστε ήδη ένας επαληθευμένος χρήστης Edmodo, απλά διαλέξτε το σύνδεσμο "τοποθέτηση" στην κορυφή της σελίδας της κοινότητας, κάτω από το όνομα της κοινότητας.
- Συνδεθείτε με δασκάλους Για να συνδεθείτε με άλλους δασκάλους μέσα σε μια κοινότητα, κάντε κλικ πάνω στο όνομά τους ή στην εικόνα του προφίλ και θα βρεθείτε στη σελίδα του προφίλ τους . Εδώ μπορείτε να ζητήσετε σύνδεση επιλέγοντας το κουμπί "προσθήκη σύνδεσης".
- Προσθέστε περιεχόμενο στη βιβλιοθήκη σας Μπορείτε εύκολα να προσθέσετε πηγές που μοιράζονται από άλλους εκπαιδευτικούς μέσα με μια κοινότητα στη δική σας βιβλιοθήκη. Επιλέξτε το κουμπί "βιβλιοθήκη" δίπλα στο στοιχείο που θέλετε να προσθέσετε στη βιβλιοθήκη σας.
- Κοινότητες εκδότη Οι κοινότητες εκδότη σας παρέχουν ψηφιακό περιεχόμενο για να χρησιμοποιήσετε μέσα στην τάξη σας και επίσης σας επιτρέπουν να μοιραστείτε ιδέες και να συζητήσετε τις εμπειρίες σας. Για να έχετε πρόσβαση στο περιεχόμενο που παρέχετε από τον εκδότη των κοινοτήτων μας, διαλέξτε την κοινότητα και κάντε κλικ πάνω στο σύνδεσμο "συλλογή" που βρίσκετε στην αριστερή πλευρά.

| Q mmh                                             | fed.<br><b>FOR</b>                            | 囿<br>▭                                                |
|---------------------------------------------------|-----------------------------------------------|-------------------------------------------------------|
| C Eding                                           | Κοινότητες Εκδοτών                            |                                                       |
| Βρεπε περίεχ<br><b>Elizabetics Ullashire</b>      | <b>TOmmkets plans</b><br>$\pi_{\rm comp}$ and | 3D Learning Group, LLC<br><b>Hammed</b>               |
| Εκπαδευτικοί που κτυις γνωρίζετε<br><b>BED 28</b> | Joy World Farmer Texas:<br><b>Theristers</b>  | <b>AMAT About Learning</b><br><b>Damysen</b>          |
| Tipedualdrit Extraduiteau,                        | Achieveaboo<br><b>Flourturers</b>             | Activity Liters<br><b>Charger</b>                     |
|                                                   | Achair Conness<br><b>Planetshirts</b>         | Adaptaw Currestom<br>oductive of<br><b>THIPSYSTEM</b> |

**Εικόνα 28:** Κοινότητες εκδοτών στο Edmodo (πηγή: [www.edmodo.com \)](http://www.edmodo.com/)

#### **2.9 Δημιουργία λογαριασμού γονέα**

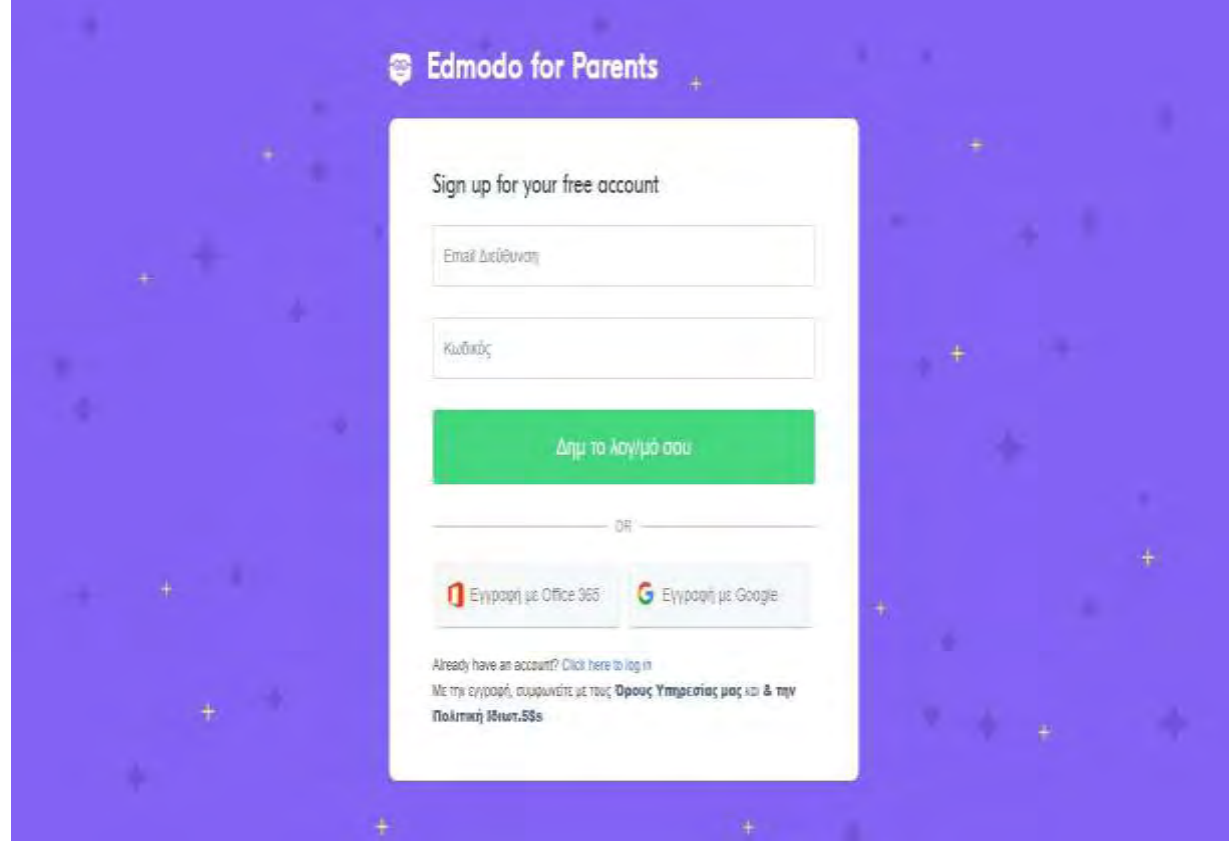

**Εικόνα 29:** Δημιουργία λογαριασμού στο Edmodo για γονείς (πηγή: [www.edmodo.com](http://www.edmodo.com/) )

 Οι γονείς με το λογαριασμό τους μπορούν να είναι ενημερωμένοι για τις δραστηριότητες της τάξης, εργασίες, βαθμούς και σχολικά γεγονότα. η διαδικασία εγγραφής για τους γονείς είναι παρόμοια με την εγγραφή του μαθητή, με ένα πρόσθετο μέτρο ασφαλείας, κάθε γονέας θα χρειαστεί το δικό του μοναδικό κωδικό γονέα για να εγγραφεί. Αυτό γίνεται για να εξασφαλιστεί ότι μόνο οι γονείς μπορούν να αλληλεπιδρούν με το δάσκαλο και το μαθητή – παιδί τους.

 Για να δημιουργήσουν ένα λογαριασμό γονέα, οι γονείς θα μπορούσαν να επισκεφτούν το [www.edmodo.com](http://www.edmodo.com/) και να επιλέξουν το κουμπί "Είμαι ένας Γονέας" στην αρχική σελίδα, ακριβώς κάτω από τα κουμπιά εγγραφής του μαθητή και του δασκάλου. Συμπληρώστε τη φόρμα εγγραφής, η οποία περιλαμβάνει τον δικό σας μοναδικό κωδικό γονέα, τη σχέση σας με το παιδί και μια σε ισχύ διεύθυνση ηλεκτρονικού ταχυδρομείου.

 Μέσα από την αρχική σελίδα του λογαριασμού γονέα ένας γονέας μπορεί να δει άμεσα μηνύματα μεταξύ του μαθητή και του δασκάλου, οποιοδήποτε μήνυμα στέλνεται από το δάσκαλο και σημειώνεται δημόσιο και οποιοδήποτε μήνυμα έχει στείλει ο δάσκαλος στους γονείς της ομάδας.

 Αν ένας γονέας έχει πολλούς μαθητές στο Edmodo μπορεί να προσθέσει επιπλέον μαθητές στο λογαριασμό του με το να κάνει κλικ πάνω στο κουμπί "Προσθέτω" στο αριστερό τμήμα, στο τμήμα του μαθητή. Από το δεξί τμήμα ένας γονέας μπορεί να δει τις ανακοινώσεις του μαθητή του και έναν κατάλογο των δασκάλων του.

 Μέσα στο ημερολόγιο που βρίσκεται στις πάνω επιλογές περιήγησης ένας γονέας μπορεί να δει όλες της δραστηριότητες του μαθητή του και εργασίες. Μπορούν να φιλτράρουν και να δουν ένα μονό ημερολόγιο του παιδιού με το να επιλέξουν το όνομα του παιδιού από τον κατάλογο που βρίσκεται στην πάνω δεξιά γωνία του ημερολογίου. Για να ανατρέξετε σε άλλους μήνες, επιλέξτε τα βέλη στην πάνω αριστερά γωνία του ημερολογίου.

#### **2.9.1 Σελίδα Βαθμών**

 Από τη σελίδα βαθμών, ένας γονέας μπορεί να δει όλες τις εργασίες που δίνονται στο μαθητή του. Επιλέγοντας τον τίτλο εργασίας θα φέρει τον γονέα στην ανάθεση των μαθητών και θα του επιτρέψει να δει όλα τα σχόλια μεταξύ του μαθητή και του δασκάλου. Στο κάτω μέρος της σελίδας των βαθμών, θα βρει τους συνολικούς βαθμούς για το μαθητή και τους πιθανούς συνολικούς βαθμούς για την τάξη.

#### **2.9.2 Ρυθμίσεις**

 Από τη σελίδα ρυθμίσεων, οι γονείς μπορούν να εγγραφούν για ανακοινώσεις σε μορφή ηλεκτρονικού ταχυδρομείου ή κειμένου που μπορούν να τους έχουν σε επιφυλακή σε όλες τις ανακοινώσεις, απευθείας μηνύματα ή υπενθυμίσεις από τους δασκάλους. Οι γονείς μπορούν επίσης να ανεβάσουν μια φωτογραφία προφίλ ή να επιλέξουν μια εικόνα Edmodo να αντιπροσωπεύει το λογαριασμό τους, και να αλλάξουν τη διεύθυνση του ηλεκτρονικού τους ταχυδρομείου ή τον κωδικό αν χρειαστεί.

 Για πρόσβαση στη σελίδα ρυθμίσεων του λογαριασμού, επιλέξτε το κάτω βέλος που βρίσκεται δίπλα στην επιλογή "Λογαριασμός" στην πάνω περιήγηση. Στις επιλογές διαλέξτε την επιλογή "Ρυθμίσεις".

## **2.10 Edmodo για κινητές συσκευές**

 Το Edmodo προσφέρει για κινητές συσκευές έναν ιστοχώρο που είναι διαθέσιμος στο m.edmodo.com μέσω οποιασδήποτε κινητής συσκευής που επιτρέπει το διαδίκτυο.

Μέσω του κινητού ιστοχώρου, μπορείτε να :

- Διαβάσετε και να απαντήσετε σε δημοσιεύσεις.
- Στείλετε σημειώσεις στις ομάδες σας.
- Δείτε τις ανακοινώσεις σας.
- Συμμετέχετε σε ομάδες.

Το Edmodo επίσης προσφέρει μια εφαρμογή (app) με τα πλήρη χαρακτηριστικά για συσκευές Android που είναι διαθέσιμη δωρεάν από την αγορά Google play του Android και για iPhone / iPod Touch διαθέσιμη δωρεάν από την αγορά App Store .

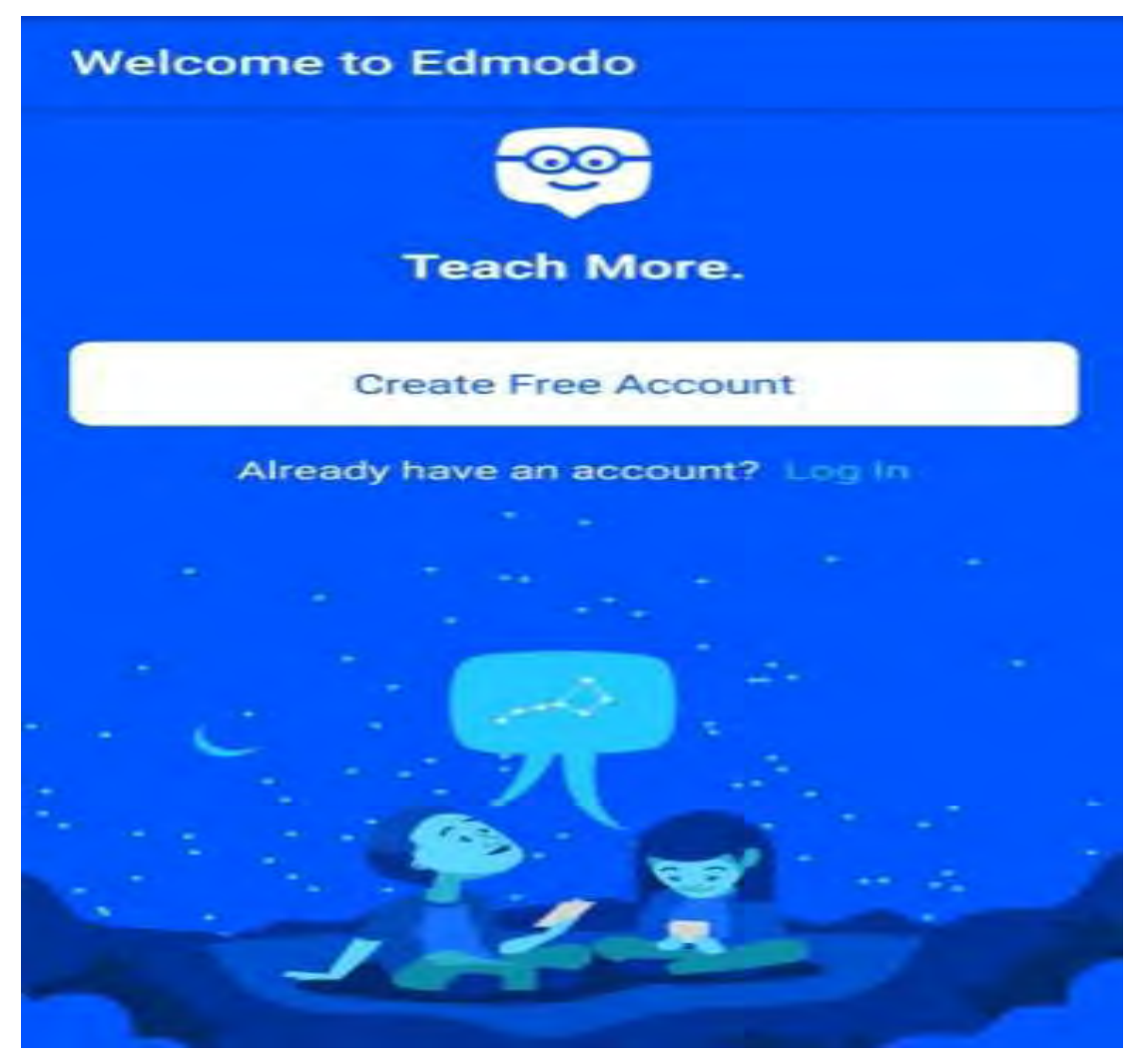

**Εικόνα 30:** Η εφαρμογή Edmodo για κινητές συσκευές (πηγή: [www.edmodo.com \)](http://www.edmodo.com/)

Χρησιμοποιώντας την εφαρμογή του Edmodo μπορείτε να :

- Διαβάσετε και να απαντήσετε σε δημοσιεύσεις από την επιλογή " Posts ".
- Δημοσιεύσετε σημειώσεις στις ομάδες σας.
- Έχετε πρόσβαση στις ομάδες σας και να λαμβάνετε μέρος σε νέες ομάδες μέσω της επιλογής " Groups " .
- Δείτε τις ανακοινώσεις σας μέσω της επιλογής " Notifications ".
- Δείτε τη σελίδα του προφίλ σας και να δείτε όλους αυτούς με τους οποίους έχετε συνδεθεί και να στέλνετε μηνύματα σε αυτούς, μέσω της επιλογής " Profile ".
- Δείτε τα περιεχόμενα της βιβλιοθήκης σας, τους φακέλους σας, τους κοινούς φακέλους και να προσθέσετε καινούργιο περιεχόμενο μέσω της επιλογής "Library".

# **ΚΕΦΑΛΑΙΟ III**

## **ΣΥΜΠΕΡΑΣΜΑΤΑ - ΟΦΕΛΗ ΑΠΟ ΤΗΝ ΧΡΗΣΗ ΤΟΥ EDMODO**

 Η χρήση της εκπαιδευτικής πλατφόρμας Edmodo στο πλαίσιο της διδασκαλίας, αποτελεί φυσική εξέλιξη του τρόπου, με τον οποίο μαθαίνουν οι μαθητές εξοικειωμένοι με εργαλεία κοινωνικής δικτύωσης ( πχ Facebook). To Edmodo διαφέρει από άλλα εργαλεία κοινωνικής δικτύωσης, επειδή προσφέρει την ασφάλεια, η οποία παρέχεται σε μία "κλειστή" ομάδα χρηστών, όπου οι εκπαιδευτικοί, οι μαθητές και οι γονείς μπορούν να αλληλεπιδρούν μεταξύ τους διαμορφώνοντας μια κοινότητα μάθησης. Έτσι χρησιμοποιώντας τις δυνατότητες που μας προσφέρει το εργαλείο Edmodo όπως:

- Την ανάρτηση σχόλιων
- Την ανάρτηση εργασιών
- Την ανάρτηση πολυμεσικών στοιχείων
- Την ανάρτηση ψηφοφορίας
- Την κοινόχρηστη βιβλιοθήκη
- Το ημερολόγιο

οι εκπαιδευτικοί και οι μαθητές εμπλέκονται σε μια νέα διαδικασία μάθησης μέσα και έξω από την τάξη.

 Με την χρήση του Edmodo συνδυάζεται η εκπαίδευση και η διασκέδαση, διότι μέσα από αυτό το ασφαλές περιβάλλον οι μαθητές μπορούν:

- Να συνεργάζονται μεταξύ τους ανταλλάσοντας υλικό και πληροφορίες
- Να διασκεδάζουν ανταλλάσοντας αναρτήσεις και συνδέσμους με ψυχαγωγικές ιστοσελίδες
- Να εξερευνούν πληροφορίες και να παράγουν γνώση παραδίδοντας μέσω ανάρτησης τα δικά τους project
- Να επικοινωνούν με το εσωτερικό ή εξωτερικό χώρο της τάξης όλες τις ημέρες ακόμα και τις ημέρες των αργιών ή διακοπών.

Ένα ακόμη σημαντικό όφελος που έχουμε μέσω της χρήσης του Edmodo είναι ότι οι μαθητές αναπτύσσουν βασικές δεξιότητες.

 Οι μαθητές χρειάζονται ένα ευρύ φάσμα δεξιοτήτων για να τους βοηθήσει να αντιμετωπίσουν τις πολλές προκλήσεις που παρουσιάζονται στο σημερινό κόσμο.

Αναπτύσσουν συγκεκριμένες δεξιότητες στα μαθήματά τους και σε άλλα θέματα. Αλλά υπάρχει επίσης ένα γενικότερο σύνολο δεξιοτήτων που είναι απαραίτητο, προκειμένου να υποστηρίξει τους μαθητές στην προσωπική, κοινωνική και επαγγελματική τους ζωή.

Οι δεξιότητες που θα αναπτύξουν οι μαθητές χρησιμοποιώντας το Edmodo είναι:

- Ι) Διαχείριση πληροφοριών και σκέψης
	- Λύνοντας τις απορίες τους Κάνοντας ερωτήσεις να εμβαθύνουν περισσότερο.
	- Συγκεντρώνοντας, καταγράφοντας, αξιολογώντας πληροφορίες και δεδομένα.
	- Σκεπτόμενοι δημιουργικά και επικριτικά.
	- Διαχειρίζονται τη μάθηση τους Χρησιμοποιώντας μια γκάμα εργαλείων που θα τους βοηθήσει να διαχειριστούν την μάθηση και να σκεφτούν και να αξιολογήσουν την πρόοδο τους.
	- Χρησιμοποιώντας το ΤΠΕ (ICT) και τα ψηφιακά μέσα να έχουν πρόσβαση, να διαχειρίζονται και να μοιράζονται το περιεχόμενό τους.
- II) Να παραμένουν ενήμεροι
	- Έχοντας αυτοπεποίθηση Να ανταλλάζουν γνώμες και απόψεις με αυτοπεποίθηση και διάφορους τρόπους, συνεισφέροντας στη λήψη αποφάσεων μέσα στην τάξη και να αποστασιοποιούνται από το πλήθος όποτε χρειαστεί.
	- Όντας θετικοί στην μάθηση.
	- Όντας υπεύθυνοι ασφαλείς και ηθικοί στη χρήση του διαδικτύου Με το να σέβονται τα δικαιώματα και τις ευθύνες των άλλων στη χρήση των τεχνολογιών του διαδικτύου.

III) Να επικοινωνούν

- Συζητώντας και κάνοντας debate Να εκφράζουν την άποψη τους , να είναι σε θέση να την υποστηρίξουν, να την εξηγήσουν και να ανταποκρίνονται σε αντίθετες απόψεις με δημιουργικό τρόπο.
- Χρησιμοποιώντας την τεχνολογία του διαδικτύου Να χρησιμοποιούν την τεχνολογία του διαδικτύου δημιουργικά, για να παρουσιάσουν και να

μοιραστούν ιδέες για διαφορετικά κοινά και να είναι υπεύθυνοι στη διαδικτυακή και online επικοινωνία.

- IV) Να είναι δημιουργικοί
	- Έχοντας φαντασία Χρησιμοποιώντας διαφορετικούς τρόπους μάθησης που θα τους βοηθούν να αναπτύξουν την φαντασία τους.
	- Ανακαλύπτοντας εναλλακτικές επιλογές Να ανακαλύπτουν διαφορετικές απόψεις και να τις σκεφτούν προσεκτικά.
	- Εφαρμόζοντας ιδέες και αναλαμβάνοντας δράση Να τεστάρουν και να αξιολογούν διαφορετικές ιδέες και δράσεις.
	- Ενθαρρύνοντας την δημιουργικότητα χρησιμοποιώντας την τεχνολογία του διαδικτύου – Να αναμείξουν διαφορετικές τεχνολογίες και τα ψηφιακά μέσα προκειμένου να τους βοηθήσουν να εκφραστούν, να λύσουν προβλήματα και να παρουσιάσουν ιδέες.
- V) Διαχειρίζονται τον εαυτό τους
	- Γνωρίζοντας τον εαυτό τους.
	- Παίρνοντας αποφάσεις έπειτα από σκέψη Να ακούν διαφορετικές απόψεις, όταν σκέφτονται τις δικές τους.
	- Θέτοντας και επιτυγχάνοντας προσωπικούς στόχους.
	- Να είναι σε θέση να στοχαστούν με τη μάθηση Να κάνουν χρήση των σχόλιων σε ότι αφορά τη μάθηση και να προτείνουν τρόπους βελτίωσή τους.
	- Χρησιμοποιώντας την τεχνολογία του διαδικτύου για να διαχειρίζονται τον εαυτό τους και τη μάθηση.
- VI) Δουλεύοντας με άλλους
	- Αναπτύσσοντας καλές σχέσεις και επιλύοντας διαφορές.
	- Μαθαίνοντας μαζί με τους άλλους.
	- Δουλεύοντας με άλλους μέσω της τεχνολογίας του διαδικτύου.

 Τέλος, αξίζει να αναφέρουμε ότι με βάση ερευνών που έχουν γίνει σχετικά με την γνώμη των καθηγητών που το χρησιμοποιούν, για την καταλληλότητα του εργαλείου Edmodo στις αίθουσες διδασκαλίας τους, δείχνουν ότι η πλειοψηφία των εκπαιδευτικών φαίνεται να τους αρέσει και να εγκρίνει το Edmodo ως εκπαιδευτικό εργαλείο και να το συνιστούν σε άλλους συναδέλφους τους επειδή:

- Στηρίζει το έργο τους, τόσο για την διδασκαλία, όσο και για την μάθηση.
- Είναι αρκετά εύκολο στην χρήση.
- Το περιβάλλον του Edmodo σε σύγκριση με άλλα περιβάλλοντα εκπαιδευτικών εργαλείων είναι πιο βολικό ή καλύτερα οργανωμένο τόσο για τους εκπαιδευτικούς όσο και για τους εκπαιδευόμενους.
- Το Edmodo είναι αρκετά ενθαρρυντικό για τους εκπαιδευόμενους και είναι πολύ ενθουσιώδης γι' αυτό, με αποτέλεσμα να συμμετέχουν περισσότερο στα μαθήματα και να ενδιαφέρονται για τις εργασίες τους.
- Οι δυνατότητες που προσφέρει το Edmodo και τα χαρακτηριστικά του περιβάλλοντός του, θεωρούνται πολύ υψηλά και εκτιμούν την χρησιμότητα τους για τον σχεδιασμό των δραστηριοτήτων τους στα μαθήματά τους.
- Δημιουργεί αίσθημα αμοιβαίας εμπιστοσύνης μεταξύ των εκπαιδευτικών και των εκπαιδευόμενων.

 Επίσης, η πλειοψηφία των εκπαιδευτικών δεν φαίνεται να είχαν σοβαρά προβλήματα από την χρήση του Edmodo με τους γονείς, που φαίνονται να το υποστηρίζουν , αλλά ούτε και με τις σχολικές αρχές (M. Batsila, Ch. Tsihouridis, D. Vavougios, 2014).

#### **ΚΕΦΑΛΑΙΟ IV**

#### **ΕΠΙΛΟΓΟΣ**

 Πρέπει να κατανοήσουμε ότι η εξ' αποστάσεως εκπαίδευση με χρήση εργαλείων τηλεκπαίδευσης δεν αντικαθιστά την παραδοσιακή διδασκαλία. Έρχεται να συμπληρώσει την παρούσα εκπαιδευτική διαδικασία, να βοηθήσει τον εκπαιδευτή να προσφέρει περισσότερη, πιο πλήρη και σφαιρική γνώση στους εκπαιδευόμενους.

 Βέβαια η τεκμηρίωση της φιλοσοφίας του εργαλείου επαφίεται κατά κύριο λόγο στον εκπαιδευτικό, ο οποίος καλείται ως βασικός παράγοντας της διαδικασίας να εισάγει και τα άλλα συνεργαζόμενα μέλη στη διαδικασία αυτή, ώστε να μεγιστοποιηθεί το εκπαιδευτικό αλλά και γενικότερο όφελος.

 Γνωρίζοντας πολύ καλά τόσο το διδακτικό αντικείμενο όσο και την διδακτική φιλοσοφία του εργαλείου, θα πρέπει να εισάγει και να εκπαιδεύσει τον μαθητή στην διαδικασία ενός αποκλειστικά από απόσταση ή και μεικτού συστήματος αφήνοντας να κατανοηθεί πως το εργαλείο δεν είναι πανάκεια, αλλά σε κάθε περίπτωση ένα πολύ σημαντικό μέσο / δυνατότητα που διευκολύνει την υπέρβαση αντικειμενικών παραγόντων / προβλημάτων (πχ απόσταση, χρόνος, ενδεχομένως προτιμήσεις εκμάθησης) με στόχο την κατά δυνατόν άριστη προσαρμογή στα νέα εκπαιδευτικά δεδομένα.

 Για τον λόγο αυτό ενισχυτικά προτείνεται η διαμόρφωση από τον εκπαιδευτικό ενός ταχύρρυθμου προγράμματος γνωριμίας με το εργαλείο, με βάση τόσο το manual της πλατφόρμας όσο και την αυτονόητη δια ζώσης ή από απόσταση εκπαίδευση στη χρήση του. Με τον τρόπο αυτό θα επιτευχθεί η άριστη δυνατή συνεργασία, καθώς ο εκπαιδευόμενος απαλλαγμένος πλέον από θέματα λειτουργίας της πλατφόρμας θα μπορέσει να συμμεριστεί την εκπαιδευτική της φιλοσοφίας και ανεμπόδιστα να συμμετέχει πλήρως και επιτυχώς σε ένα εκπαιδευτικό έργο με ανθρωποκεντρικό προσανατολισμό.

#### **ΚΕΦΑΛΑΙΟ V**

#### **ΞΕΝΗ ΒΙΒΛΙΟΓΡΑΦΙΑ**

1. Arnold, T., Cayley, S., & Griffith, M. (2004). *Videoconferencing in the classroom: Communications technology across the curriculum*. In T. Arnold (Eds.). Available from [http://www.global-leap.com/casestudies/book2/index.htm.](http://www.global-leap.com/casestudies/book2/index.htm)

2. Davidson, J., (1970). Outdoor Recreation Surveys: The Design and the Use of Questionnaires for Site Surveys, London: Countryside Commission.

3. Garforth, C., (1992). Communicating Through the Media. From M A Diploma in Distance Education, Course 3, Department of International and Comparative Education, Institute of Education with the International Extension College, Cambridge.

4. Garrison, R. and Shale, D. (1987). Mapping the boundaries of distance education: Problems in defining the field. The American Journal of Distance Education, 4 (3)7-13.

5. Holberg, B (1977). Distance Education: A Survey and Bibliography. Kogan Page, London/Nichols Publishing Company, New York.

6. Hooper, A (1974). Education and the Mass Media, Educational Development International

7. Hrastinski, S. (2008). A study of asynchronous and synchronous e-learning methods discover that each supports different purposes. Educause Quarterly, (4), 51 - 55.

8. Horton W. (2000). Designing Web-Based Training: How to teach anyone anything anywhere any-time. Εκδόσεις Wiley.

9. Kimberly., C., Kuanchin C. & David C., (2004). "Distance learning, virtual classrooms, and teaching pedagogy in the Internet environment" Department of Decision Sciences and MIS, Miami University, Oxford, OH 45056, USA.

10. Klein, A. & Godinet, H. (2000). The teacher as a mediator in a networked society. In D. Watson, & T. Downes (eds) Communications and Networking in Education: Learning in a Networked Society. Boston: Kluwer Academic Publ.

11. Martin, M. (2005) Seeing is believing: The role of videoconferencing in distance. British Journal of Educational Technology Vol 36 No 3 2005 397 – 405.

12. Manitsaris S., Perdos A. & Pavlidis (2006). An open-source Learning Management System (ASDL) using ICT for High Schools. Proceedings of the Sixth International Conference on Advanced Learning Technologies (ICALT '06), Volume 2006, July 2006, Article number 1652409, Pages 216-218. IEEE.

13. Pelgrum, W. J. (2001). Obstacles to the integration of ICT in Education: results from a worldwide educational assessment. Computers & Education, 37, 163-178.

14. Selinger, M. (2001). The role of the teacher: teacherless classrooms? In M. Leask (ed) Issues in Teaching using ICT. London: Routledge/Falmer.

15. Semenov, A. L. (2000) Technology in transforming education: The Opening keynote address. In D. Watson, & T. Downes (eds) Communications and Networking in Education: Learning in a Networked Society. Boston: Kluwer Academic Publ.

16. Schramm, W (1977). Big Media, Little Media: Tools and Technologies for Instruction: Beverly Hills, Sage Publications.

17. Leone, S. (2008). "The use of new technologies in advanced Italian classes". Proceedings of the Emerging Technologies Conference, University of Wollongong, (June 2008), pp.18-21.
18. Manasreh, M. (2010). "ICT and the Teaching of English in Qatar: Improving Practice Through Action Research H Inquiry". Part of a dissertation: ICT and the teaching of English in Qatar. An initial action research inquiry into the effectiveness of ICT in improving the teaching and learning experience in language classes at a Qatari school. TESOL (2010).

19. Rahimi, M., & Yadollahi, S. (2006). "ICT Use in EFL Classes: A Focus on EFL Teachers' Characteristics'. World Journal of English Language. (October 2011) Vol. 1, No 2, pp. 17-29.

20. Samuel, R, J., & Zaitun, A., B. (2007). "Do Teachers have Adequate ICT Resources and the Right Skills in Integrating ICT Tools in the Teaching and Learning of English Language in Malaysian Schools?" EJISDC (2007) Vol.29, No2, pp. 1-15.

21. M. Batsila, Ch. Tsihouridis, D. Vavougios (2014). "Entering the Web-2 Edmodo World to Support Learning: Tracing Teachers' Opinion After Using it in their Classes". International Journal of Emerging Technologies in Learning. (2014) Vol. 9, No 1, pp. 53-60. Available from<http://dx.doi.org/10.3991/ijet.v9i1.3018>.

## **ΕΛΛΗΝΙΚΗ ΒΙΒΛΙΟΓΡΑΦΙΑ**

1. Βαγγελάτος, Α., Φώσκολος, Φ. & Κομνηνός, Θ. (2011).Εισαγωγή των ΤΠΕ στα σχολεία. Ο παράγοντας Εκπαιδευτικός. Πρακτικά 2<sup>ο</sup> Πανελλήνιων Συνέδριο Πάτρα.

2. Βασιλάκης, Κ. & Καλογιαννάκης, Μ., (2006) *"Προσεγγίσεις της εκπαίδευσης από απόσταση στην τριτοβάθμια εκπαίδευση", (βιβλίο-συλλογικός τόμος εκδόσεις Ατραπός 2006, IBSN 978*-960-6622-96-0.

3. Βασιλού Β., Χαραμής Π., (1997). «Οι στάσεις των εκπαιδευτικών έναντι των νέων τεχνολογιών και ο ρόλος του καθηγητή συντονιστή».

4. Βρασίδας, Χ., Ζεμπύλας, Μ., & Πέτρου, Α. (2005). Σύγχρονα παιδαγωγικά μοντέλα και ο ρόλος της εκπαιδευτικής τεχνολογίας. CARDET – Intercollege.

5. Γκιόσος. Ι., Μαυροειδής, Η. & Κουτσούμπα, Μ., (2008). Η έρευνα στην από απόσταση εκπαίδευση: ανασκόπηση και προοπτικές. Open Education - The Journal for Open and Distance Education and Educational Technology Volume 4, Number 1, 2008 / Section one.

6. Δαμιανίδου Χ., (2010) Ψηφιακή παρουσίαση του αντικειμένου Τεχνολογία των Εκτυπώσεων. Πτυχιακή εργασία.

7. Δασκαλοπούλου Ε., (2012). Τεχνικές και μοντέλα σύγχρονης τηλεκπαίδευσης – Δυνατότητες χρήσης σε όλες τις βαθμίδες εκπαίδευσης. Πτυχιακή εργασία.

8. Δήμου, E. & Καμέας, Α., (2011). Χαρακτηριστικά και γνωρίσματα ψηφιακού εκπαιδευτικού υλικού για εξ' αποστάσεως εκπαίδευση. *6th International Conference in Open & Distance Learning - November 2011, Loutraki, Greece – PROCEEDINGS. . Pp383-396.*

9. ΕΔΑΕ. Καταστατικό της Επιστημονικής Εταιρείας με την Επωνυμία: Ελληνικό Δίκτυο Ανοικτής και εξ Αποστάσεως Εκπαίδευσης (Ε.Δ.Α.Ε). Διαθέσιμο στον δικτυακό τόπο: http://www.opennet.gr .

10. Ζησιμόπουλος, Γ., Καφετζόπουλος, Κ., Μουτζούρη-Σταματίου, Ε. & Παπασταματίου, Ε."Θέματα Διδακτικής για τα μαθήματα Φυσικών Επιστημών", Εκδόσεις Πατάκη, Αθήνα 2002.

11. Καρατζά Μ., Τζικόπουλος Α., Πιερράκου Χ. & Αποστολάκης Ι., (2005). Οι αναπαραστάσεις μαθητών και εκπαιδευτικών της πρωτοβάθμιας εκπαίδευσης για τους ηλεκτρονικούς υπολογιστές και τη χρήση τους. 3ο Συνέδριο Σύρου στις ΤΠΕ, Σύρος, Μάιος 2005 σσ 616-625.

12. Καρνή Ε. & Κουράκη Ε., (2010). Σύγχρονη τηλεκπαίδευση στο ΤΕΙ Κρήτης. Τάσεις και προοπτικές στη σημερινή κοινωνία της γνώσης. Πτυχιακή εργασία.

13. Λαμπροπούλου Ν., Κονετάς Δ. & Βιβίτσου Μ., (2006). Σχεδιασμός Πρότυπου Διαδικτυακού Μαθήματος στην Τηλεκπαίδευση του Πανελλήνιου Σχολικού Δικτύου. Επιστημονική διημερίδα. Από το διαδίκτυο ως τα δίκτυα της γνώσης: η σύγχρονη «εκπαίδευση των εκπαιδευτικών» Πάτρα 2006.

14. Μουζάκης, Χ. (2006). ΕΚΠΑΙΔΕΥΣΗ ΕΝΗΛΙΚΩΝ Η εξ αποστάσεως εκπαίδευση στην εκπαίδευση ενηλίκων - Παραδείγματα και περιπτώσεις εφαρμογής.

15. Μυλωνά Ι., (2005). Το διαδίκτυο και η χρήση του από εκπαιδευτικούς της Α' βάθμιας εκπαίδευσης 3ο Συνέδριο Σύρου στις ΤΠΕ, Σύρος, Μάιος 2005 σσ 634-641.

16. Ντιγκµπασάνης Γ. (2011). Σύγχρονη Τηλεκπαίδευση και Συναλλακτική Εγγύτητα. Διπλωματική εργασία.

17. Ντόγα Σ., (2011) Δημιουργία ηλεκτρονικού συστήματος εκμάθησης και υποστήριξης σπουδαστών στις ξένες γλώσσες (φροντιστηρίου) και διερεύνηση των αναγκών των συμμετεχόντων. Μεταπτυχιακό Εκπαιδευτικής & Κοινωνικής Πολιτικής Συνεχιζόμενη Εκπαίδευση. Θεσσαλονίκη.

18. Παναγιώτογλου, Π.Κ. (2002). Προσέγγιση της αναγκαιότητας του ρόλου της ψηφιακής διδασκαλίας στην εκπαιδευτική διαδικασία και οι υπηρεσίες της σύγχρονης Ακαδημαϊκής Βιβλιοθήκης. 11ο Πανελλήνιο Συνέδριο Ακαδημαϊκών Βιβλιοθηκών, Λάρισα.

19. Παπαδοπούλου, Ε. & Κοτρίδης, Α., (2010). Θεωρητικό πλαίσιο εφαρμογής των Τεχνολογιών της Πληροφορίας και της Επικοινωνίας στην εκπαιδευτική πρακτική Πρακτικά 2ο Πανελλήνιο Εκπαιδευτικό Συνέδριο Ημαθίας.

20. Σταυρόπουλος, Ν., (2003). Ασύγχρονη τηλεκπαίδευση χρηστών Ακαδημαϊκής Βιβλιοθήκης. Ψηφιακή διδασκαλία, το μοντέλο «Η-ΤΑΞΗ» ΤΕΦΑΑ πανεπιστημίου Αθηνών. 12ο Πανελλήνιο Συνέδριο Ακαδημαϊκών Βιβλιοθηκών, Σέρρες.

21. Σπηλιωτοπούλου, Β., Μπακόπουλος, Ν. & Νικολός, Δ. (2010). Ανάπτυξη ψηφιακών φωτο -ιστοριών, η διδακτική τους σημασία και μελλοντικοί εκπαιδευτικοί». Πρακτικά 2o Πανελλήνιο Εκπαιδευτικό Συνέδριο Ημαθίας.

22. Τσιλπιρίδης Μ., (2010). Περιβάλλοντα Ηλεκτρονικής Μάθησης (e-learning) Δυνατότητες και Παραδείγματα συνεργατικής μάθησης, αυτενέργειας των μαθητών εξατομίκευσης γνώσης (σσ 346-354). Πρακτικά 2ο Πανελλήνιο Εκπαιδευτικό Συνέδριο Ημαθίας.

23. Τοκμακίδου Ε., Καλογιαννίδου Α. & Τσιτουρίδου Μ., (2006). Το Διαδίκτυο στην πρωτοβάθμια εκπαίδευση προσεγγίσεις εκπαιδευτικών. 7ο Πανελλήνιο Συνέδριο ΕΤΠΕ σσ 610-616.

24. Κουτσογιάννης, Δ. (2012). Μελέτη για την αξιοποίηση των ΤΠΕ στη διδασκαλία της Νεοελληνικής Γλώσσας στη Δευτεροβάθμια Εκπαίδευση: γενικό πλαίσιο και ιδιαιτερότητες.

25. Πλατσίδου, Μ. (2010). Η εφαρμογή της επανατροφοδότησης στη διδασκαλία.

## **ΔΙΑΔΙΚΤΥΑΚΕΣ ΠΗΓΕΣ**

- 1. http://billbas.wordpress.com
- 2. http://www.slideshare.net/armovil/gagne-nine-events-of-instruction/
- 3.<http://www.ed.gov/rschstat/eval/tech/evidence-based-practices/finalreport.pdf>
- 4. http://www.moec.gov.cy/programs/socrates\_web/socrates.htm
- 5. http://www.nmc.teicrete.gr/
- 6. https://www.openeducationeuropa.eu/en
- 7. [http://www.e-twinning.com](http://www.e-twinning.com/)
- 8. https://europa.eu/european-union/index\_el
- 9. [http://www.sch.gr](http://www.sch.gr/)
- 10.<http://www.multi-learn.gr/information.html>
- 11. https://support.edmodo.com